# OMRON

# **EJ1 EtherCAT Slave Unit EJ1N-HFUC-ECT**

**User's Manual**

Cat. No. H192-E1-02

#### **NOTE**

All rights reserved. No part of this publication may be reproduced, stored in a retrieval system, or transmitted, in any form, or by any means, mechanical, electronic, photocopying, recording, or otherwise, without the prior written permission of OMRON.

No patent liability is assumed with respect to the use of the information contained herein. Moreover, because OMRON is constantly striving to improve its high-quality products, the information contained in this manual is subject to change without notice. Every precaution has been taken in the preparation of this manual. Nevertheless, OMRON assumes no responsibility for errors or omissions. Neither is any liability assumed for damages resulting from the use of the information contained in this publication.

#### **Trademarks**

- Sysmac and SYSMAC are trademarks or registered trademarks of OMRON Corporation in Japan and other countries for OMRON factory automation products.
- EtherCAT® is registered trademark and patented technology, licensed by Beckhoff Automation GmbH, Germany.

Other company names and product names in this document are the trademarks or registered trademarks of their respective companies.

#### **Copyrights**

Microsoft product screen shots reprinted with permission from Microsoft Corporation.

# <span id="page-2-0"></span>**Introduction**

Thank you for purchasing an EJ1 EtherCAT Slave Unit.

This manual provides information required to use the EJ1 EtherCAT Slave Unit, including information on functions, performance, and application methods.

Observe the following items when you use the EJ1 EtherCAT Slave Unit.

- Allow only a specialist with knowledge of electrical systems to handle the EJ1 EtherCAT Slave Unit.
- Read and understand this user's manual completely and use the EJ1 EtherCAT Slave Unit correctly.
- Keep this user's manual in a safe place where it will be available for reference when required.

# <span id="page-3-0"></span>**Terms and Conditions Agreement**

#### <span id="page-3-1"></span>**Warranty, Limitations of Liability**

## **Warranties**

#### **Exclusive Warranty**

Omron's exclusive warranty is that the Products will be free from defects in materials and workmanship for a period of twelve months from the date of sale by Omron (or such other period expressed in writing by Omron). Omron disclaims all other warranties, express or implied.

#### **Limitations**

OMRON MAKES NO WARRANTY OR REPRESENTATION, EXPRESS OR IMPLIED, ABOUT NON-INFRINGEMENT, MERCHANTABILITY OR FITNESS FOR A PARTICULAR PURPOSE OF THE PRODUCTS. BUYER ACKNOWLEDGES THAT IT ALONE HAS DETERMINED THAT THE PRODUCTS WILL SUITABLY MEET THE REQUIREMENTS OF THEIR INTENDED USE.

Omron further disclaims all warranties and responsibility of any type for claims or expenses based on infringement by the Products or otherwise of any intellectual property right.

#### **Buyer Remedy**

Omron's sole obligation hereunder shall be, at Omron's election, to (i) replace (in the form originally shipped with Buyer responsible for labor charges for removal or replacement thereof) the non-complying Product, (ii) repair the non-complying Product, or (iii) repay or credit Buyer an amount equal to the purchase price of the non-complying Product; provided that in no event shall Omron be responsible for warranty, repair, indemnity or any other claims or expenses regarding the Products unless Omron's analysis confirms that the Products were properly handled, stored, installed and maintained and not subject to contamination, abuse, misuse or inappropriate modification. Return of any Products by Buyer must be approved in writing by Omron before shipment. Omron Companies shall not be liable for the suitability or unsuitability or the results from the use of Products in combination with any electrical or electronic components, circuits, system assemblies or any other materials or substances or environments. Any advice, recommendations or information given orally or in writing, are not to be construed as an amendment or addition to the above warranty.

See http://www.omron.com/global/ or contact your Omron representative for published information.

## **Limitation on Liability; Etc**

OMRON COMPANIES SHALL NOT BE LIABLE FOR SPECIAL, INDIRECT, INCIDENTAL, OR CON-SEQUENTIAL DAMAGES, LOSS OF PROFITS OR PRODUCTION OR COMMERCIAL LOSS IN ANY WAY CONNECTED WITH THE PRODUCTS, WHETHER SUCH CLAIM IS BASED IN CONTRACT, WARRANTY, NEGLIGENCE OR STRICT LIABILITY.

Further, in no event shall liability of Omron Companies exceed the individual price of the Product on which liability is asserted.

#### <span id="page-4-0"></span>**Application Considerations**

## **Suitability of Use**

Omron Companies shall not be responsible for conformity with any standards, codes or regulations which apply to the combination of the Product in the Buyer's application or use of the Product. At Buyer's request, Omron will provide applicable third party certification documents identifying ratings and limitations of use which apply to the Product. This information by itself is not sufficient for a complete determination of the suitability of the Product in combination with the end product, machine, system, or other application or use. Buyer shall be solely responsible for determining appropriateness of the particular Product with respect to Buyer's application, product or system. Buyer shall take application responsibility in all cases.

NEVER USE THE PRODUCT FOR AN APPLICATION INVOLVING SERIOUS RISK TO LIFE OR PROPERTY WITHOUT ENSURING THAT THE SYSTEM AS A WHOLE HAS BEEN DESIGNED TO ADDRESS THE RISKS, AND THAT THE OMRON PRODUCT(S) IS PROPERLY RATED AND INSTALLED FOR THE INTENDED USE WITHIN THE OVERALL EQUIPMENT OR SYSTEM.

## **Programmable Products**

Omron Companies shall not be responsible for the user's programming of a programmable Product, or any consequence thereof.

#### <span id="page-4-1"></span>**Disclaimers**

## **Performance Data**

Data presented in Omron Company websites, catalogs and other materials is provided as a guide for the user in determining suitability and does not constitute a warranty. It may represent the result of Omron's test conditions, and the user must correlate it to actual application requirements. Actual performance is subject to the Omron's Warranty and Limitations of Liability.

## **Change in Specifications**

Product specifications and accessories may be changed at any time based on improvements and other reasons. It is our practice to change part numbers when published ratings or features are changed, or when significant construction changes are made. However, some specifications of the Product may be changed without any notice. When in doubt, special part numbers may be assigned to fix or establish key specifications for your application. Please consult with your Omron's representative at any time to confirm actual specifications of purchased Product.

## **Errors and Omissions**

Information presented by Omron Companies has been checked and is believed to be accurate; however, no responsibility is assumed for clerical, typographical or proofreading errors or omissions.

# <span id="page-5-0"></span>**Safety Precautions**

#### <span id="page-5-1"></span>**Notation and Definitions for Precautionary Information**

The following notation is used in this manual to provide precautions required to ensure safe usage of the EJ1 EtherCAT Slave Unit.

The safety precautions that are provided here are extremely important to safety. Always read and heed information provided in all safety precautions.

The following notation is used.

#### **Definitions of Warning and Caution**

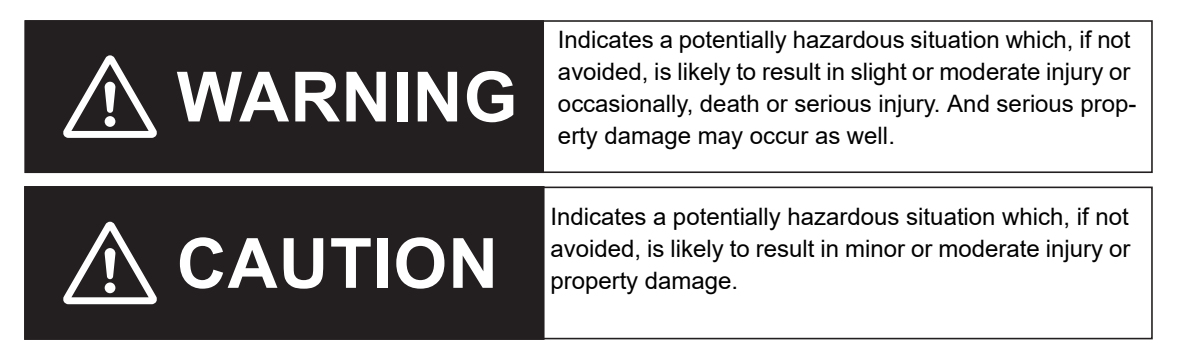

#### <span id="page-5-2"></span>**Symbols**

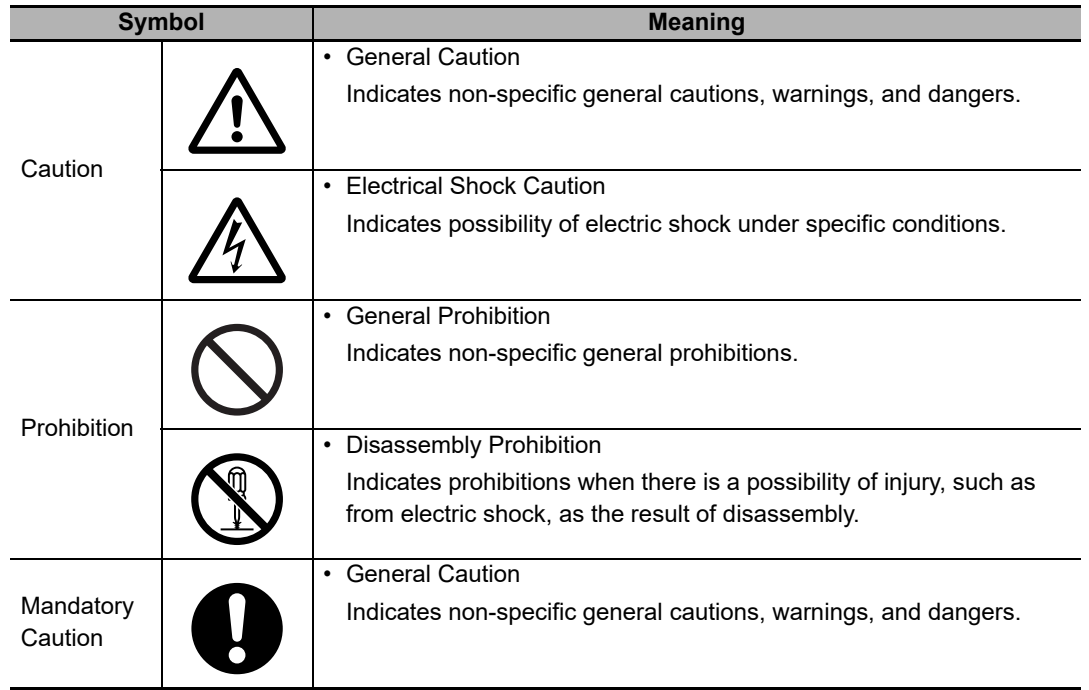

## <span id="page-6-0"></span>**Warnings and Cautions**

# **WARNING**

Never use the product without installing protective circuit in network. Doing so may possibly cause abnormal operation, and result in serious injury, property damage, or accident. To operate your total system safely even if any equipment failure occurs, or any trouble is caused by an external element, be sure to configure an external-control-circuit that consists of emergency stop, interlock and limit circuits to provide double or triple safeguard.

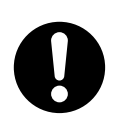

Do not attempt to take the Unit apart. In particular, parts with high power supply voltages are present in Units that supply power while power is supplied or immediately after power is turned OFF. Touching any of these parts may result in electric shock. There are sharp parts inside the Unit that may cause injury.

# **CAUTION**

Do not touch the terminals while power is being supplied.

Doing so may occasionally result in minor injury due to electric shock.

Use power supplies that comply with the reinforced insulation specified in IEC 60664 for the EJ1 external power supply and for the power supplies for devices connected to the EJ1. If non-compliant power supplies are used, electric shock may occasionally result in minor injury.

Do not allow pieces of metal, wire clippings, or fine metallic chips generated during installation to enter the product. Doing so may occasionally result in electric shock, fire, or malfunction.

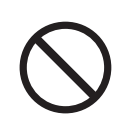

Do not use the product where subject to flammable or explosive gas.

Otherwise, minor injury from explosion may occasionally occur.

Never disassemble, modify, or repair the product or touch any of the internal parts. Minor electric shock, fire, or malfunction may occasionally occur.

Execute online editing only after confirming that no adverse effects will be caused by deviations in the timing of I/O. If you perform online editing, the task execution time may exceed the task period, I/O may not be refreshed with external devices, input signals may not be read, and output timing may change.

Always confirm safety at the destination node before you transfer Unit configuration information, parameters, settings, or other data from tools such as the Sysmac Studio.

The devices or machines may operate unexpectedly, regardless of the operating mode of the controller.

Take adequate security measures against DDoS attacks (Distributed Denial of Service attacks), computer viruses and other technologically harmful programs, unauthorized access and other possible attacks before using this product.

#### <span id="page-7-0"></span>**Security Measures**

#### **Anti-virus protection**

Install the latest commercial-quality antivirus software on the computer connected to the control/monitor system and maintain to keep the software up-to-date.

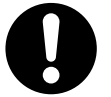

#### **Security measures to prevent unauthorized access**

Take the following measures to prevent unauthorized access to our products.

- Install physical controls so that only authorized personnel can access control/monitor systems and equipment.
- Reduce connections to control/monitor systems and equipment via networks to prevent access from untrusted devices.
- Install firewalls to shut down unused communications ports and limit communications hosts and isolate control/monitor systems and equipment from the IT network.
- Use a virtual private network (VPN) for remote access to control/monitor systems and equipment.
- Scan virus to ensure safety of SD cards or other external storages before connecting them to control/monitor systems and equipment.

#### **Data input and output protection**

Validate backups and ranges to cope with unintentional modification of input/output data to control/monitor systems and equipment.

- Checking the scope of data
- Checking validity of backups and preparing data for restore in case of falsification and abnormalities
- Safety design, such as emergency shutdown, in case of data tampering and abnormalities

#### **Data recovery**

Backup data and keep the data up-to-date periodically to prepare for data loss.

# <span id="page-8-0"></span>**Precautions for Safe Use**

- The product is designed for indoor use only. Do not use the product outdoors or in any of the following locations.
	- Places directly subject to heat radiated from heating equipment.
	- Places subject to splashing liquid or oil atmosphere.
	- Places subject to direct sunlight.
	- Places subject to dust or corrosive gas (in particular, sulfide or ammonia gas)
	- Places subject to intense temperature change.
	- Places subject to icing or condensation.
	- Places subject to vibration or strong shocks.
- Use and store the product within the rated temperature and humidity ranges. Provide forced-cooling if required.
- To allow heat to escape, do not block the area around the temperature controller. Also, do not block its ventilation holes.
- Be sure to wire properly with correct polarity of terminals.
- Do not wire terminals that do not have an identified use.
- Secure as much space as possible between the product and devices that generates a strong high-frequency or surge. Separate the high-voltage or large-current power lines from other lines, and avoid parallel or common wiring with the power lines when you are wiring to the terminals.
- Use the product within the rated load and power supply voltage.
- Make sure that the rated voltage is attained within two seconds of turning ON the power.
- The switch or circuit breaker must be located within an easy reach of the operator, and must be marked as a disconnecting means for this unit.
- Do not use paint thinner or similar chemical to clean with. Use standard grade alcohol.
- Never touch the electric components, connectors, or patterns in the product with bare hands. Always hold the product by its enclosure. Inappropriate handling of the product may occasionally damage internal components due to static electricity.
- Use a switch, relay, or other device for turning OFF the power supply quickly. Gradually lowering the voltage of the power supply may result in incorrect outputs or memory errors.
- Connect only the specified number of products in only a specified configuration.
- Mount the product to a DIN Rail mounted vertically to the ground.
- Make sure that the data transfer distance for EtherCAT is within the specified range, and use the specified cables only.
- Do not bend a communications cable past its natural bending radius or pull in it with excessive force. Also, do not place heavy objects on top of the cables or other wiring lines. Doing so may break the cable.
- When transporting any Unit, use the special packing box for it. Also, do not subject the Unit to excessive vibration or shock during transportation.
- Do not drop any Unit or subject it to abnormal vibration or shock. Doing so may result in Unit malfunction or burning.
- Be sure that connectors with locking devices are properly locked into place.
- When wiring or installing the Units, do not allow metal fragments to enter the Units.
- Double-check all switches and other settings and double-check all wiring to make sure that they are correct before turning ON the power supply. Use the correct wiring parts and tools when you wire the system.
- Always turn OFF the external power supply to the Units before attempting any of the following.
	- Mounting, removing, or replacing the Unit
	- Setting the rotary switches
- Connecting cables, wiring, or changing the configuration
- If you change the fail-soft operation setting, the output status when the error occurs may also change. Confirm safety before you change the fail-soft operation setting.
- Confirm that the controlled system will not be adversely affected before you perform any of the following operations.
	- Changing the operating mode of the CPU Unit (including changing the setting of the Operating Mode at Startup)
	- Changing the user program or settings
	- Changing set values or present values
	- Forced refreshing
- Dispose of the product according to local ordinances as they apply.
- Do not allow foreign matter to enter the openings in the Unit. Doing so may result in Unit burning, electric shock, or failure.
- Before installing the Unit, do not remove the enclosed cover seal from the connector opening on the left end of the Unit.
- You can connect up to 16 Units for one End Unit. However, you can connect only one Advanced Unit. Do not connect more than 16 Units.
- You can connect up to 32 Basic Units with branch wiring. Do not connect more than 32 Basic Units.

Observe the following precautions for EtherCAT communications.

• Make sure that the communications distance, number of nodes connected, and method of connection for EtherCAT are within specifications.

Do not connect EtherCAT Coupler Units to EtherNet/IP, a standard in-house LAN, or other networks. An overload may cause the network to fail or malfunction.

- Malfunctions or unexpected operation may occur for some combinations of EtherCAT revisions of the master and slaves. If you disable the revision check in the network settings, check the slave revision settings in the master and the actual slave revisions, and then make sure that functionality is compatible in the manuals or other references. You can check the slave versions in the settings from the Sysmac Studio and you can check the actual slave revisions from the Sysmac Studio or on slave nameplates.
- After you transfer the user program, the CPU Unit is restarted and communications with the Ether-CAT slaves are cut off. During that period, the slave outputs behave according to the slave settings. The time that communications are cut off depends on the EtherCAT network configuration.

Before you transfer the user program, confirm that the system will not be adversely affected.

- EtherCAT communications are not always established immediately after the power supply is turned ON. Use the system-defined variables in the user program to confirm that communications are established before attempting control operations.
- If frames sent to EtherCAT slaves are lost due to noise or other causes, slave I/O data is not communicated, and the intended operation is sometimes not achieved. Perform the following processing if noise countermeasures are necessary.

Program the *EC* InDataInvalid (Input Data Invalid), *EC* InData1Invalid (Input Data 1 Invalid), and *\_EC\_InData2Invalid* (Input Data 2 Invalid) system-defined variables as interlock conditions in the user program.

Set the *PDO communications consecutive timeout detection count* setting in the EtherCAT master to at least 2.

Refer to the *NJ/NX-series CPU Unit Built-in EtherCAT Port User's Manual* (Cat. No. W505) for details.

- When an EtherCAT slave is disconnected, communications will stop and control of the outputs will be lost not only for the disconnected slave, but for all slaves connected after it. Confirm that the system will not be adversely affected before you disconnect a slave.
- If you disconnect the cable from an EtherCAT slave to disconnect it from the network, any current communications frames may be lost. If frames are lost, slave I/O data is not communicated, and the

intended operation is sometimes not achieved. Perform the following processing for a slave that needs to be replaced.

Program the *\_EC\_InDataInvalid* (Input Data Invalid), *\_EC\_InData1Invalid* (Input Data 1 Invalid), and *\_EC\_InData2Invalid* (Input Data 2 Invalid) system-defined variables as interlock conditions in the user program.

Set the *PDO communications consecutive timeout detection count* setting in the EtherCAT master to at least 2.

Refer to the *NJ/NX-series CPU Unit Built-in EtherCAT Port User's Manual* (Cat. No. W505) for details.

• Make sure that the PDO recording area for EtherCAT communications is correct.

# <span id="page-11-0"></span>**Precautions for Correct Use**

#### **Installation**

- Connect the EJ1 EtherCAT Slave Unit to the left side of a Basic Unit or an End Unit.
- The EJ1 cannot be used linked to a CJ-series PLC.

#### $\bullet$  **Service Life**

- Use the product within the following temperature and humidity ranges. Temperature: −10 to 55°C (with no icing or condensation)
	- Humidity: 25% to 85%

When the Temperature Controller is incorporated in a control panel, make sure that the controller's ambient temperature and not the panel's ambient temperature does not exceed 55°C.

- The service life of electronic devices like the Temperature Controller is determined by the service life of internal electronic components. Component service life is affected by the ambient temperature: the higher the temperature, the shorter the service life and the lower the temperature, the longer the service life. Therefore, the service life can be extended by lowering the temperature of the Temperature Controller.
- Mounting two or more Temperature Controllers side by side, or mounting Temperature Controllers above each other may cause heat to build up inside the Temperature Controllers, which will shorten their service life. If the Temperature Controllers are mounted above each other or side by side, use forced cooling by fans or other means of air ventilation to cool down the Temperature Controllers.

However, be sure not to cool only the terminals. Doing so will result in measurement errors.

• Take appropriate and sufficient countermeasures when installing the controller in the following locations.

Locations subject to static electricity or other forms of noise

Locations subject to strong electromagnetic fields

Locations subject to possible exposure to radioactivity

Locations close to power lines

#### **• Precautions for Operation**

- It takes a certain amount of time for the outputs to turn ON from after the power supply is turned ON. Due consideration must be given to this time when designing control panels, etc.
- It takes 30 minutes from the time the product is turned ON until the correct temperature is indicated. Always turn ON the power supply at least 30 minutes before starting temperature control.
- Avoid using the Temperature Controller near a radio, television set, or other wireless device. Its use would result in reception disturbance.

# <span id="page-12-0"></span>**Preparations for Use**

Be sure to thoroughly read and understand the manual provided with the product, and check the following points.

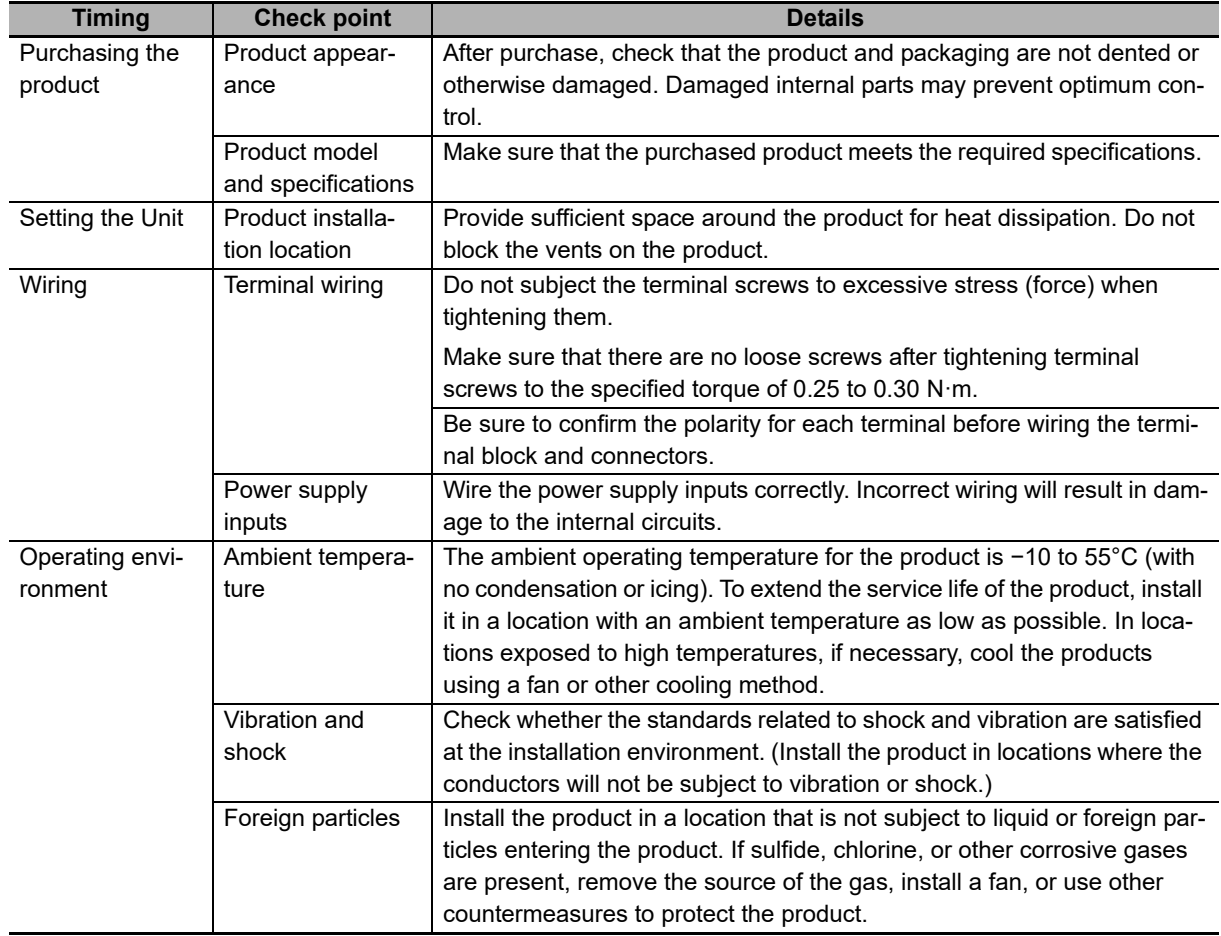

# <span id="page-13-0"></span>**Regulations and Standards**

#### <span id="page-13-1"></span>**Conformance to EU Directives**

#### **Applicable Directives**

EMC Directives

#### **Concepts**

EMC Directives

OMRON devices that comply with EU Directives also conform to the related EMC standards so that they can be more easily built into other devices or the overall machine. The actual products have been checked for conformity to EMC standards. Whether the products conform to the standards in the system used by the customer, however, must be checked by the customer. EMC-related performance of the OMRON devices that comply with EU Directives will vary depending on the configuration, wiring, and other conditions of the equipment or control panel on which the OMRON devices are installed. The customer must, therefore, perform the final check to confirm that devices and the overall machine conform to EMC standards.

#### **Conformance to EU Directives**

To ensure that the machine or device in which the EJ-series Unit is used complies with EU Directives, the Unit must be installed as follows:

- The EJ1 EtherCAT Slave Unit must be installed within a control panel.
- You must use reinforced insulation or double insulation for the DC power supplies used for the communications power supply, internal power supply, and I/O power supplies.
- EJ-series Units that comply with EU Directives also conform to the Common Emission Standard (EN 61326). Radiated emission characteristics (10-m regulations) may vary depending on the configuration of the control panel used, other devices connected to the control panel, wiring, and other conditions. You must therefore confirm that the overall machine or equipment complies with EU Directives.
- The Unit is a Class A product (products for industrial environments). In residential environment areas it may cause radio interference, in which case the user may be required to take adequate measures to reduce interference.

# <span id="page-14-0"></span>**Revision History**

A manual revision code appears as a suffix to the catalog number at the bottom of the back cover of the manual.

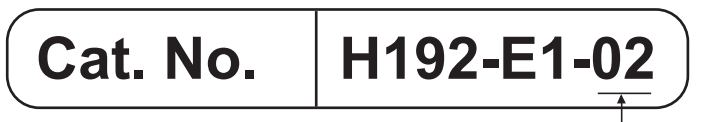

Revision code

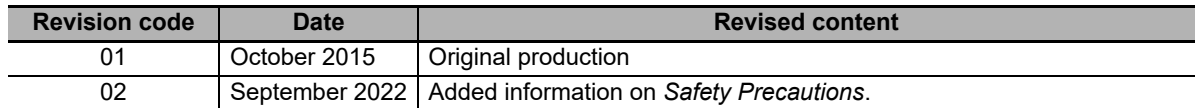

# <span id="page-15-0"></span>**Related Manuals**

The manuals related to the EJ1 EtherCAT Slave Unit are configured as shown in the following tables. Refer to these manuals as required.

#### <span id="page-15-1"></span>**EJ1**

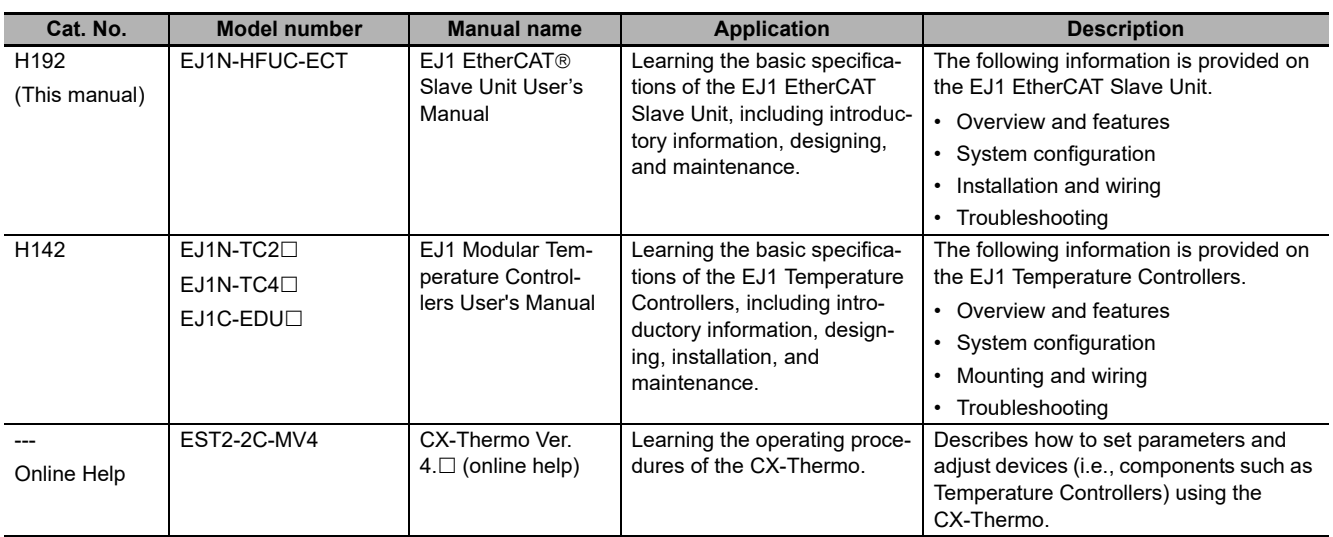

## <span id="page-15-2"></span>**NJ/NX-series Master Units**

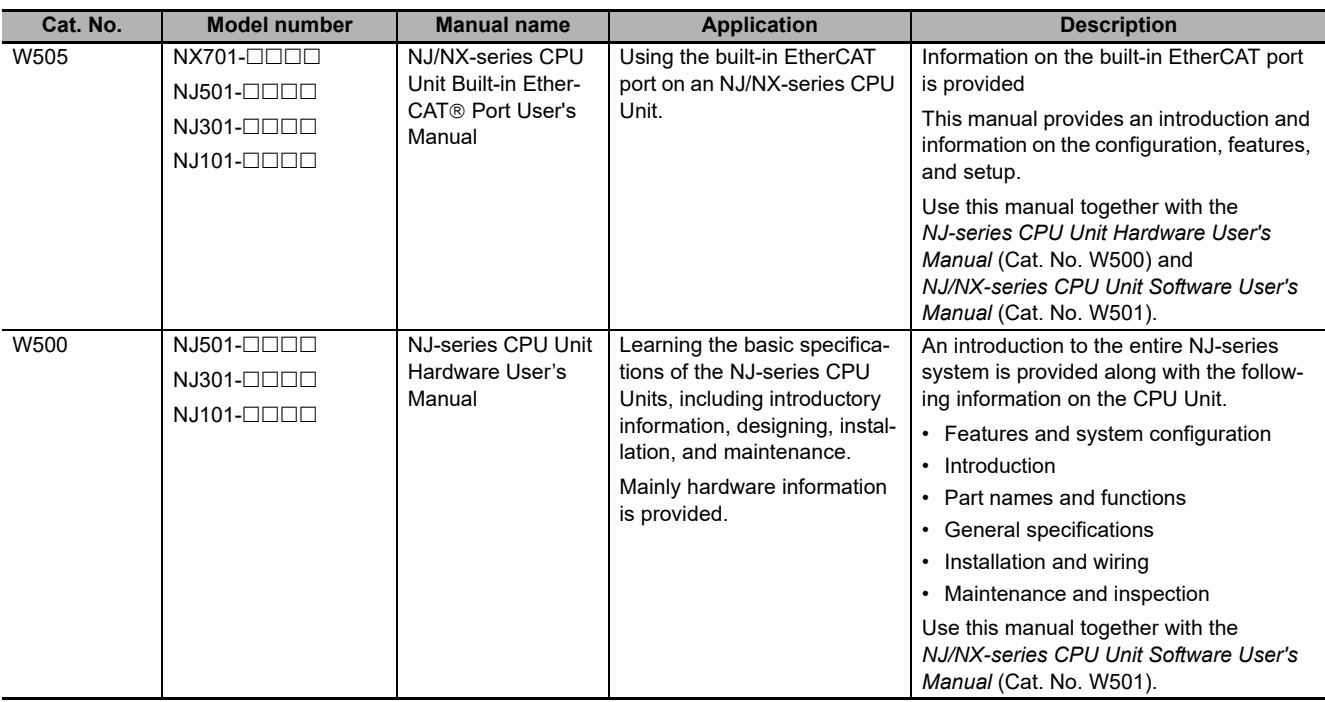

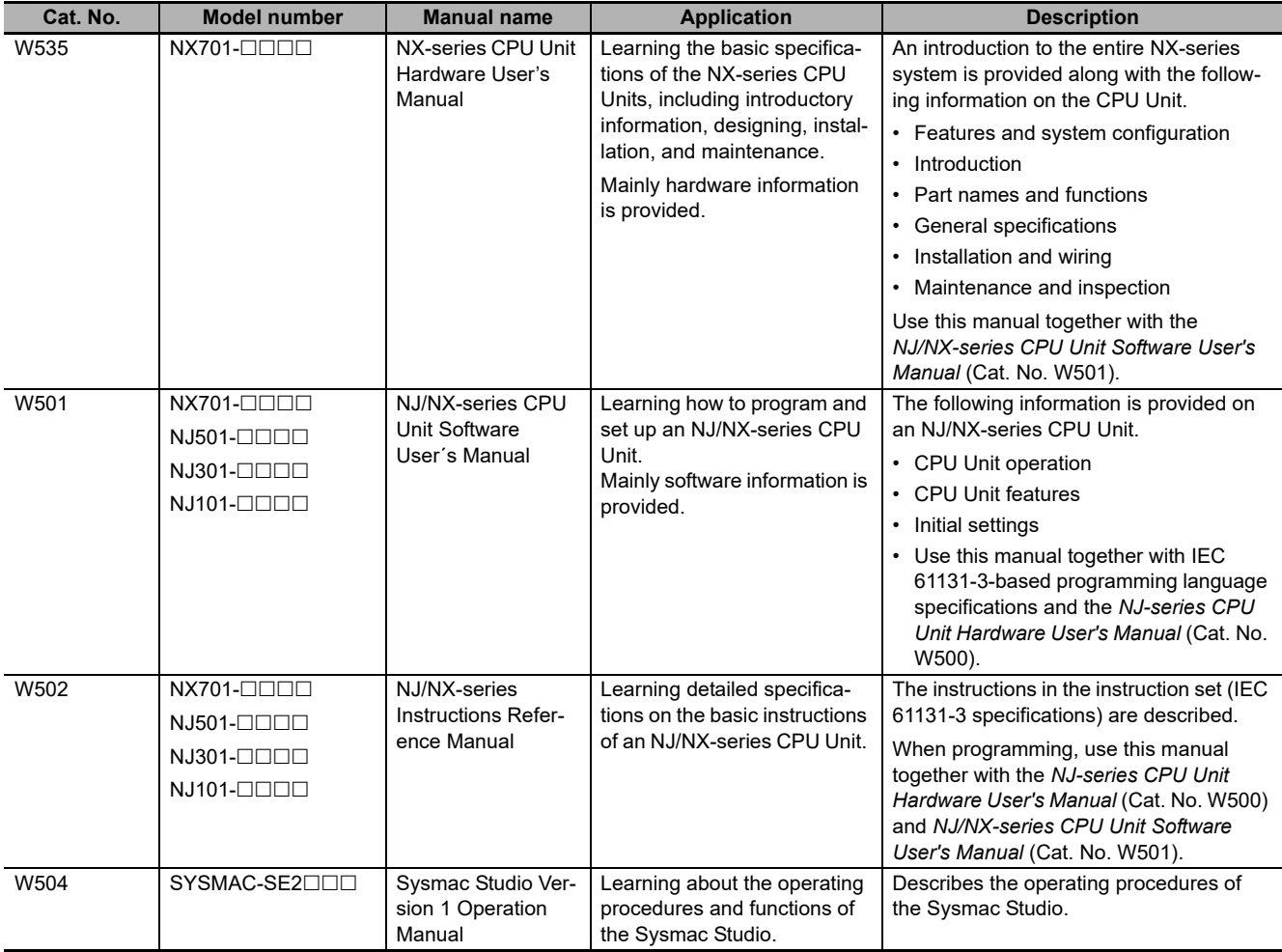

## <span id="page-16-0"></span>**G3ZA Multi-channel Power Controllers**

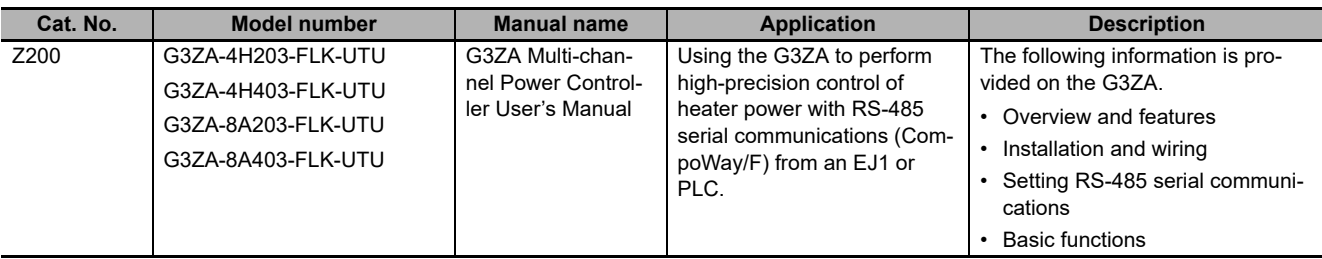

## <span id="page-16-1"></span>**G3PW Power Controllers**

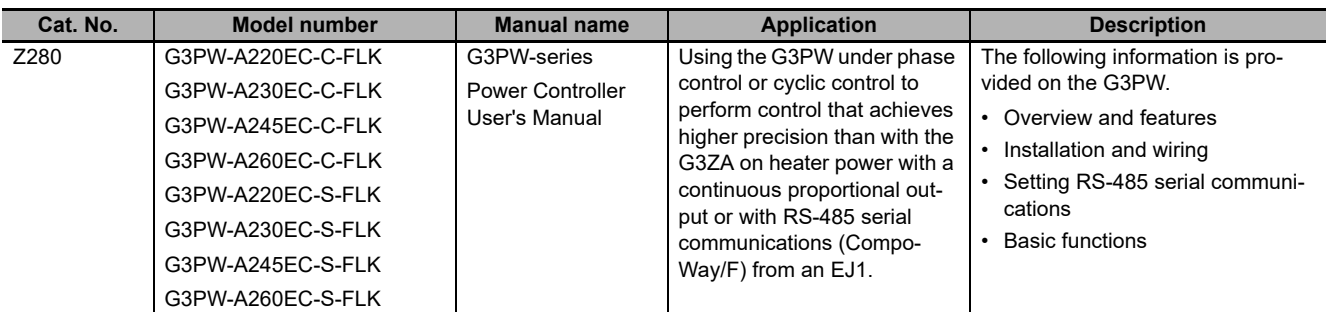

# <span id="page-17-0"></span>**Meanings of Abbreviations and Terms**

**Abbreviation or term and all and all and all and all and all and all and all and all and all and all and all and all and all and all and all and all and all and all and all and all and all and all and all and all and all** CompoWay/F commands/responses Also called "FINS-mini commands/responses." This manual uses the term "CompoWay/F commands/responses." EDU **EDU** EJ1 End Unit Basic Unit **EJ1 Basic Unit** • TC4: Four-channel Basic Unit • TC2: Two-channel Basic Unit Advanced Unit **EJ1** EJ1 EtherCAT Slave Unit Temperature Controller  $\Box$  One of the EJ1 Basic Units given above. communications unit number An identification number in CompoWay/F communications for a Temperature Controller connected to an EJ1 EtherCAT Slave Unit. Set the communications unit number with rotary switch 1 and DIP switch 2 on each Basic Unit.

The following abbreviations and terms are used in this manual.

# <span id="page-18-0"></span>**Sections in this Manual**

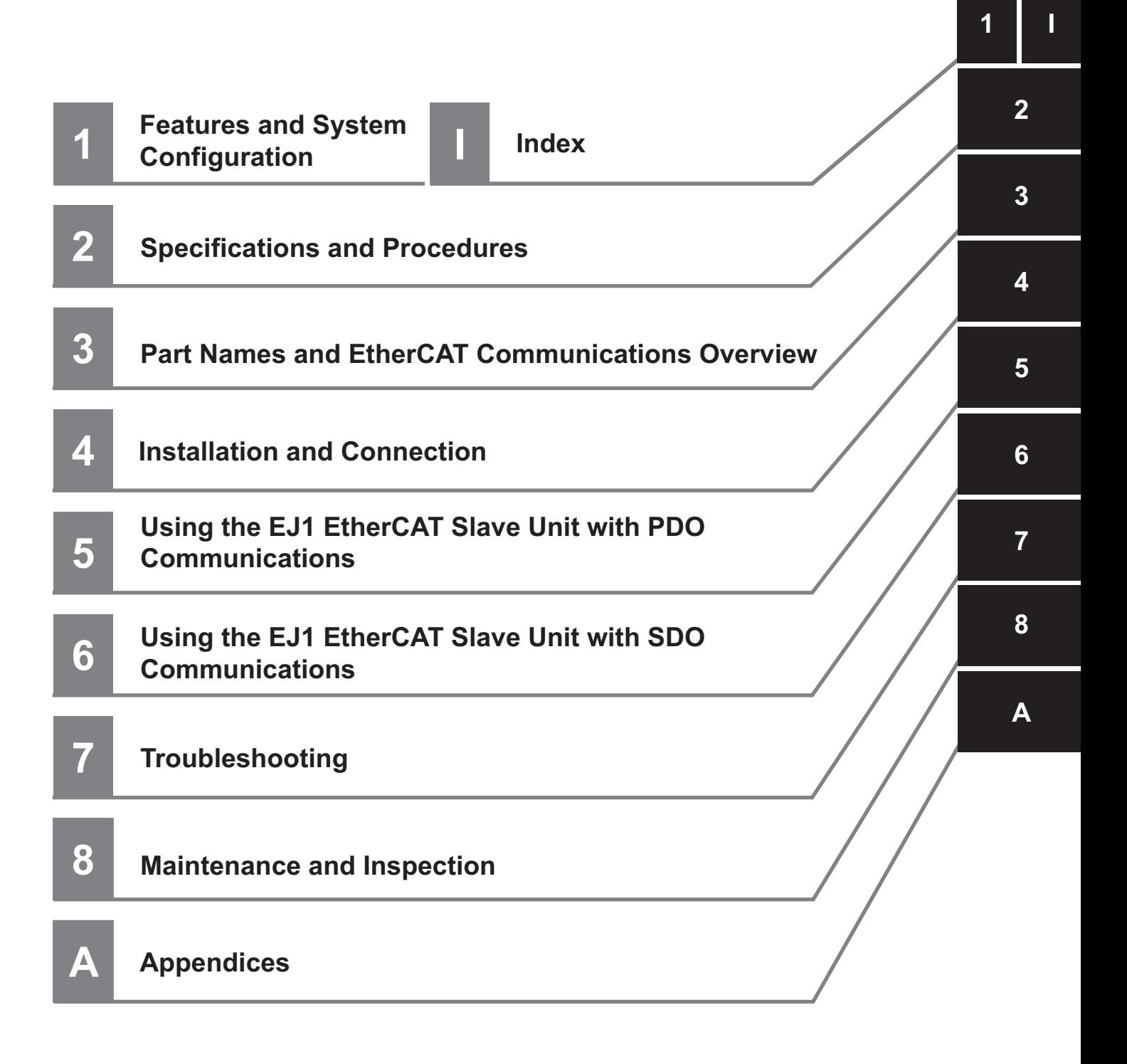

# <span id="page-19-0"></span>**CONTENTS**

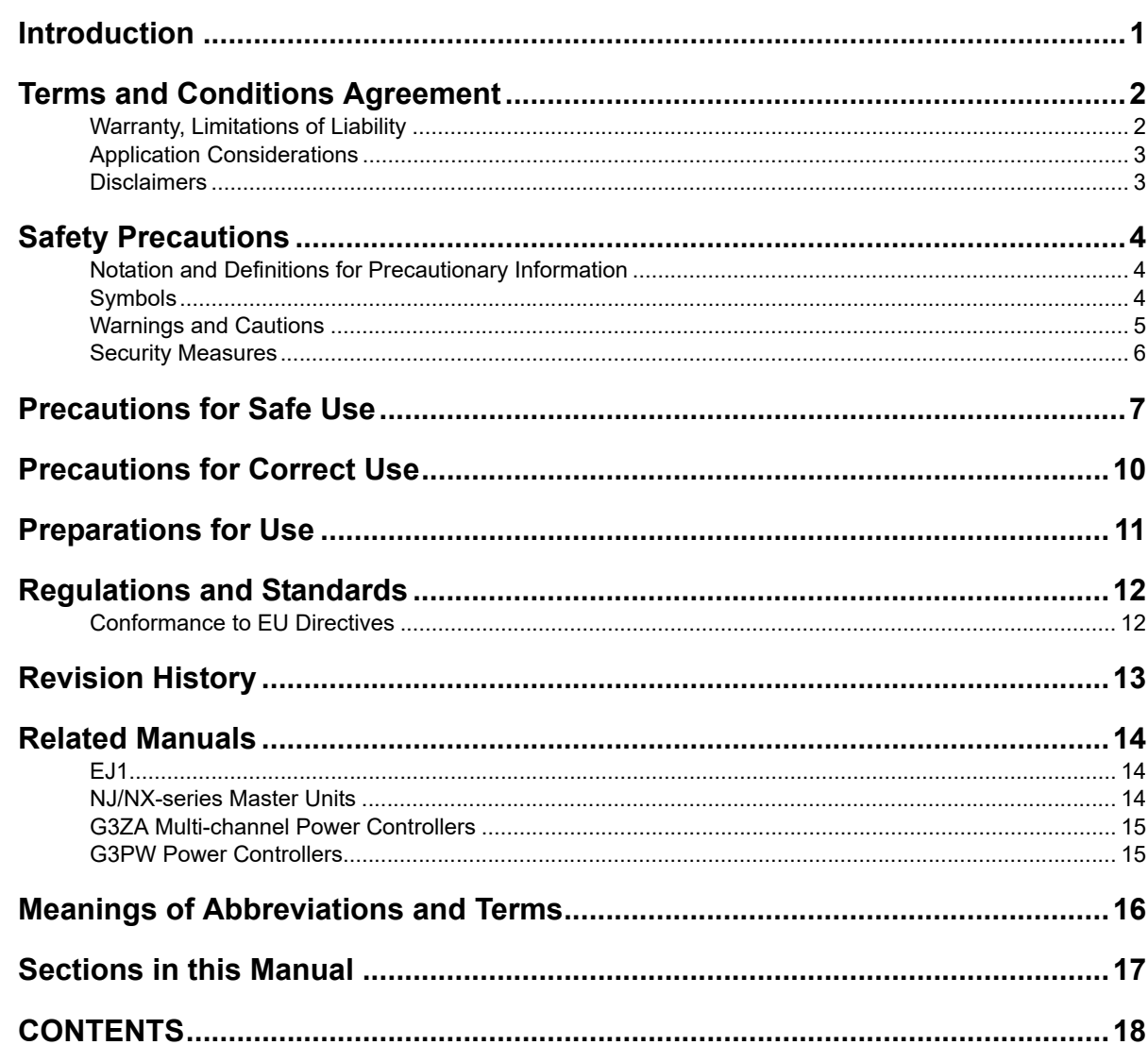

#### **Section 1 Features and System Configuration**

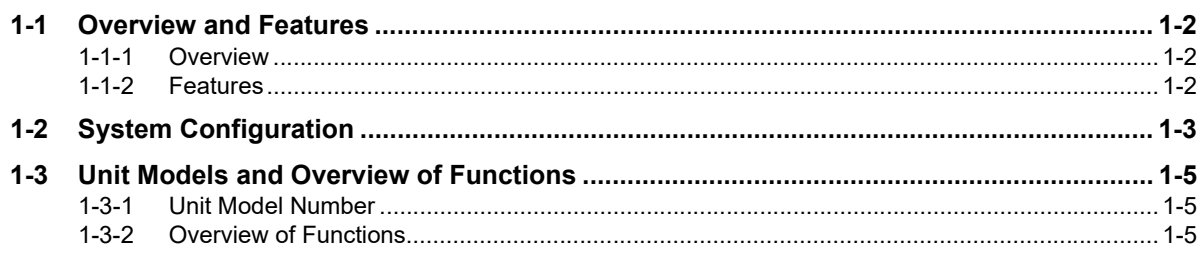

#### **Specifications and Procedures Section 2**

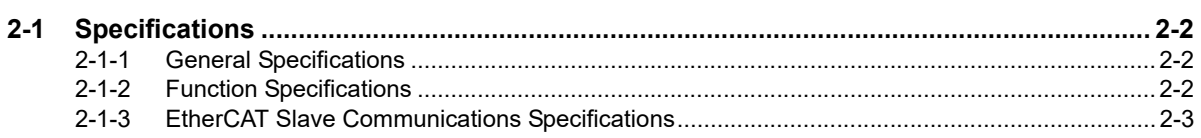

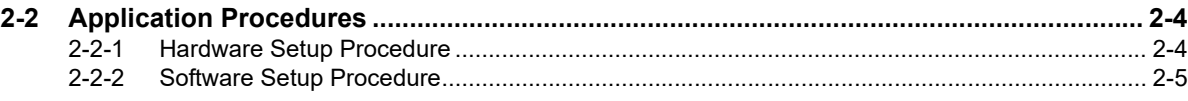

## **[Section 3 Part Names and EtherCAT Communications Overview](#page-34-0)**

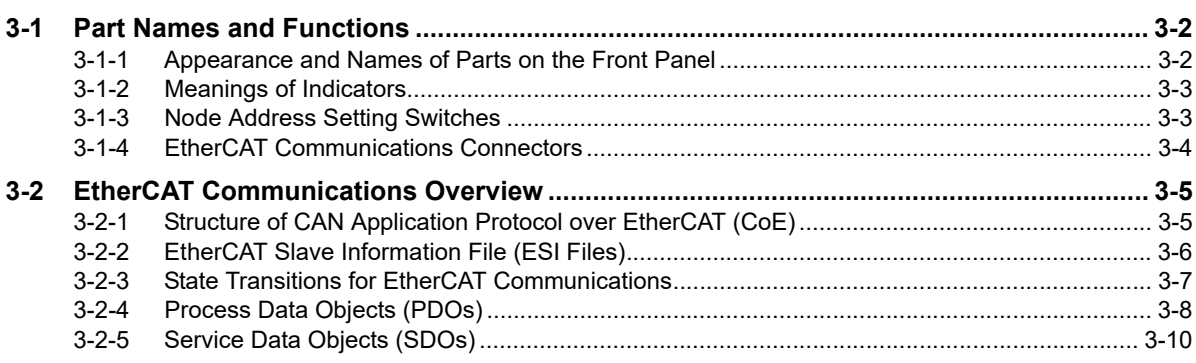

## **[Section 4 Installation and Connection](#page-44-0)**

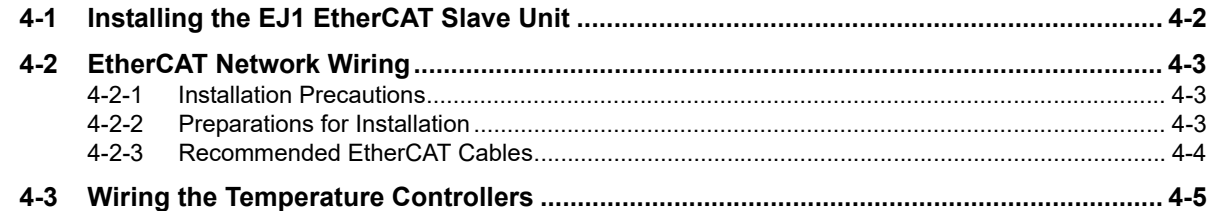

## **[Section 5 Using the EJ1 EtherCAT Slave Unit with PDO Communi](#page-50-0)[cations](#page-50-0)**

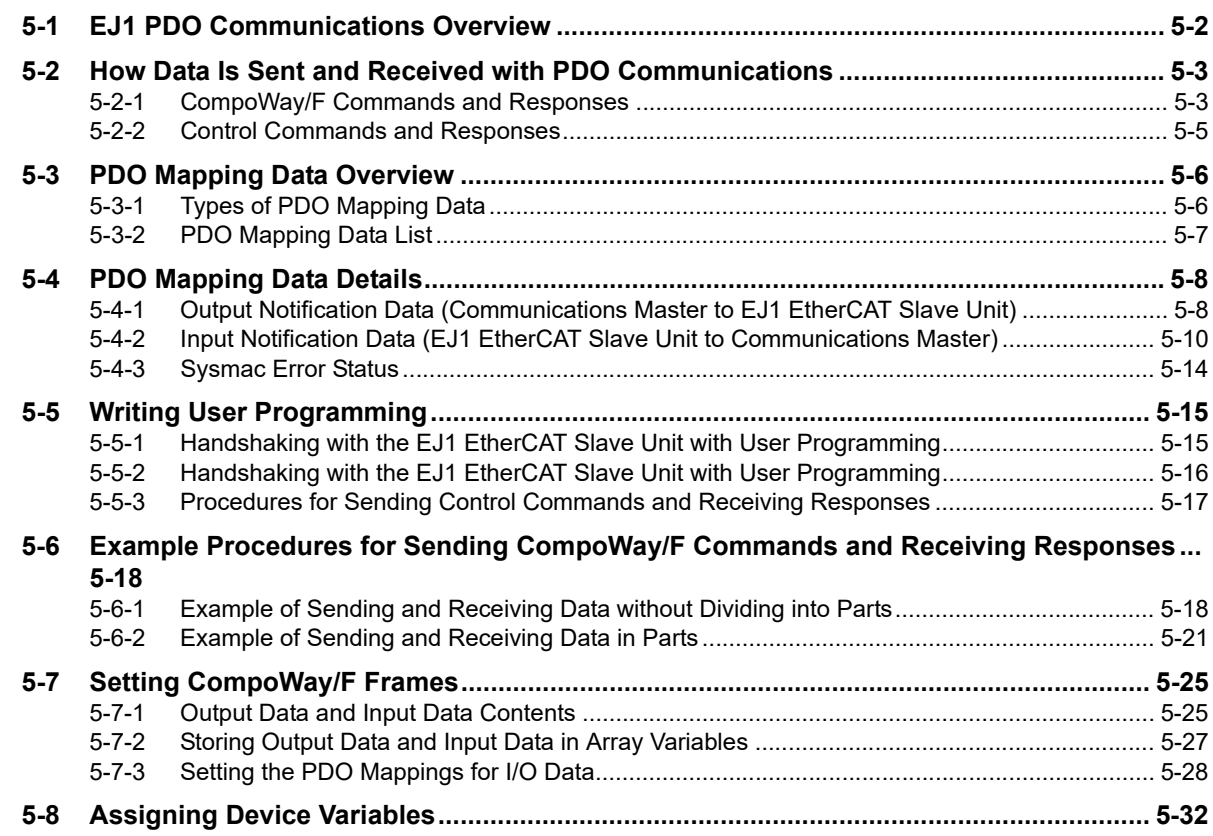

#### Using the EJ1 EtherCAT Slave Unit with SDO Communi-**Section 6** cations

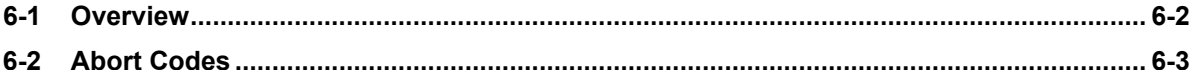

#### **Troubleshooting Section 7**

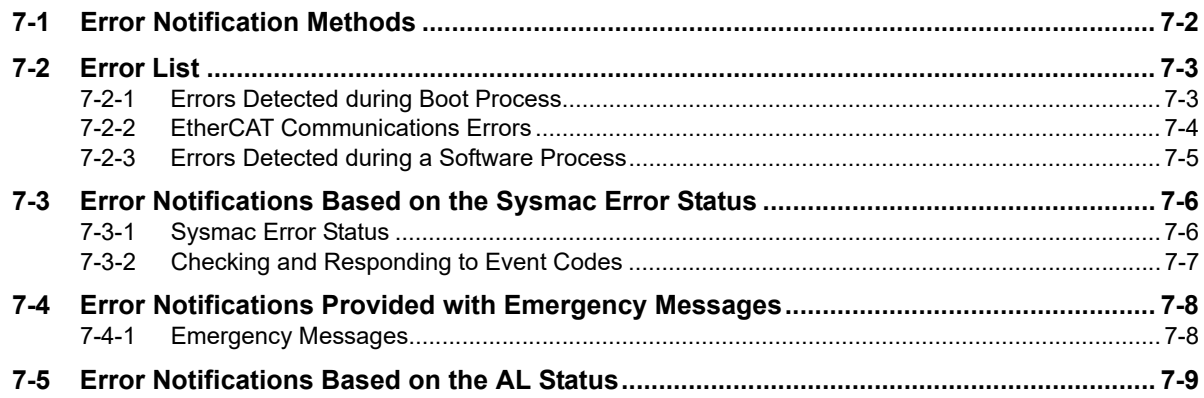

#### **Maintenance and Inspection Section 8**

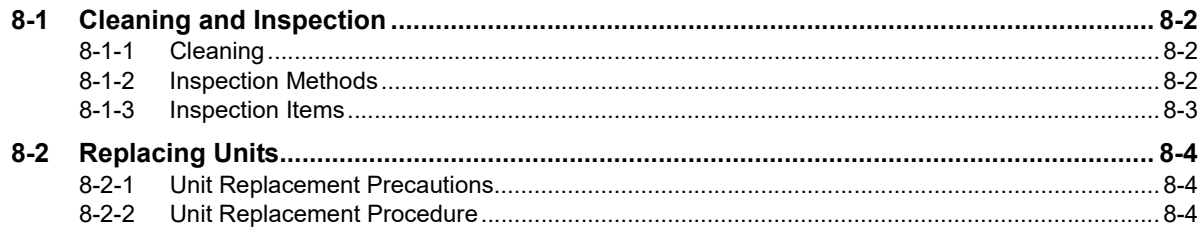

## **Appendices**

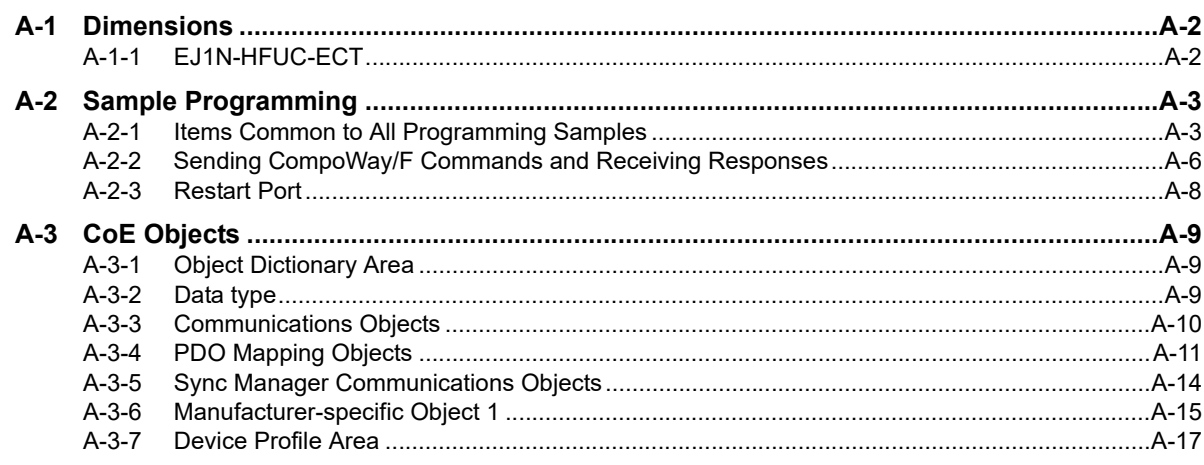

## **Index**

# <span id="page-22-1"></span><span id="page-22-0"></span>**Features and System Configuration**

This section describes the features of the EJ1 EtherCAT Slave Unit and the system configuration in which the EJ1 EtherCAT Slave Unit is used.

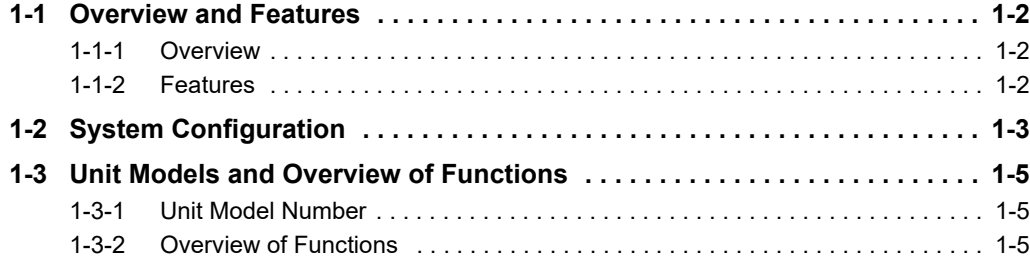

# <span id="page-23-0"></span>**1-1 Overview and Features**

This section introduces the EJ1 EtherCAT Slave Unit and describes its features.

#### <span id="page-23-1"></span>**1-1-1 Overview**

The EJ1 EtherCAT Slave Unit is a communications unit used to connect EJ1 Modular Temperature Controllers as slaves on an EtherCAT network.

You can send CompoWay/F commands from a user program through PDO communications to perform handshaking with an EJ1 EtherCAT Slave Unit in order to write/read values in EJ1 Basic Units connected to the EJ1 EtherCAT Slave Unit.

#### <span id="page-23-2"></span>**1-1-2 Features**

The EJ1 EtherCAT Slave Unit has the following features.

- You can connect up to 15 Basic Units in EJ1 Modular Temperature Controllers to communicate between the EtherCAT communications master and the Basic Units. If you use distributed placement, you can connect up to 32 Basic Units.
- You can send the required commands with the CompoWay/F communications protocol for OMRON components from the EtherCAT communications master to read/write present values and set values or to perform other processing.

**1**

# <span id="page-24-0"></span>**1-2 System Configuration**

This section describes the overall system configuration in which an EJ1 EtherCAT Slave Unit is used.

The EJ1 EtherCAT Slave Unit is connected to an EtherCAT network that is connected to an NJ/NX-series CPU Unit or a non-OMRON EtherCAT communications master.

The EJ1 EtherCAT Slave Unit is connected as the far left module, and EJ1 Basic Units (TC4/TC2) are connected on the right of it. An EJ1 End Unit (EDU) is connected as the far right module.

The elements in the system configuration are described in the following system configuration diagram.

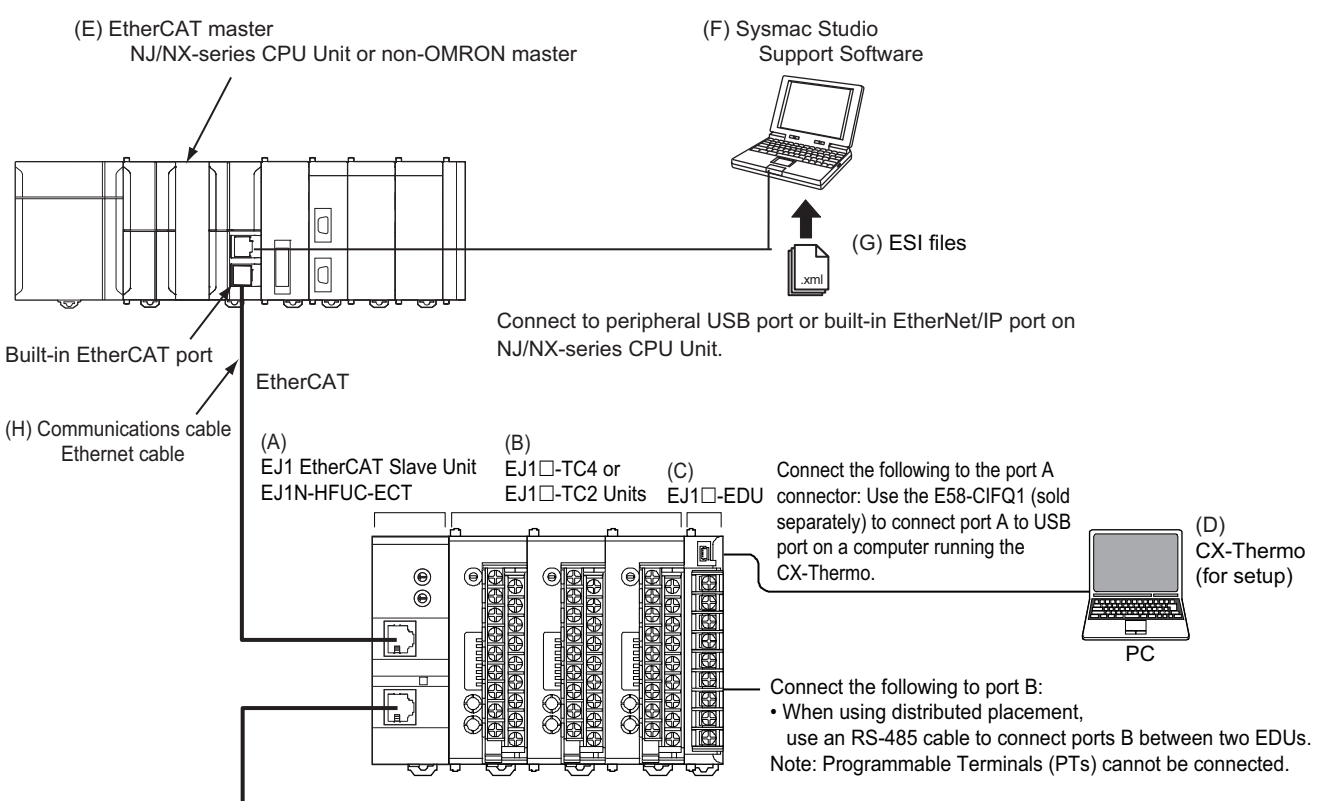

A maximum of 15 Basic Units can be connected side by side next to an EJ1 EtherCAT Slave Unit to perform EtherCAT communications through the EJ1 EtherCAT Slave Unit.

If you use distributed placement through a RS-485 communications cable from the EDU, you can connect a maximum of 32 Basic Units next to the EJ1 EtherCAT Slave Unit to perform EtherCAT communications through the EJ1 EtherCAT Slave Unit.

Refer to the *EJ1 Modular Temperature Controllers User's Manual* (Cat. No. H142) for information on distributed placement.

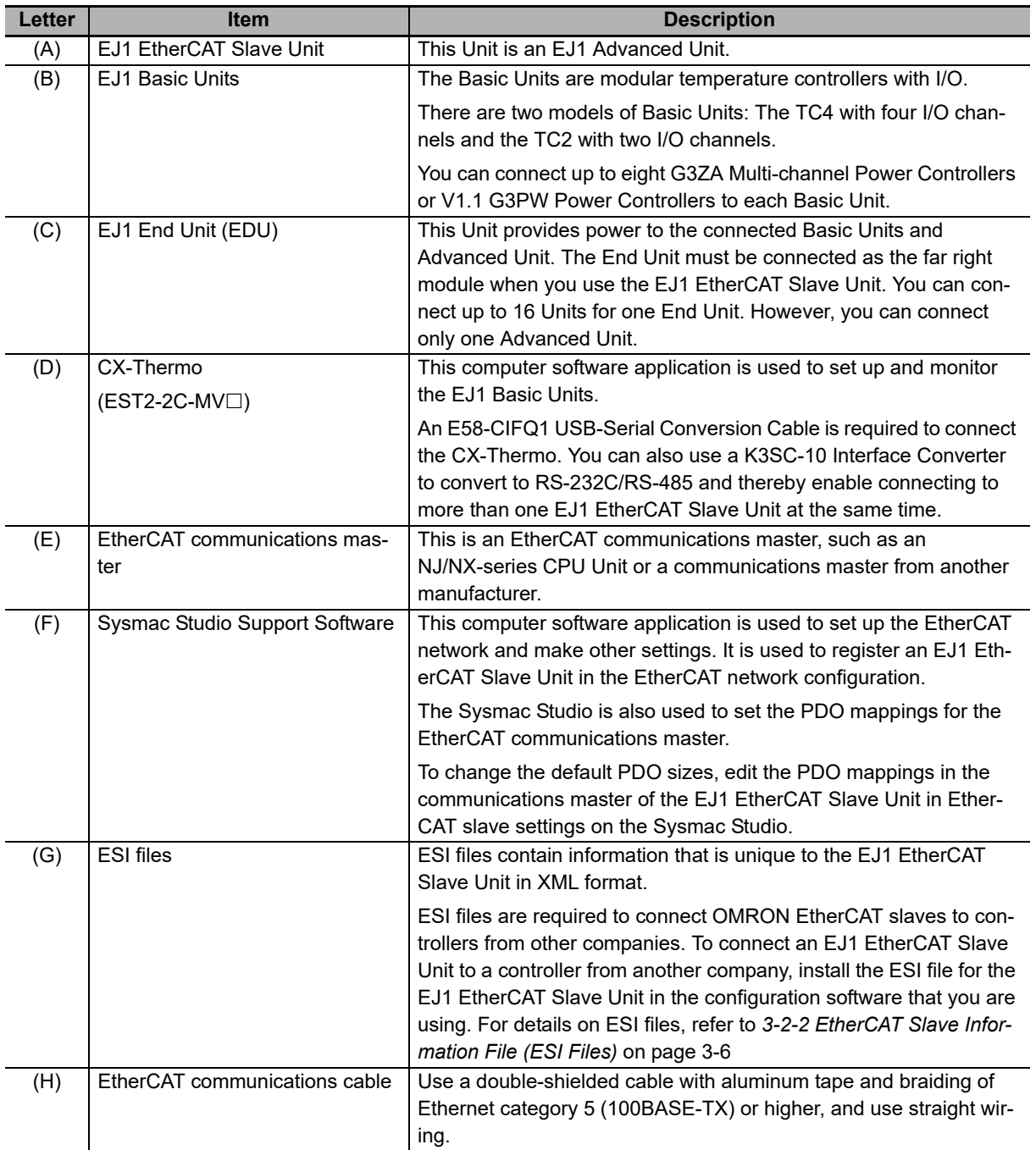

# <span id="page-26-0"></span>**1-3 Unit Models and Overview of Functions**

This section introduces the EJ1 EtherCAT Slave Unit model number and provides an overview of the functions of the EJ1 EtherCAT Slave Unit.

## <span id="page-26-1"></span>**1-3-1 Unit Model Number**

The model number and specifications for the EJ1 EtherCAT Slave Unit are given in the following table.

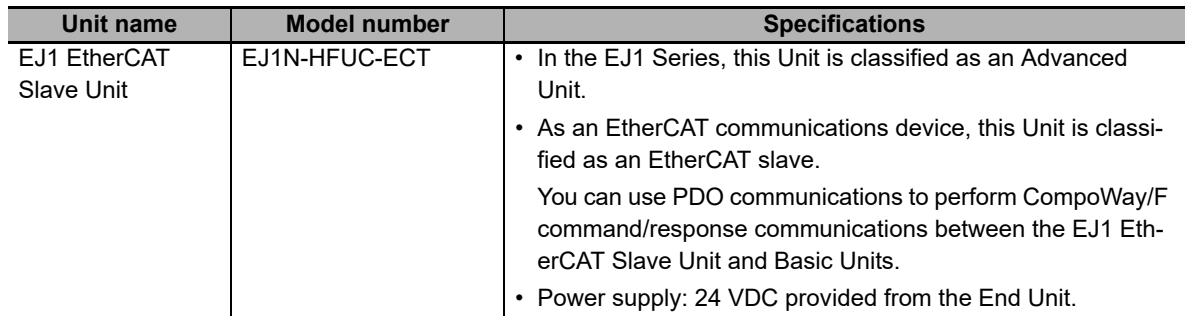

## <span id="page-26-2"></span>**1-3-2 Overview of Functions**

The following table provides an overview of the functions provided by an EJ1 EtherCAT Slave Unit.

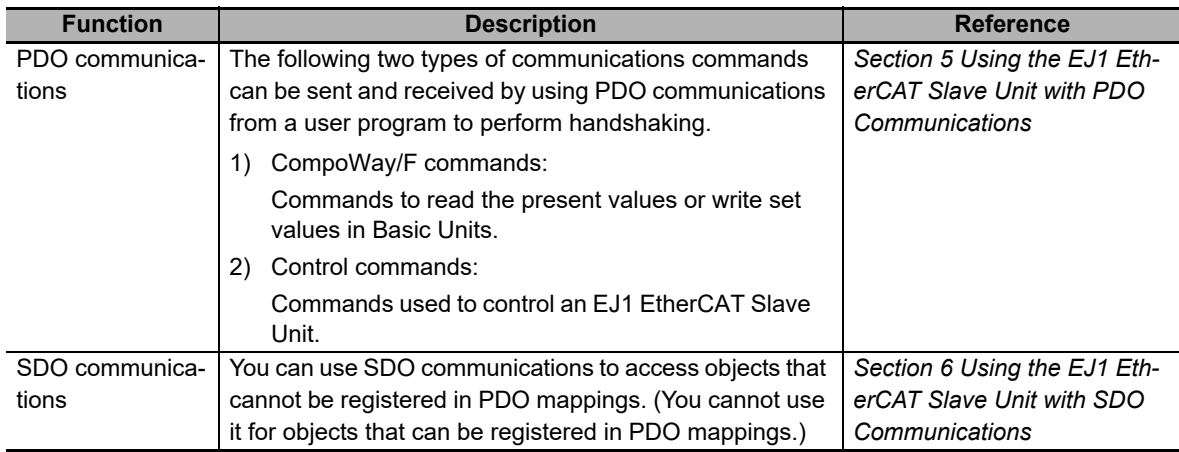

# 2

# <span id="page-28-0"></span>**Specifications and Procedures**

This section provides the general specifications and individual Unit specifications, and describes how to use the EJ1 EtherCAT Slave Unit.

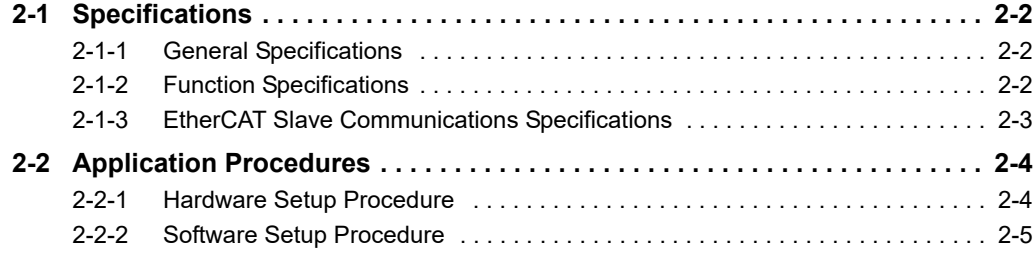

# <span id="page-29-0"></span>**2-1 Specifications**

This section gives the general specifications of the EJ1 EtherCAT Slave Unit.

## <span id="page-29-1"></span>**2-1-1 General Specifications**

The following table gives the general specifications of the EJ1 EtherCAT Slave Unit.

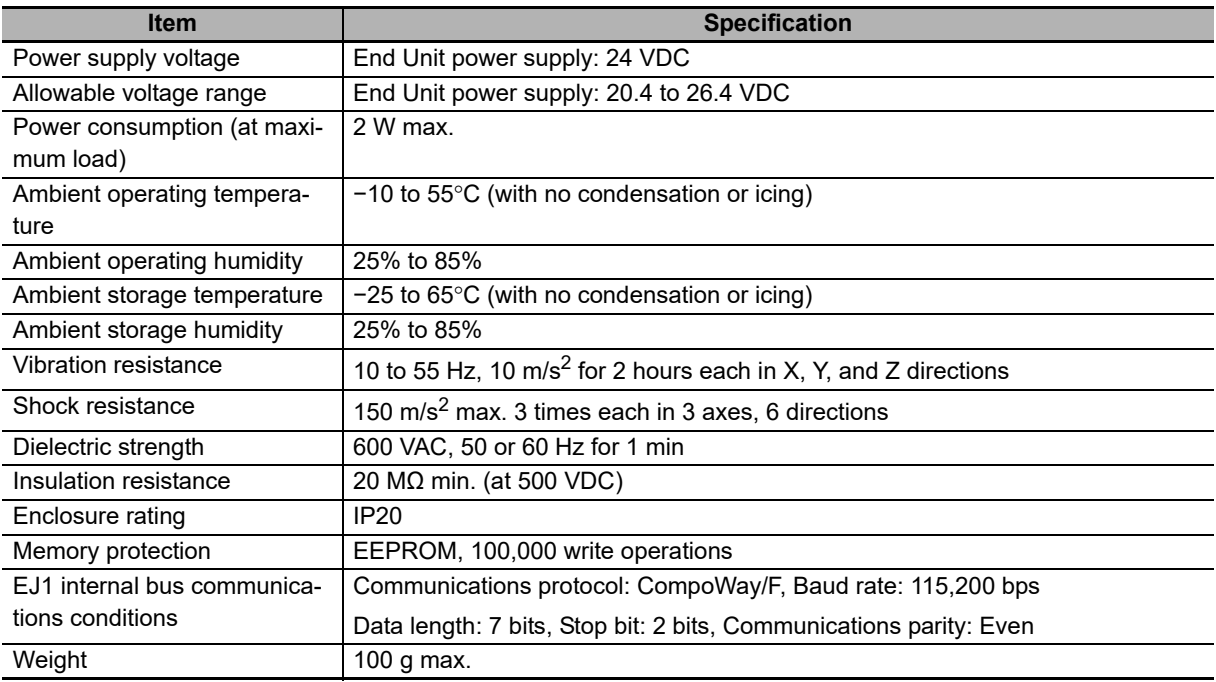

## <span id="page-29-2"></span>**2-1-2 Function Specifications**

The following table gives the function specifications of the EJ1 EtherCAT Slave Unit.

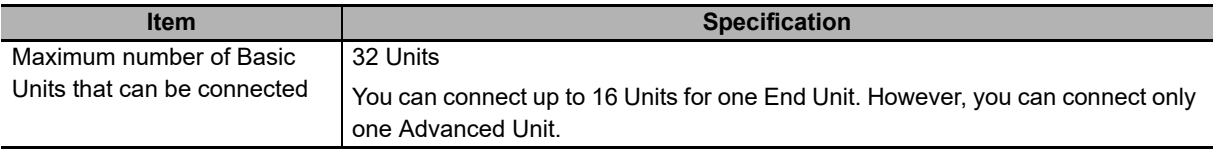

## <span id="page-30-0"></span>**2-1-3 EtherCAT Slave Communications Specifications**

This section provides the EtherCAT slave communications specifications for the EJ1 EtherCAT Slave Unit.

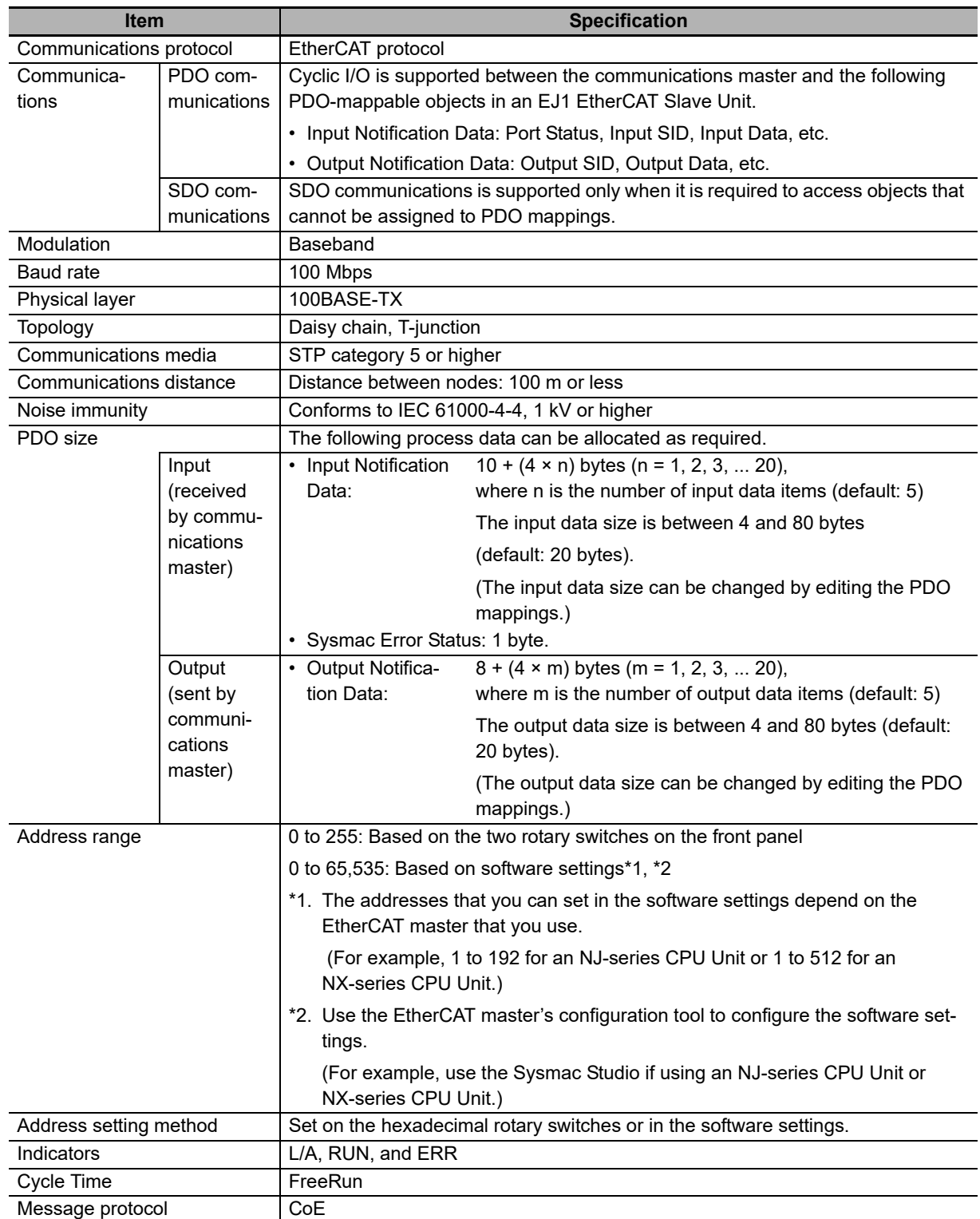

# <span id="page-31-0"></span>**2-2 Application Procedures**

This section provides the procedures to use the EJ1 EtherCAT Slave Unit. The hardware and setup procedures are given separately.

## <span id="page-31-1"></span>**2-2-1 Hardware Setup Procedure**

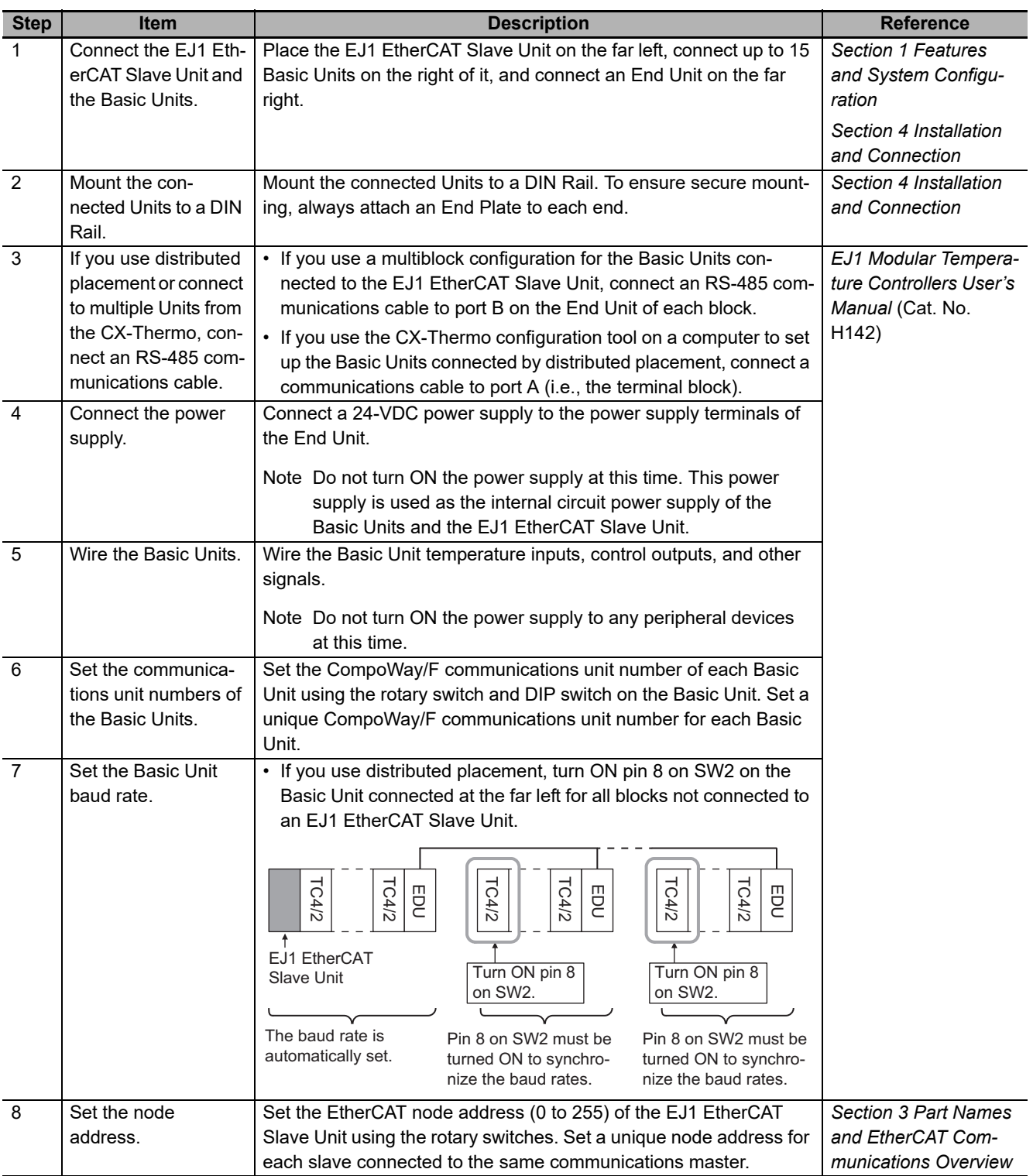

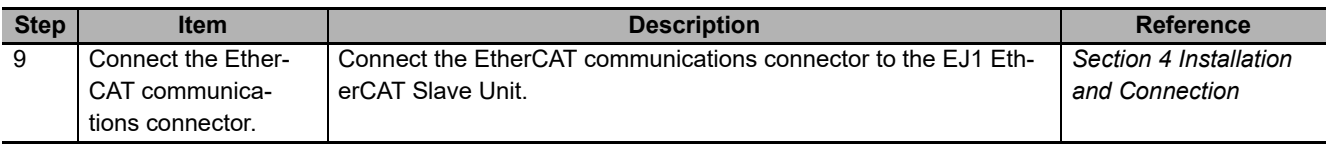

## <span id="page-32-0"></span>**2-2-2 Software Setup Procedure**

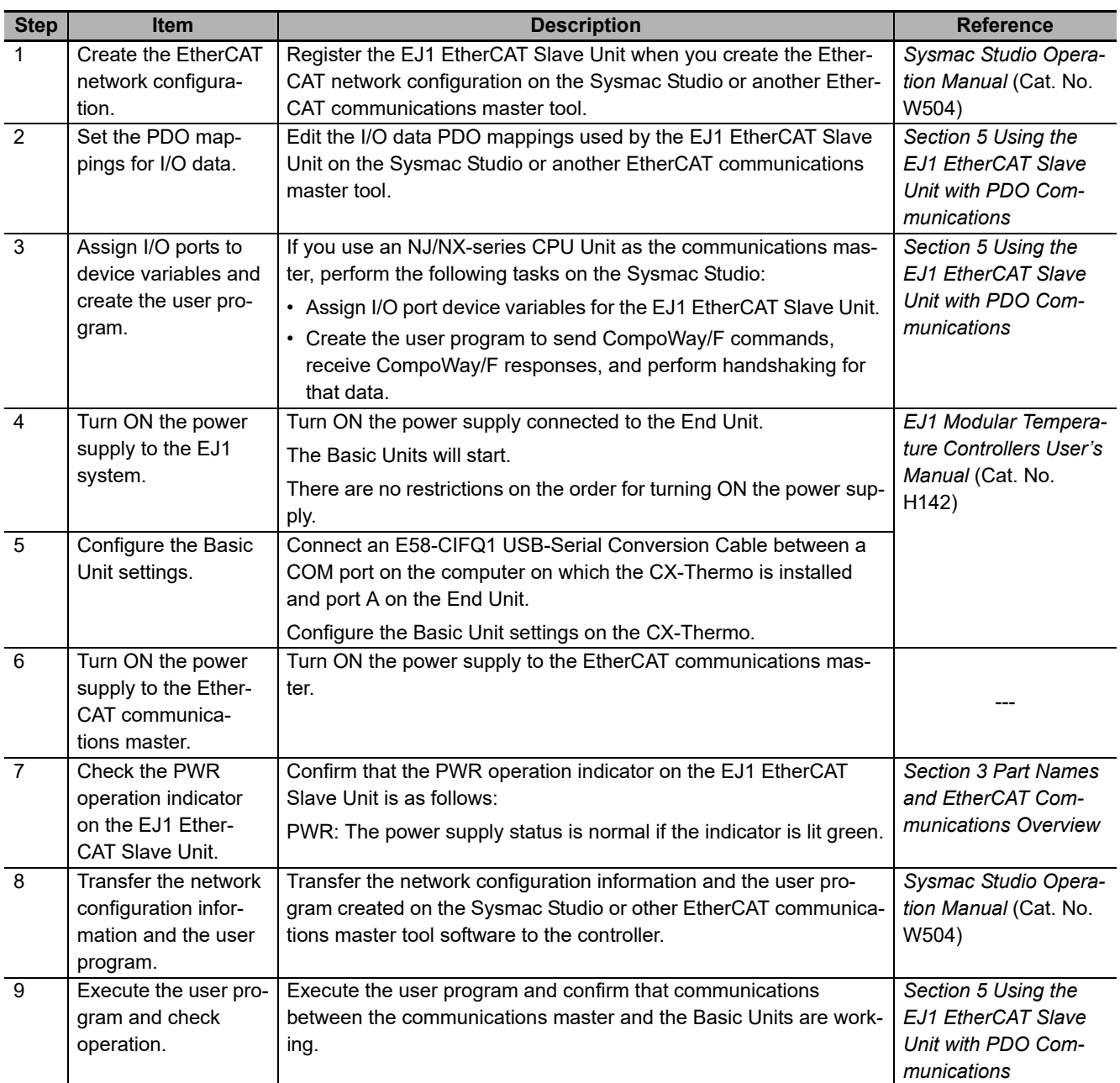

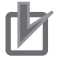

## **Precautions for Correct Use**

Do not send any CompoWay/F commands from the EtherCAT master to the EJ1 EtherCAT Slave Unit while you are changing EJ1 EtherCAT Slave Unit settings or Basic Unit settings from the CX-Thermo.

2-2-2 Software Setup Procedure

2-2-2 Software Setup Procedure

# 3

# <span id="page-34-1"></span><span id="page-34-0"></span>**Part Names and EtherCAT Communications Overview**

This section gives the names of the parts of the EJ1 EtherCAT Slave Unit, describes the functions of the parts, and provides an overview of EtherCAT communications.

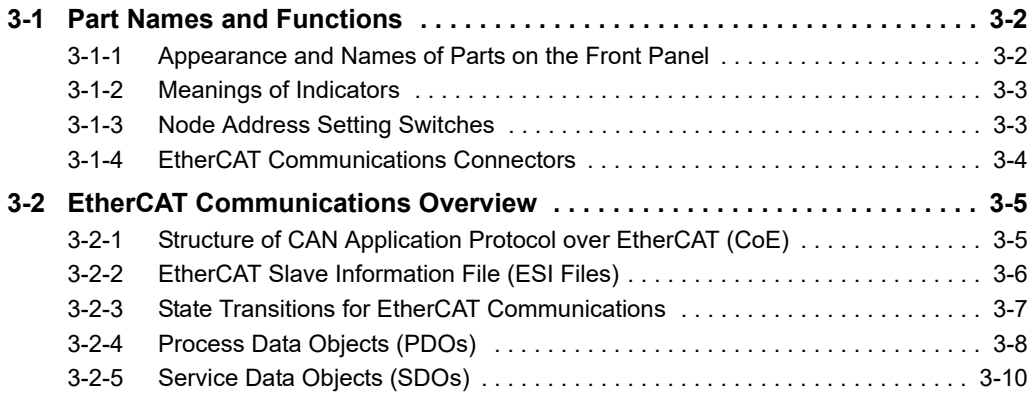

# <span id="page-35-0"></span>**3-1 Part Names and Functions**

This section gives the names of the parts of the EJ1 EtherCAT Slave Unit and describes its external appearance.

## <span id="page-35-1"></span>**3-1-1 Appearance and Names of Parts on the Front Panel**

**Appearance** 

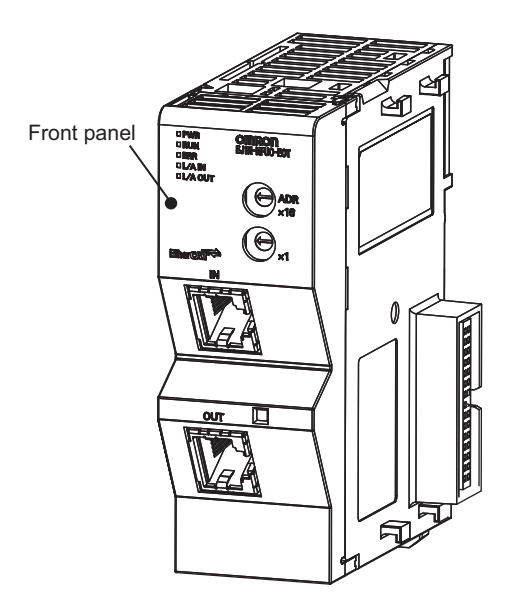

**Names of Parts on the Front Panel** 

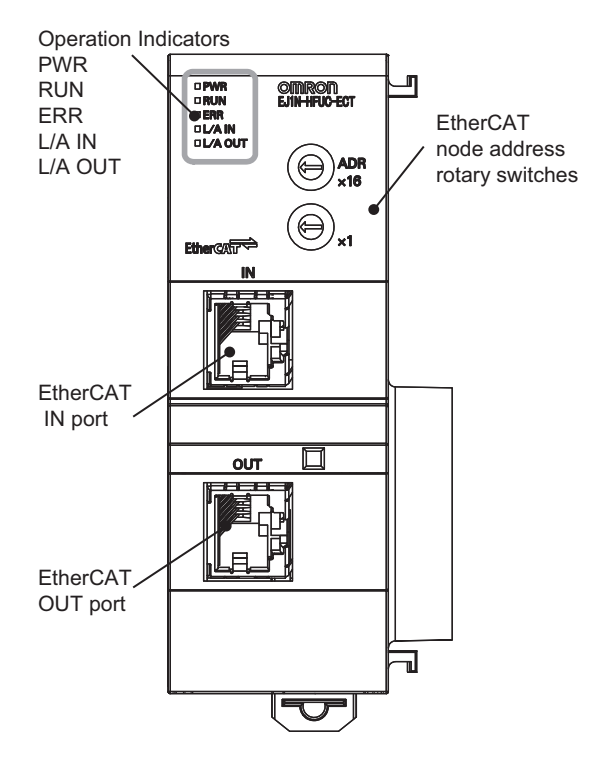
#### **3-1-2 Meanings of Indicators**

The following table gives the meanings of the operation indicators on the front panel of the EJ1 Ether-CAT Slave Unit.

#### **Operation Indicators**

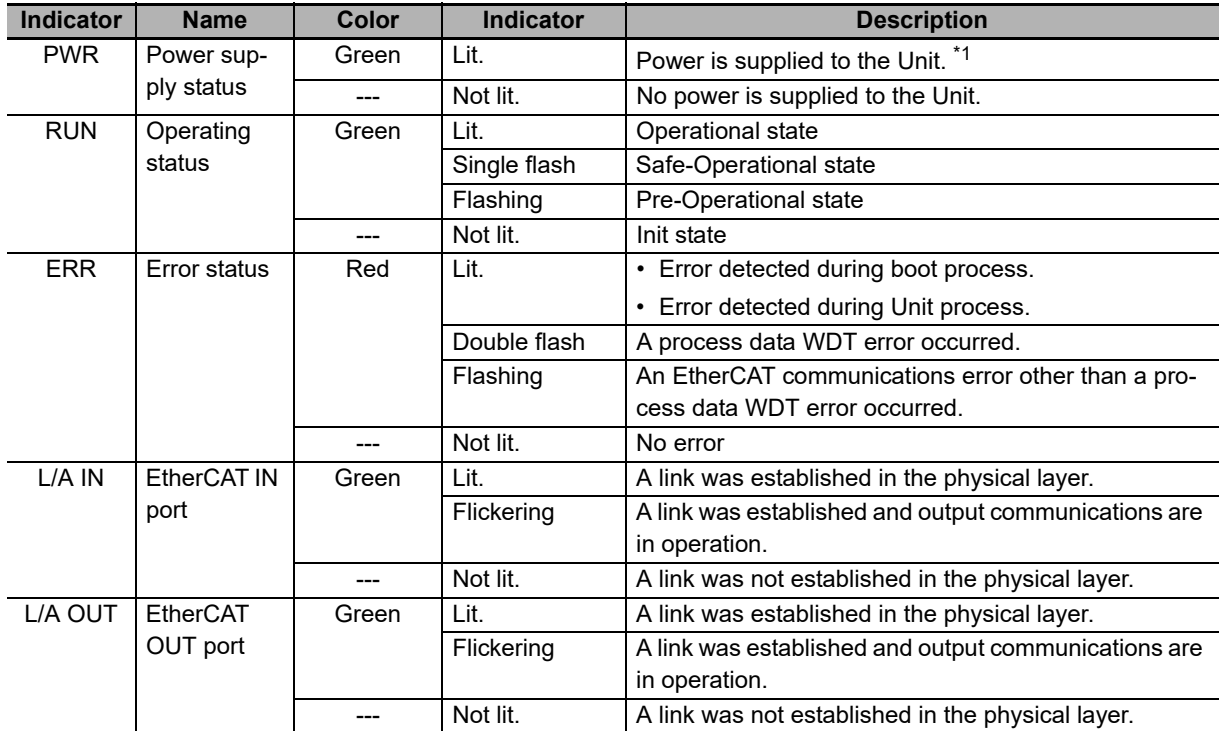

\*1. It will take a few moments until the indicators light after the power supply to the Unit is turned ON.

#### **3-1-3 Node Address Setting Switches**

The front panel rotary switches are used to set the node address of the EJ1 EtherCAT Slave Unit.

There is a difference in setting the node addresses between an OMRON EtherCAT master and one made by another manufacturer.

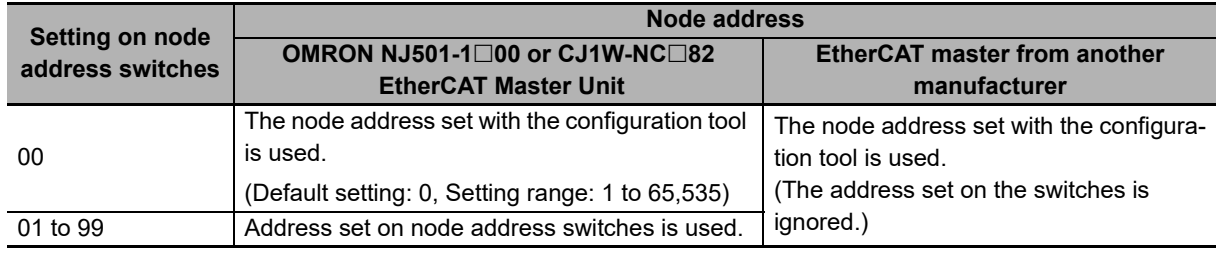

**3**

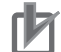

#### **Precautions for Correct Use**

- The setting on the node address switches is read only once when the power supply is turned ON. Even if the setting is changed after the power supply is turned ON, the new setting will not be used until the next time the power supply is turned ON.
- When an NJ/NX-series CPU Unit is used, an error will occur and operation will stop if the same node address is set for more than one slave.
- When an NJ/NX-series CPU Unit is used and you set the node address switches to 00, the EJ1 EtherCAT Slave Unit will not operate if the node address setting from the configuration tool is not changed from 0.

Be sure to use the configuration tool to change the node address to a value between 1 and 65,535.

#### **• Setting the EtherCAT Node Address**

Use the two hexadecimal rotary switches to set the first digit ( $\times$ 16<sup>0</sup>) and second digit ( $\times$ 16<sup>1</sup>) of the EtherCAT node address for the EJ1 EtherCAT Slave Unit. You can set the address to any value between 00 and FF hex (0 to 255 decimal).

Note The default address setting is 00 hex.

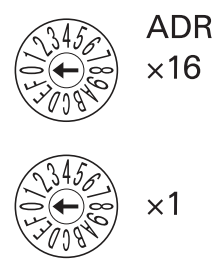

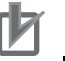

#### **Precautions for Correct Use**

- Make sure that the power supply to the EJ1 EtherCAT Slave Unit is OFF before manipulating the switches. The setting is enabled when the power supply is turned ON.
- Set the switches with a small flat-blade screwdriver. Do not set the switches midway between two settings.

#### **3-1-4 EtherCAT Communications Connectors**

The following standards and specifications apply to the connectors for the Ethernet twisted-pair cable.

Connect EtherCAT network communications cables to the communications connectors.

There are two connectors: one for the IN (input) port and one for the OUT (output) port.

The specifications of the EtherCAT connectors are as follows:

- Electrical specifications: Conforming to IEEE 802.3 standards.
- Connector structure: RJ45 8-pin Modular Connector (conforming to ISO 8877).

For detailed wiring methods, refer to *[4-2 EtherCAT Network Wiring](#page-46-0)* on page 4-3.

## **3-2 EtherCAT Communications Overview**

This section provides an overview of EtherCAT communications.

#### **3-2-1 Structure of CAN Application Protocol over EtherCAT (CoE)**

EtherCAT allows the use of multiple protocols for communications. However, the EtherCAT Slave Unit uses the CAN application protocol over EtherCAT (CoE) as the device profile for the CAN application protocol. The CoE is a communications interface that is designed to provide compatibility with Ether-CAT devices. The CAN application protocol is an open network standard.

The following figure shows how the CoE is structured for an EtherCAT Slave Unit.

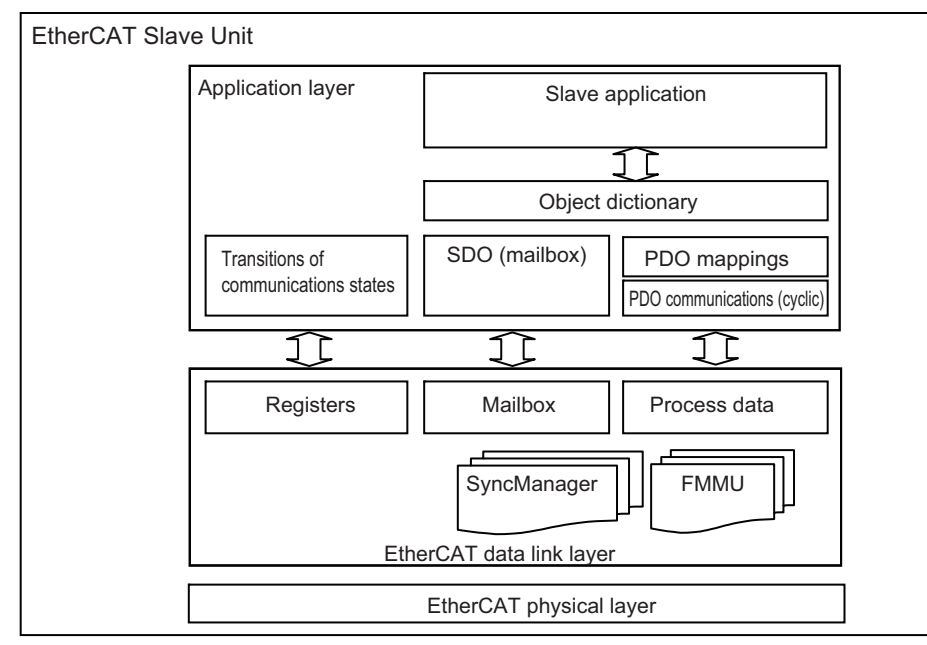

The objects in the object dictionary for the CAN application protocol are broadly divided into PDOs (process data objects) and SDOs (service data objects).

PDOs are contained in the object dictionary. The PDOs can be mapped in the object dictionary. The process data is defined by the PDO mappings. PDOs are used in PDO communications for periodic exchange of process data.

SDOs are the objects that can be read and written. SDOs are used in non-periodic SDO communications (event-driven message communications).

If you use the CoE interface to set the object dictionary for PDOs and SDOs, you can provide EtherCAT devices with the same device profiles as the CAN application protocol.

#### **3-2-2 EtherCAT Slave Information File (ESI Files)**

The setting information for an EtherCAT slave is provided in an ESI file (EtherCAT slave information). The EtherCAT communications settings are defined based on the ESI files of the connected slaves and the network connection information.

You can create the network configuration information by installing ESI files into the network configuration software.

You can download the network configuration information to the EtherCAT master to configure the Ether-CAT network.

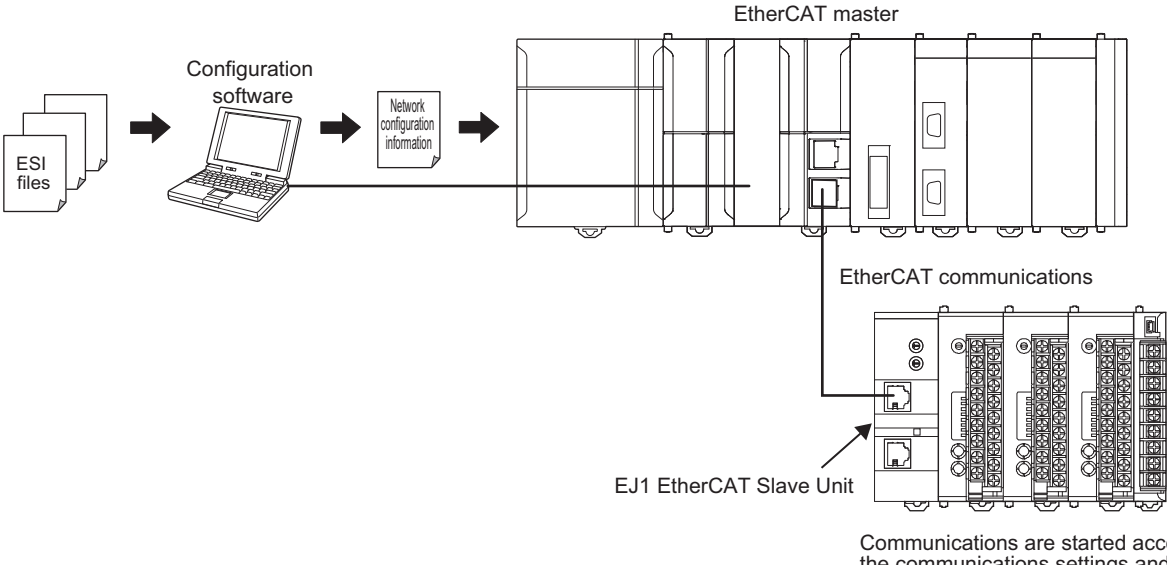

Communications are started according to the communications settings and the network configuration in the ESI files that are installed.

ESI files are required to connect OMRON EtherCAT slaves to controllers from other companies. To connect an EJ1 EtherCAT Slave Unit to a controller from another company, install the ESI file for the EJ1 EtherCAT Slave Unit in the configuration software that you are using.

#### **3-2-3 State Transitions for EtherCAT Communications**

The state machine that is used to control communications for the EJ1 EtherCAT Slave Unit is controlled by the EtherCAT master. The state machine is based on the ESI definition information and network connection information of the connected EJ1 EtherCAT Slave Units.

The following figure shows the communications state transitions from when the power supply is turned ON.

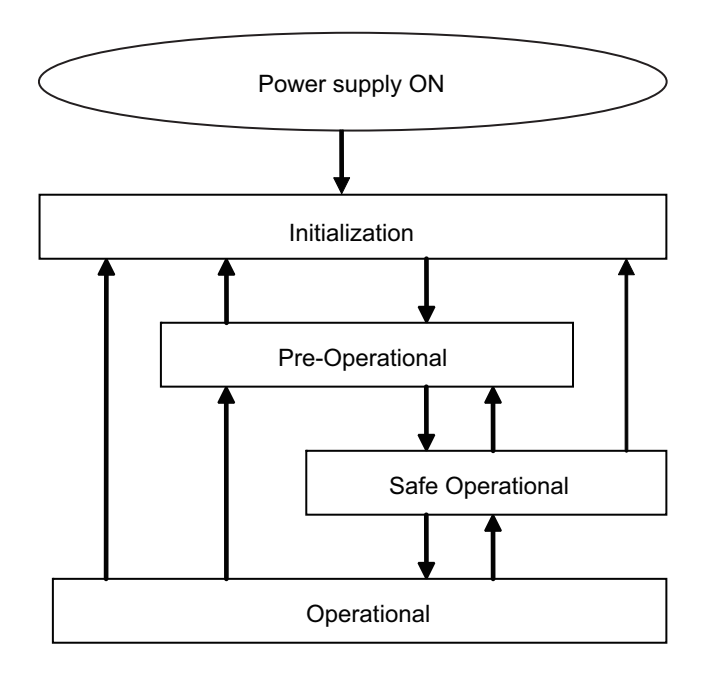

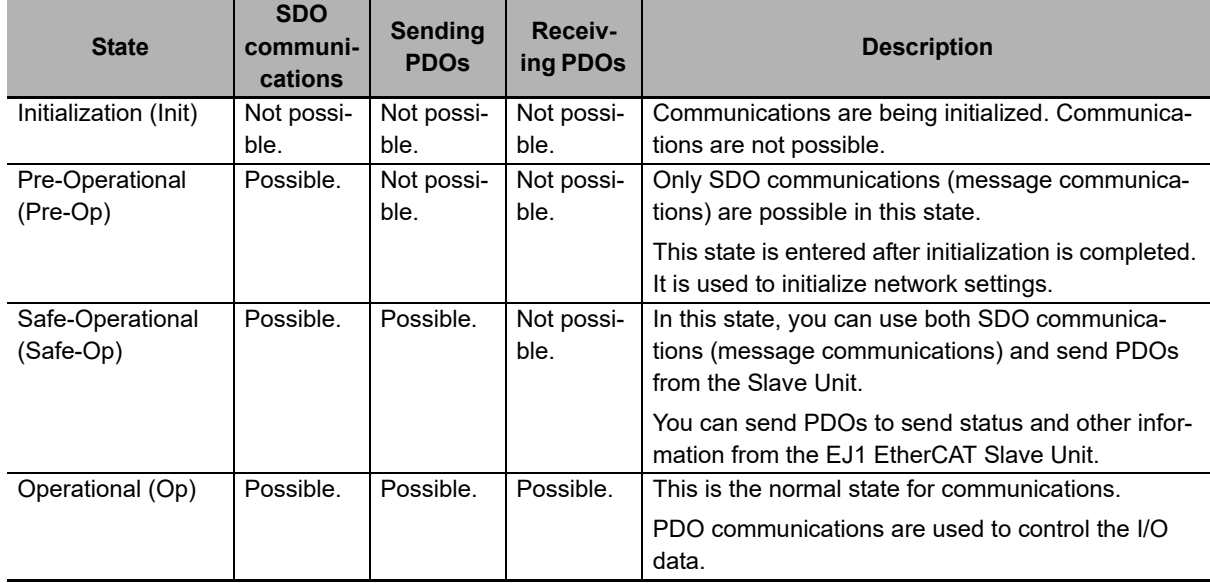

#### **3-2-4 Process Data Objects (PDOs)**

#### **Overview**

Process data objects (PDOs) are used to transfer data during cyclic communications in realtime.

There are two types of process data objects (PDOs): RxPDOs, which are used by the EJ1 EtherCAT Slave Unit to receive data from the EtherCAT master, and TxPDOs, which are used by the EJ1 EtherCAT Slave Unit to send data to the EtherCAT master.

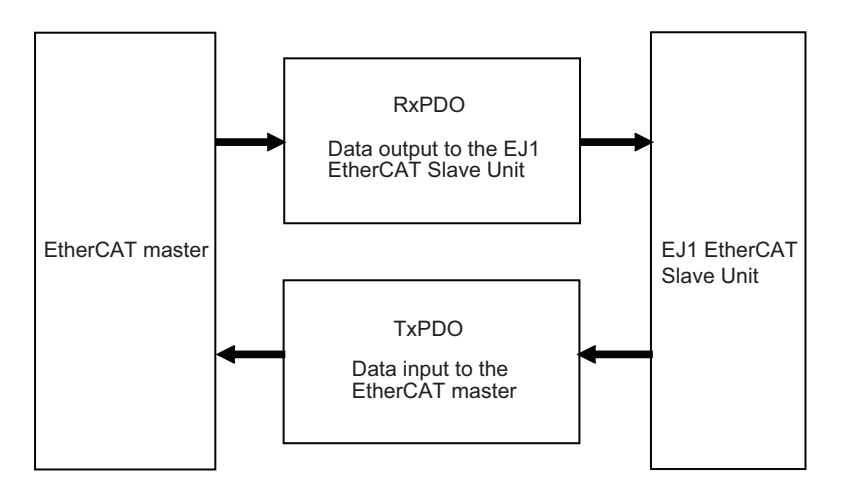

The EtherCAT application layer can hold more than one object to enable the transfer of various process data of the EJ1 EtherCAT Slave Unit.

The contents of the process data is defined in the PDO mapping objects.

The EJ1 EtherCAT Slave Unit supports PDO mapping for I/O control.

#### **PDO Mappings**

PDO mapping objects contain the I/O data for the EJ1 EtherCAT Slave Unit. PDO mapping objects for the RxPDOs are managed in the object dictionary from indexes 1600 to 17FF hex, and for the TxPDOs from indexes 1A00 to 1BFF hex.

#### **PDO Mapping Scheme in EtherCAT**

The PDO mapping scheme in EtherCAT is described below.

Three application objects (objects A, B, and D) are allocated to the PDO (name: PDO\_1) at index 1ZZZ hex.

As described here, PDO mappings show how application objects are assigned to PDOs.

Indexes and subindexes are also assigned to application objects.

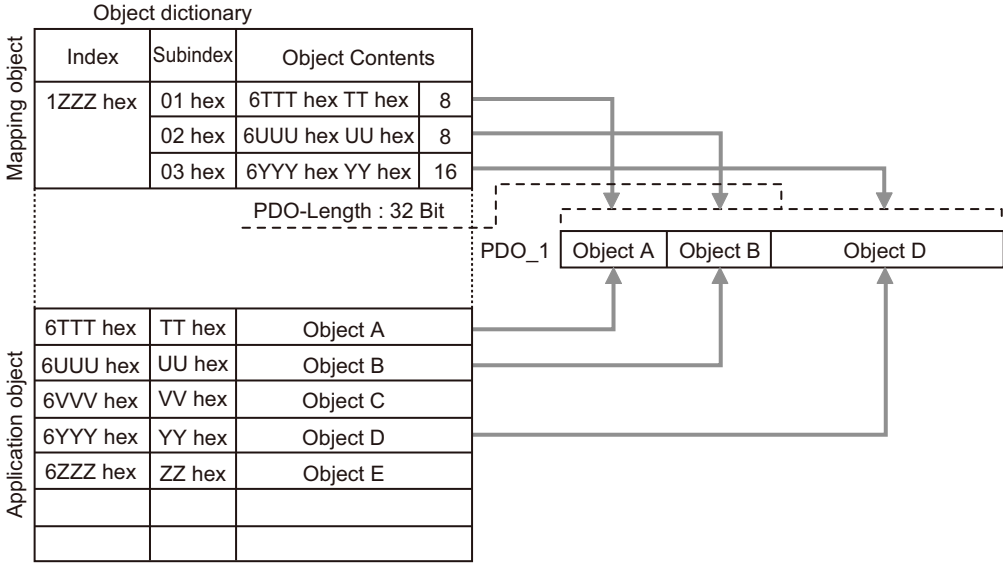

**3**

#### **3-2-5 Service Data Objects (SDOs)**

The EJ1 EtherCAT Slave Unit also supports SDO communications. Use SDO communications to monitor object settings and the status of the EJ1 EtherCAT Slave Unit. The communications master can read and write data in entries in the object dictionary to make parameter settings and monitor status.

# 4

## **Installation and Connection**

This section describes how to install the EJ1 EtherCAT Slave Unit and wire communications.

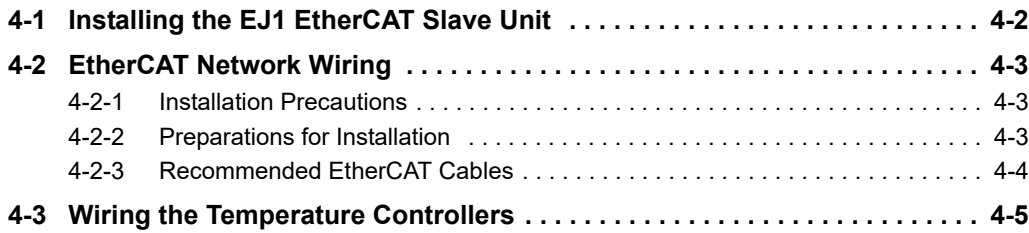

### <span id="page-45-0"></span>**4-1 Installing the EJ1 EtherCAT Slave Unit**

This section describes how to connect the EJ1 EtherCAT Slave Unit to an EJ1 system.

Connect the Basic Units on the right side of the EJ1 EtherCAT Slave Unit. Connect the End Unit to the right end.

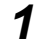

*1* Align the connectors and connect the Units to each other.

- *2* The yellow sliders at the top and bottom of each Unit lock the Units together. Move the sliders until they click into place.
- *3* Mount the EJ1 EtherCAT Slave Unit and Basic Units to a DIN Rail. Use screws to attach the DIN Rail to the control panel in at least three places.

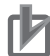

#### **Precautions for Correct Use**

If you use distributed placement, connect the End Units of all of the blocks to each other with RS-485 communications cables. If you use distributed placement, connect ports B on all of the End Units to each other. If you connect to anything other than ports B on the End Units, the EJ1 EtherCAT Slave Unit may not operate correctly.

Refer to the *EJ1 Modular Temperature Controllers User's Manual* (Cat. No. H142) for information on how to mount Units to a DIN Rail.

## <span id="page-46-1"></span><span id="page-46-0"></span>**4-2 EtherCAT Network Wiring**

This section describes how to install an EtherCAT network.

#### <span id="page-46-2"></span>**4-2-1 Installation Precautions**

Basic precautions for the installation of EtherCAT networks are provided below.

#### **Precautions when Installing a Network**

• When you install an EtherCAT network, take sufficient safety precautions and perform the installation according to standards and specifications. (Refer to JIS X5252 or to electrical facility technical references.)

An expert well versed in safety measures and the standards and specifications should be asked to perform the installation.

- Do not install EtherCAT network equipment near sources of noise.
- If the network must be installed in an area with noise, take steps to address the noise, such as placing equipment in metal cases.

#### **Precautions when Installing Communications Cables**

- Check the following items on the communications cables that are used in the network.
	- Are there any breaks?
	- Are there any shorts?
	- Are there any connector problems?
- When you connect the cable to the communications connectors on devices, firmly insert the communications cable connector until it locks in place.
- Do not lay the communications cables together with high-voltage lines.
- Do not lay the communications cable near devices that generate noise.
- Do not lay the communications cables in locations subject to high temperatures or high humidity.
- Do not lay the communications cables in locations subject to excessive dirt and dust or to oil mist or other contaminants.
- There are limitations on the bending radius of communications cables. Check the specifications of the communications cable for the bending radius.

#### <span id="page-46-3"></span>**4-2-2 Preparations for Installation**

Prepare the following devices.

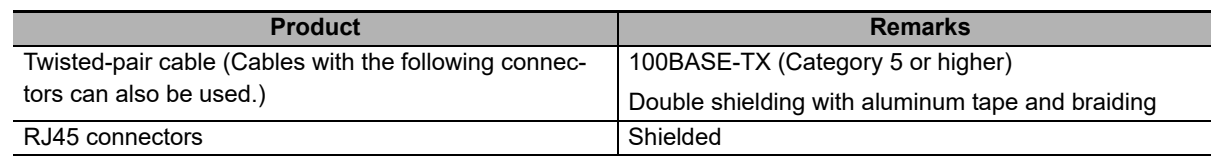

**4**

#### <span id="page-47-0"></span>**4-2-3 Recommended EtherCAT Cables**

Recommended products are given in the following tables.

#### **Cables with Connectors**

#### **Sizes and Conductor Pairs: AWG 27 × 4 pairs**

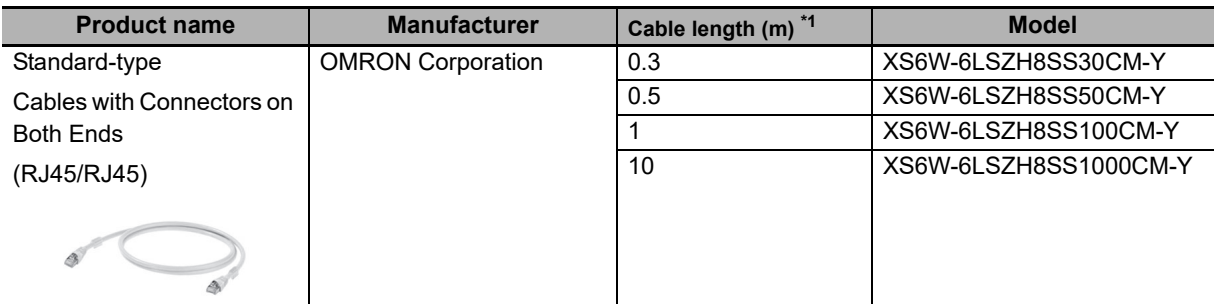

\*1. Cables are available in the following lengths: 0.2, 0.3, 0.5, 1, 1.5, 2, 3, 5, 7.5, 10, 15, and 20 m. Refer to the *Industrial Ethernet Connectors Catalog* (Cat. No. G019)

#### **Cables and Connectors**

#### **Sizes and Conductor Pairs: AWG 24 × 4 pairs**

Connecting Communications Cables and Connectors

Use straight wiring with a cable that has two or four twisted pairs.

- For cables with four twisted pairs, use T568A or T568B cables.
- For cables with two twisted pairs, refer to the datasheet for the connector.
- After wiring, use a LAN cable tester to check the operation of the network wiring.

## <span id="page-48-0"></span>**4-3 Wiring the Temperature Controllers**

Refer to the *EJ1 Modular Temperature Controllers User's Manual* (Cat. No. H142) for information on wiring the Temperature Controllers.

#### **Complying with Safety Standards**

The power supply terminals must be supplied from a SELV, limited-current source. A SELV (separated extra-low voltage) source is a power supply having double or reinforced insulation between the primary and the secondary circuits and having an output voltage of 30 V r.m.s. max. and 42.4 V peak max. or 60 VDC max.

Recommended power supply: S8VM Series or S8VS Series (both manufactured by OMRON)

- Select a Power Supply with a capacity that is suitable for the application conditions.
- To comply with the EN 61326 Class A noise terminal voltage standard, insert a noise filter (TDK's RSMN2006 or the equivalent) on the DC line as close as possible to Temperature Controller.

**4**

## 5

## **Using the EJ1 EtherCAT Slave Unit with PDO Communications**

This section describes how to send data to and receive data from the EJ1 EtherCAT Slave Unit by using PDO communications from the communications master.

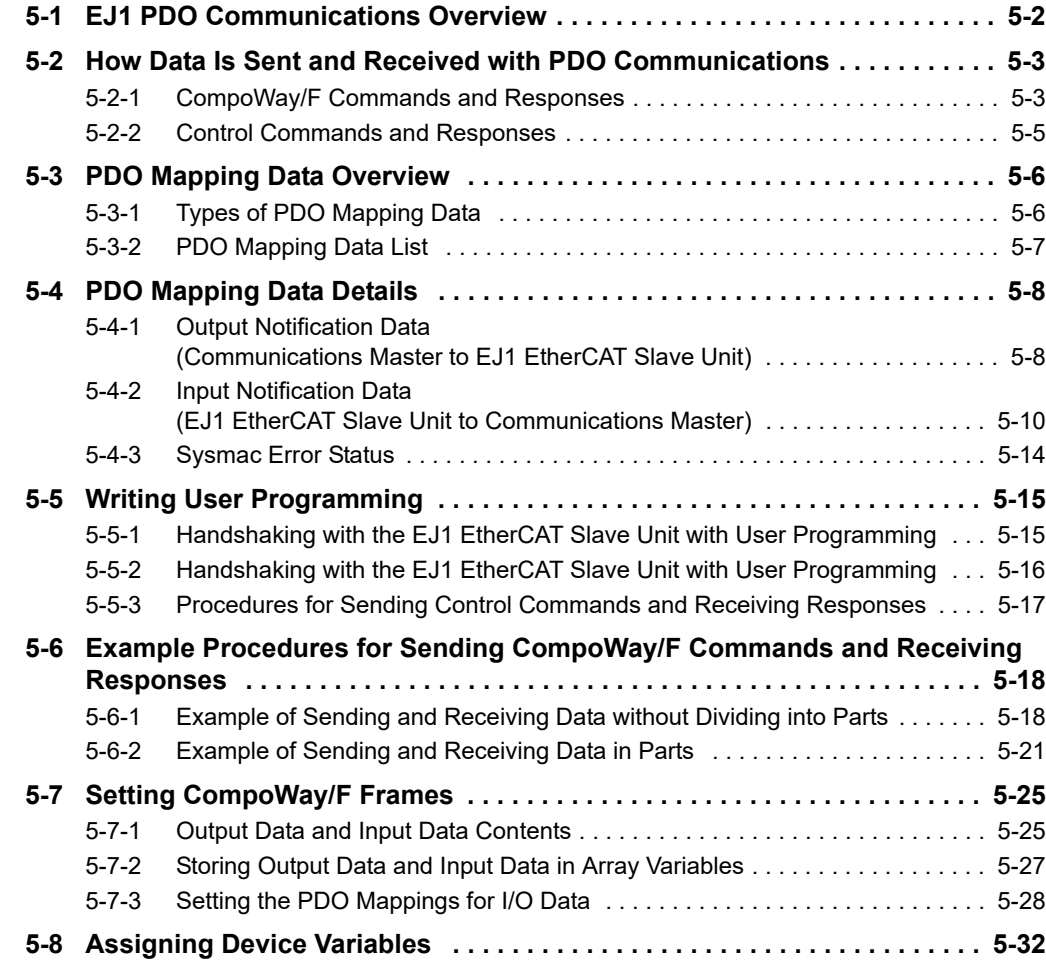

## <span id="page-51-0"></span>**5-1 EJ1 PDO Communications Overview**

This section provides an overview of PDO communications when the EJ1 EtherCAT Slave Unit is used with EJ1 Basic Units as slave devices.

#### **Reading EJ1 Basic Unit Present Values and Writing Target Values**

If you want to access an EJ1 Basic Unit connected to an EJ1 EtherCAT Slave Unit on the EtherCAT network from the communications master to read present values or write target values, you can use PDO communications to send a CompoWay/F command to the Basic Unit and receive a Compo-Way/F response back from that Basic Unit. To do this, user programming is used to perform handshaking and to send and receive data.

#### **Restarting a Port on the EJ1 EtherCAT Slave Unit**

To restart a port or clear the send and receive buffers in the EJ1 EtherCAT Slave Unit from the communications master, you can send control commands to control the EJ1 EtherCAT Slave Unit and then receive the response back for those commands. To do this, user programming is used to perform handshaking and to send and receive data.

## <span id="page-52-0"></span>**5-2 How Data Is Sent and Received with PDO Communications**

This section describes how data is sent and received between the communications master and the EJ1 EtherCAT Slave Unit with PDO communications.

The operation is described separately when CompoWay/F commands and responses are executed and when control commands and responses are executed.

#### <span id="page-52-1"></span>**5-2-1 CompoWay/F Commands and Responses**

This section describes how data is sent and received when CompoWay/F commands and responses are used.

#### **How Data Is Sent**

The following procedure is used to send data.

*1* In each process data communications cycle, the Output Notification Data from the EtherCAT master is automatically sent to the send buffer in the EJ1 EtherCAT Slave Unit.

The size of the data sent at one time depends on the PDO map settings that are made from the Sysmac Studio. The PDO mapping sizes for Output Data and Input Data can be set from 4 to 80 bytes. The default setting is 20 bytes.)

- *2* The EJ1 EtherCAT Slave Unit is notified through user programming that the Output Notification Data was updated, and handshaking is performed when the EJ1 EtherCAT Slave Unit receives that notification.
- *3* The data in the send buffer in the EJ1 EtherCAT Slave Unit is used to automatically generate a CompoWay/F command and send it to the destination Basic Unit via the lateral EJ1 bus.

#### **How Data Is Received**

- *1* The CompoWay/F commands are processed by the Basic Unit, a CompoWay/F response is sent back from the Basic Unit via the lateral EJ1 bus, and the response is stored in the EJ1 EtherCAT Slave Unit's receive buffer.
- *2* In each process data communications cycle, the Input Notification Data in the receive buffer in the EJ1 EtherCAT Slave Unit is automatically sent to the EtherCAT master.

The size of the data received at one time depends on the PDO map settings that are made from the Sysmac Studio. (The PDO mapping sizes for Output Data and Input Data can be set from 4 to 80 bytes. The default setting is 20 bytes.)

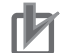

#### **Precautions for Correct Use**

If you use broadcast CompoWay/F commands, you do not need to perform reception processing for CompoWay/F responses.

*3* The EJ1 EtherCAT Slave Unit sends a notification through user programming that the Input Notification Data was updated, and handshaking is performed when the notification is received.

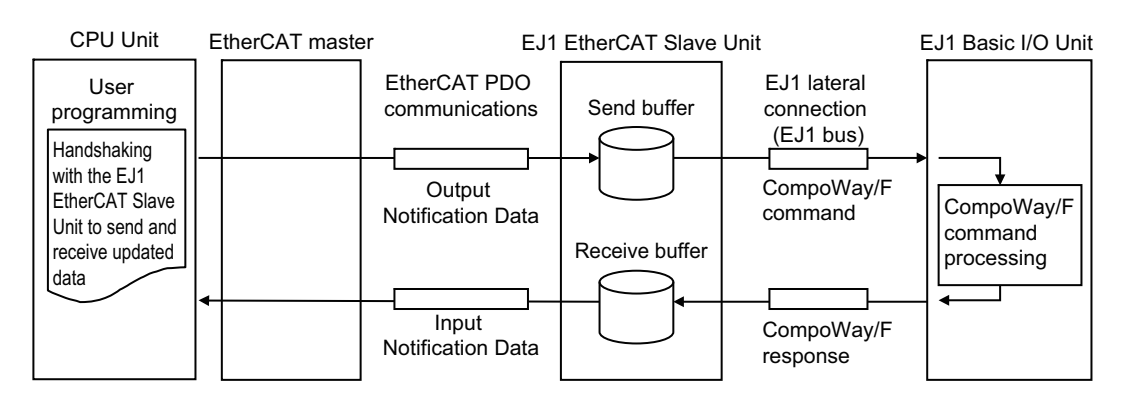

**5**

5-2-2 Control Commands and Responses

5-2-2 Control Commands and Responses

#### <span id="page-54-0"></span>**5-2-2 Control Commands and Responses**

This section describes how data is sent and received when control commands and responses are used.

#### **How Data Is Sent**

The following procedure is used to send data.

- *1* In each process data communications cycle, the Output Notification Data, which includes control commands, is automatically sent from the EtherCAT master to the send buffer in the EJ1 EtherCAT Slave Unit.
- *2* The EJ1 EtherCAT Slave Unit is notified through user programming that the Output Notification Data was updated, and handshaking is performed when the EJ1 EtherCAT Slave Unit receives that notification.

#### **How Data Is Received**

- *1* The control commands are processed by the EJ1 EtherCAT Slave Unit.
- *2* In each process data communications cycle, the Input Notification Data, which includes control responses, is automatically sent to the EtherCAT master.
- *3* The EJ1 EtherCAT Slave Unit sends a notification through user programming that the Input Notification Data was updated, and handshaking is performed when the notification is received.

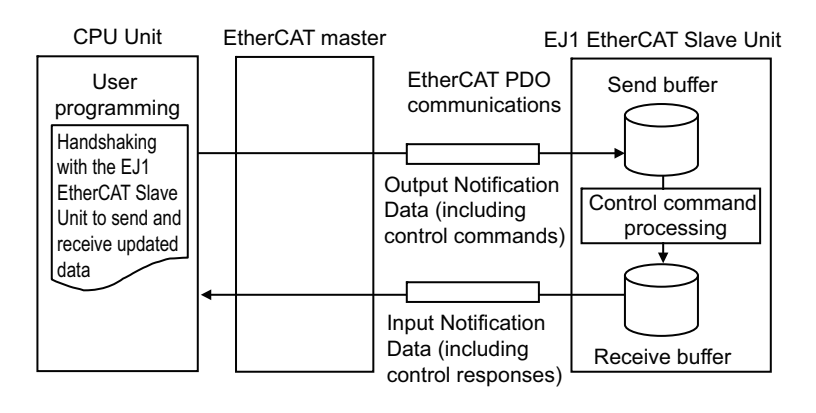

## <span id="page-55-0"></span>**5-3 PDO Mapping Data Overview**

This section provides an overview of mapping data for the communications master of the EJ1 EtherCAT Slave Unit for PDO communications.

The following section describes the types of PDO mapping data and provides a list of PDO entries.

#### <span id="page-55-1"></span>**5-3-1 Types of PDO Mapping Data**

The following data is input and output cyclically in each process data communications cycle between the communications master and the EJ1 EtherCAT Slave Unit.

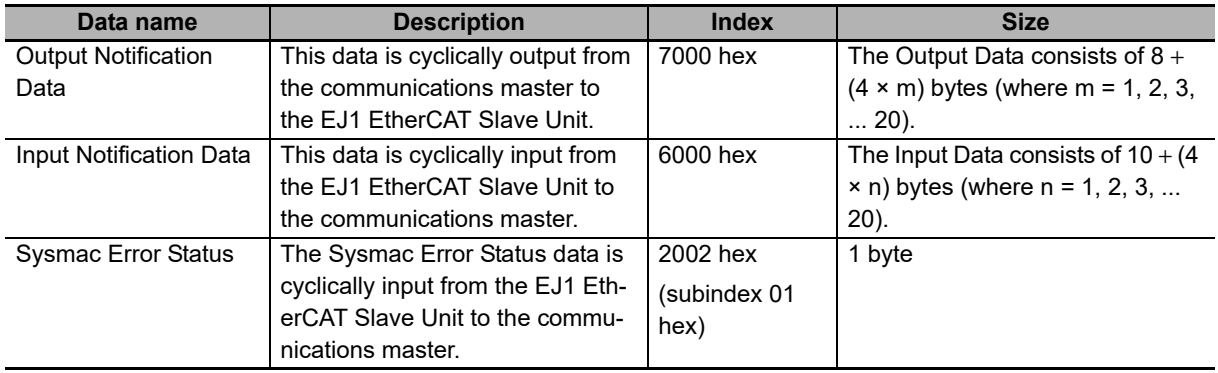

#### <span id="page-56-0"></span>**5-3-2 PDO Mapping Data List**

The following table lists the PDO mapping data by PDO entry.

#### **Precautions for Correct Use**

Set the assignments to meet the following conditions for PDO mapping. If the following conditions are not met, it will not be possible to change the EtherCAT communications state to the Safe-Operational (Safe−Op) state to enable PDO communications.

- Mapping must be in ascending order by index and subindex.
- Do not map a PDO at index 0000 hex, subindex 00 hex.
- Do not delete required PDO entries when mapping. Refer to *[5-3-2 PDO Mapping Data List](#page-56-0)* [on page 5-7](#page-56-0) for details on the required PDO entries.

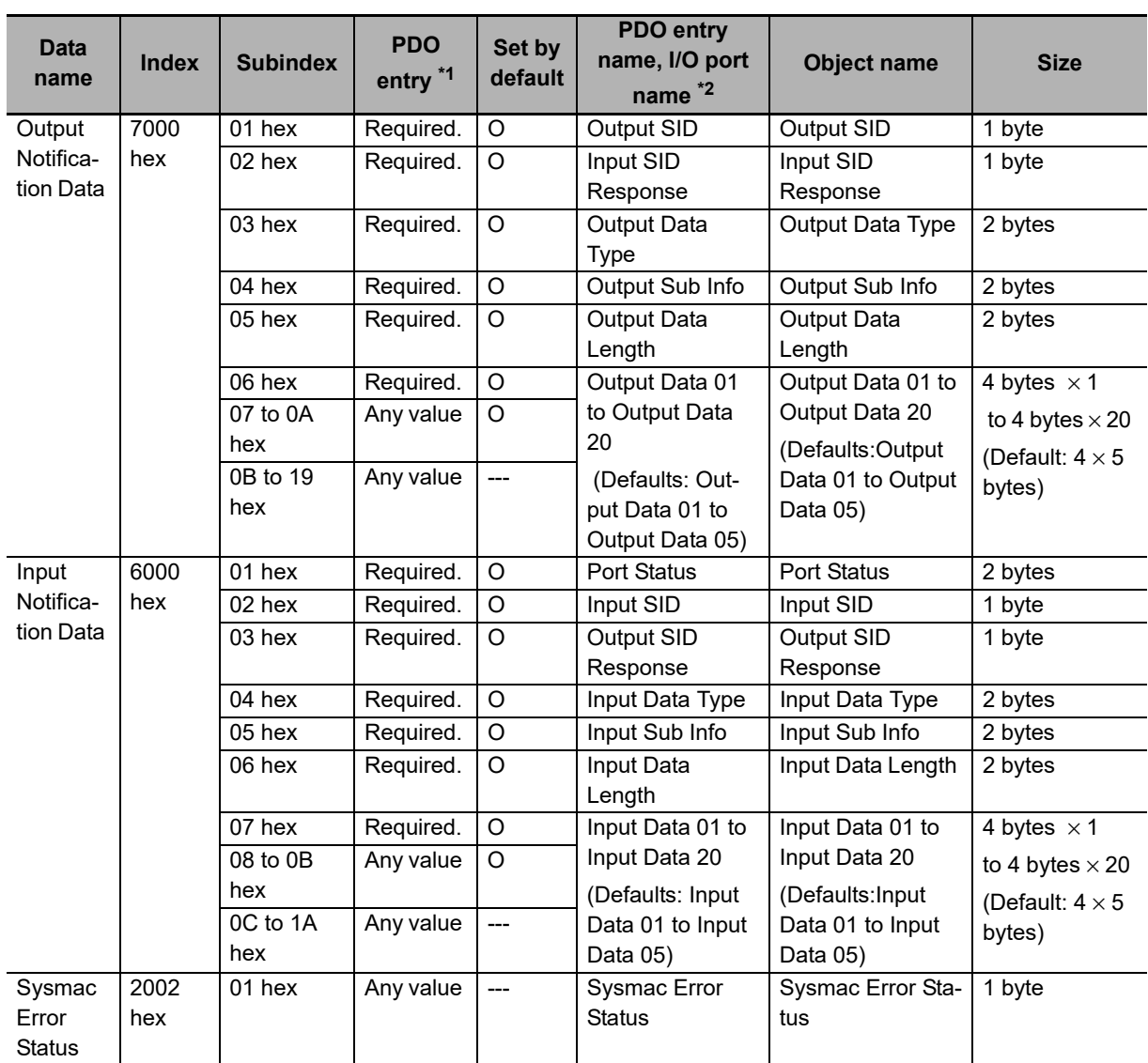

\*1. The following PDO entries are required. Do not delete these PDO entries when you set the PDO mappings. Index 7000 hex, subindices 01, 02, 03, 04, 05, and 06 hex Index 6000 hex, subindices 01, 02, 03, 04, 05, 06, and 07 hex

\*2. The I/O port names are used to assign variables on the Sysmac Studio if you use an NJ/NX-series communications master.

**5**

## <span id="page-57-0"></span>**5-4 PDO Mapping Data Details**

This section provides details on the PDO mapping data. It is separated into Output Notification Data, Input Notification Data, and Sysmac Error Status.

Note The data in the PDO entry name, I/O port name column in the following tables match the PDO entry names and I/O port names (i.e., the names assigned to variables on the Sysmac Studio if you use an NJ/NX-series communications master) in the PDO mapping. However, the I/O port name column lists only the I/O port names.

#### <span id="page-57-1"></span>**5-4-1 Output Notification Data (Communications Master to EJ1 Ether-CAT Slave Unit)**

The following data is cyclically output from the communications master to the EJ1 EtherCAT Slave Unit.

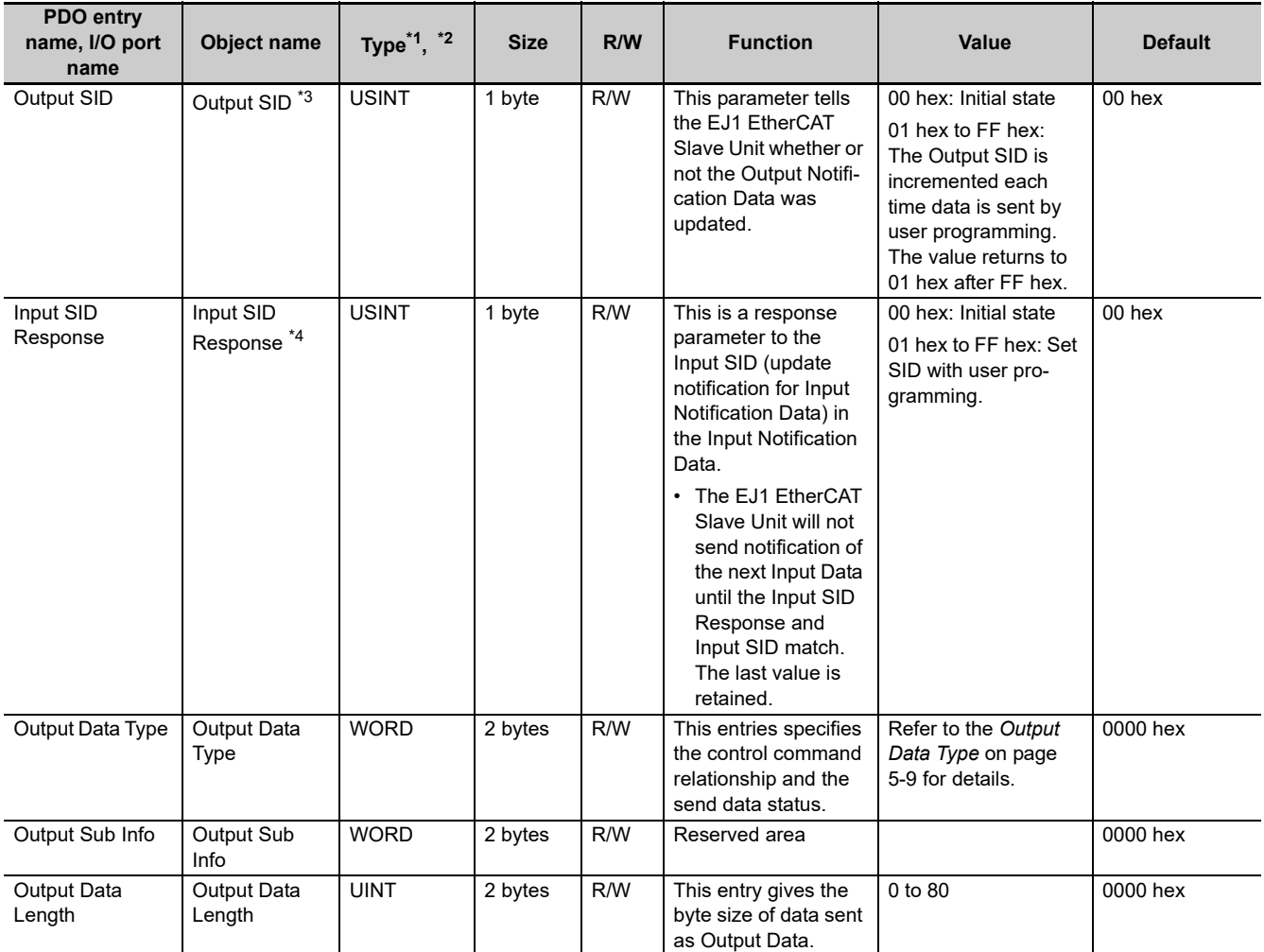

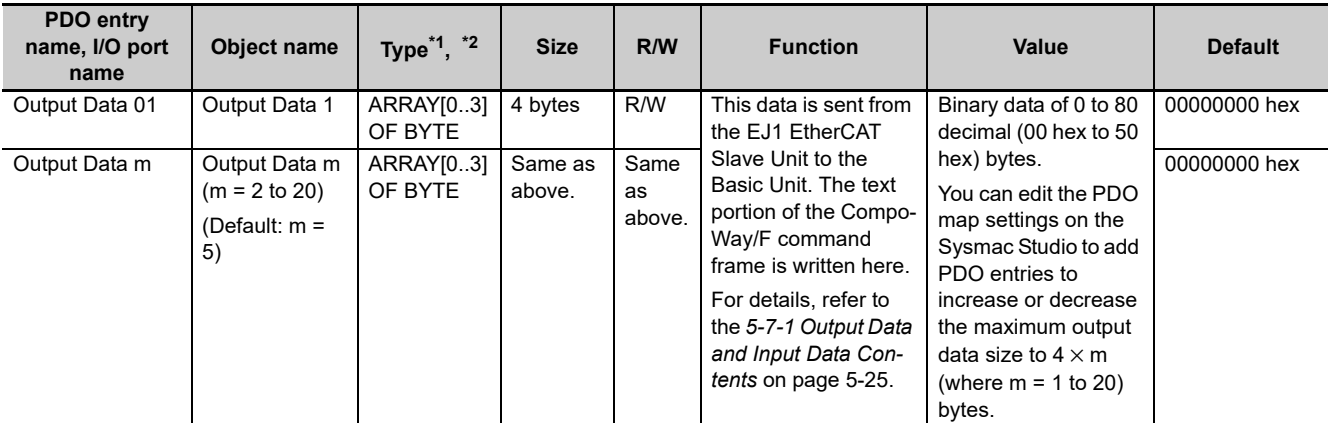

\*1. WORD data is displayed as UINT data except on the Sysmac Studio.

On the Sysmac Studio, each bit of WORD data can be accessed as BOOL data. You cannot access these bits as BOOL data except from the Sysmac Studio.

\*2. BYTE data is displayed as USINT data except on the Sysmac Studio.

On the Sysmac Studio, each bit of BYTE data can be accessed as BOOL data. You cannot access these bits as BOOL data except from the Sysmac Studio.

\*3. How to Use Output SIDs in User Programming

Perform the following processing in user programming.

- Each time you update the Output Notification Data, increment the Output SID (previous value + 1).\*
- If the Output SID Response in the next received Input Notification Data matches the Output SID incremented in step 1, it means that the EJ1 EtherCAT Slave Unit received the updated Output Notification Data.
- \*: If the EJ1 EtherCAT Slave Unit detects that the Output SID was incremented (previous value + 1), it receives the Output Notification Data by itself. If the Output SID value is not equal to the previous value plus 1, the data is considered invalid and is not received.
- \*4. How to Use Input SID Responses in User Programming

Perform the following processing in user programming.

<span id="page-58-0"></span>• When Input Notification Data is received, set the Input SID Response to the value of the Input SID.

#### **Output Data Type**

The following table shows how the Output Data type specifies the control command relationship and the send data status.

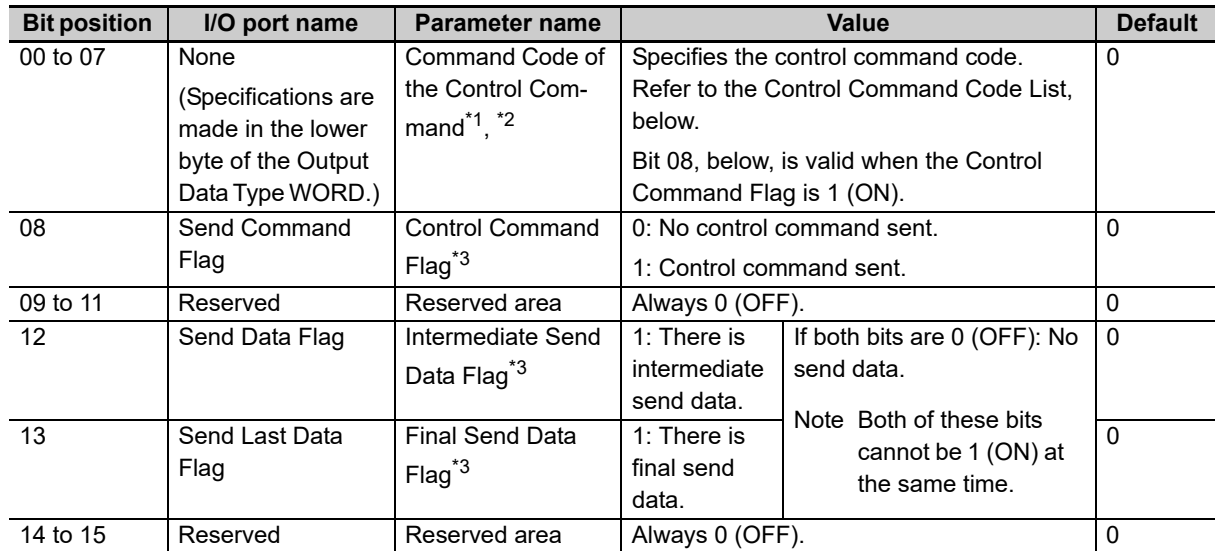

\*1. Do not send a control command while output data is being sent for a CompoWay/F command or while input data is being received for a CompoWay/F response.

\*2. If an out-of-range value is set for the control command, the Input Sub Info will return Undefined Command (0002 hex).

\*3. If an out-of-range value is specified for the Control Command Flag, Intermediate Send Data Flag, or Final Send Data Flag when WORD data is specified, nothing is processed.

#### **Control Command Code List**

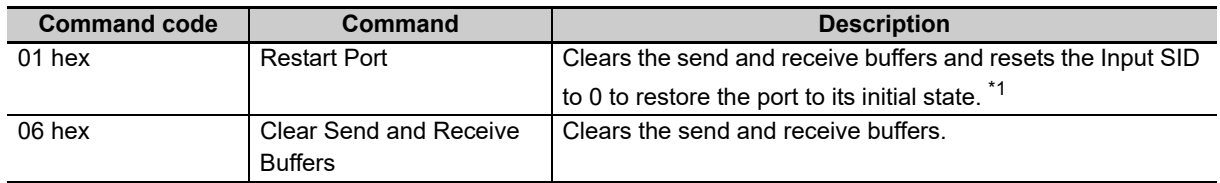

\*1. The Output SID is not reset if the port is restarted.

#### <span id="page-59-0"></span>**5-4-2 Input Notification Data (EJ1 EtherCAT Slave Unit to Communications Master)**

The following data is cyclically input from the communications EJ1 EtherCAT Slave Unit to the communications master.

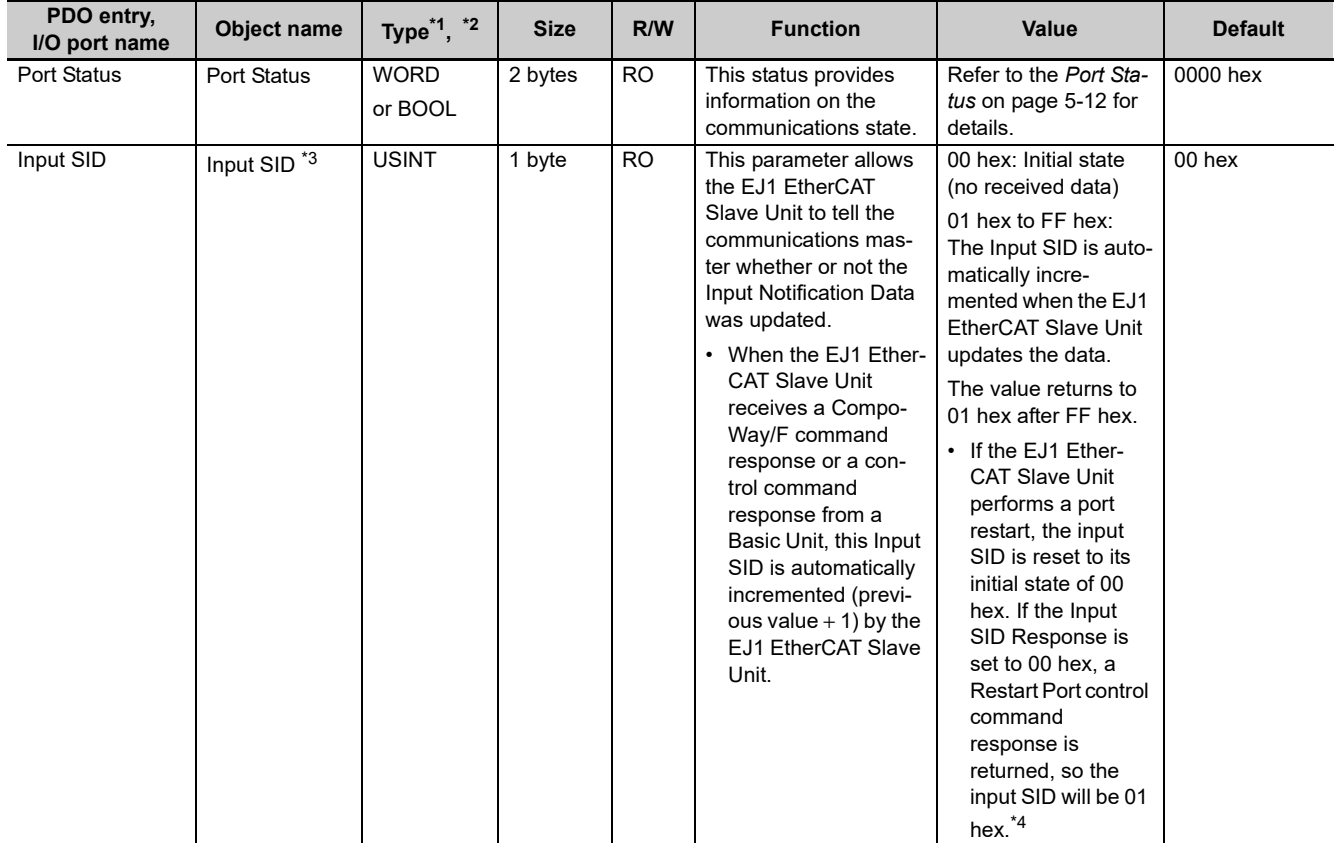

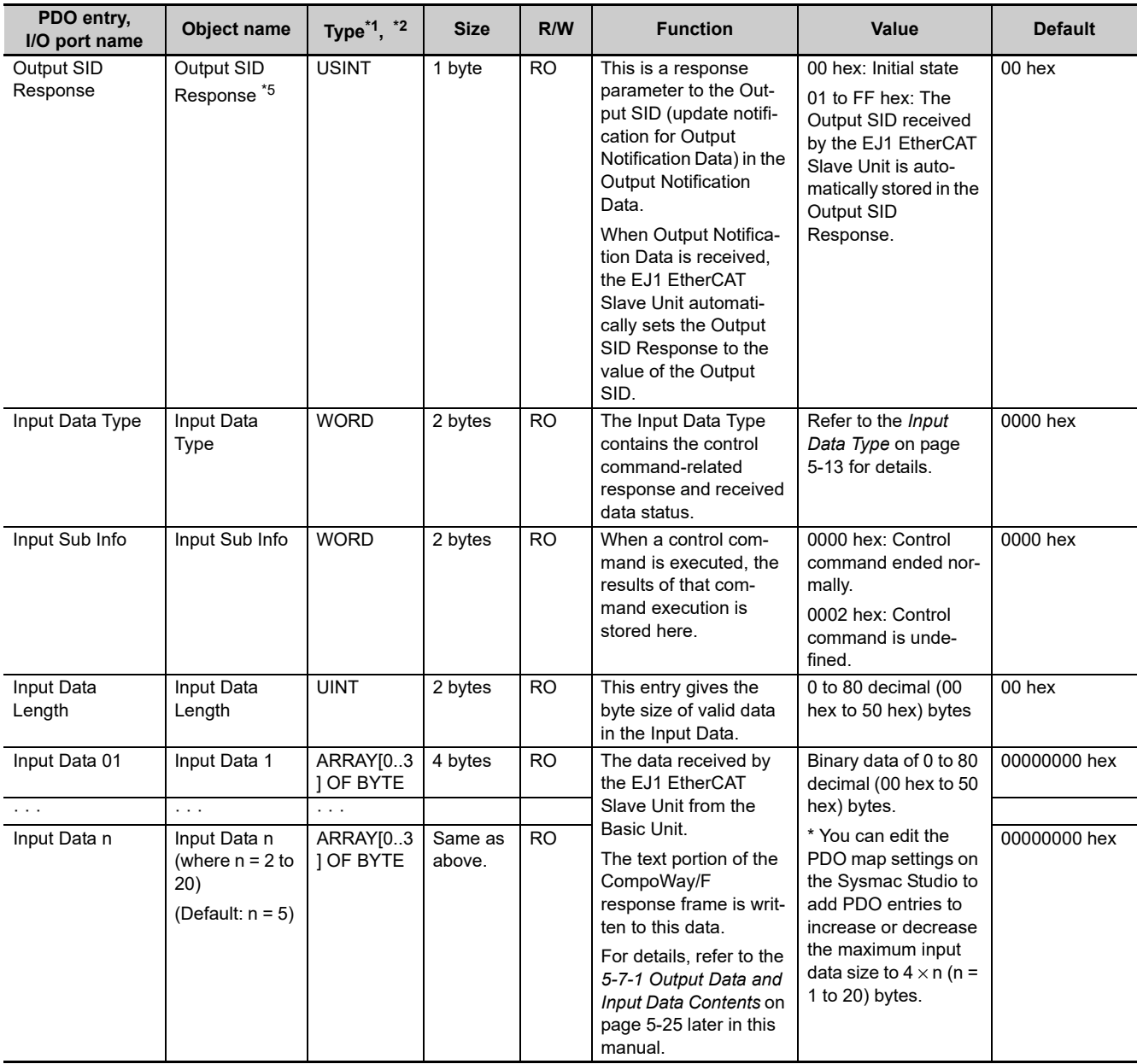

\*1. WORD data is displayed as UINT data except on the Sysmac Studio. On the Sysmac Studio, each bit of WORD data can be accessed as BOOL data. You cannot use these bits as BOOL data except on the Sysmac Studio.

- \*2. BYTE data is displayed as USINT data except on the Sysmac Studio. On the Sysmac Studio, each bit of BYTE data can be accessed as BOOL data. You cannot access these bits as BOOL data except from the Sysmac Studio.
- \*3. How to Use Input SIDs in User Programming

Perform the following processing in user programming.

- When the value of this Input SID is equal to the previous value +1, the Input Notification Data is received. If the Input SID value is not changed, the Input Notification Data is not received.
- When the Input Notification Data is received, the Input SID Response in the Output Notification Data is set to the value of the Input SID incremented (previous value + 1) in step 1.
- \*4. If the Input SID Response is 00 hex and Restart Port is executed, a Restart Port control command response is returned immediately, so the input SID will be 01 hex.
- \*5. How to Use Output SID Responses in User Programming:
	- Perform the following processing in user programming.
	- If the received Output SID Response matches the previously incremented Output SID, it means that the EJ1 EtherCAT Slave Unit received the sent data.

#### <span id="page-61-0"></span>**Port Status**

The port status provides information on the communications state, as given in the following table.

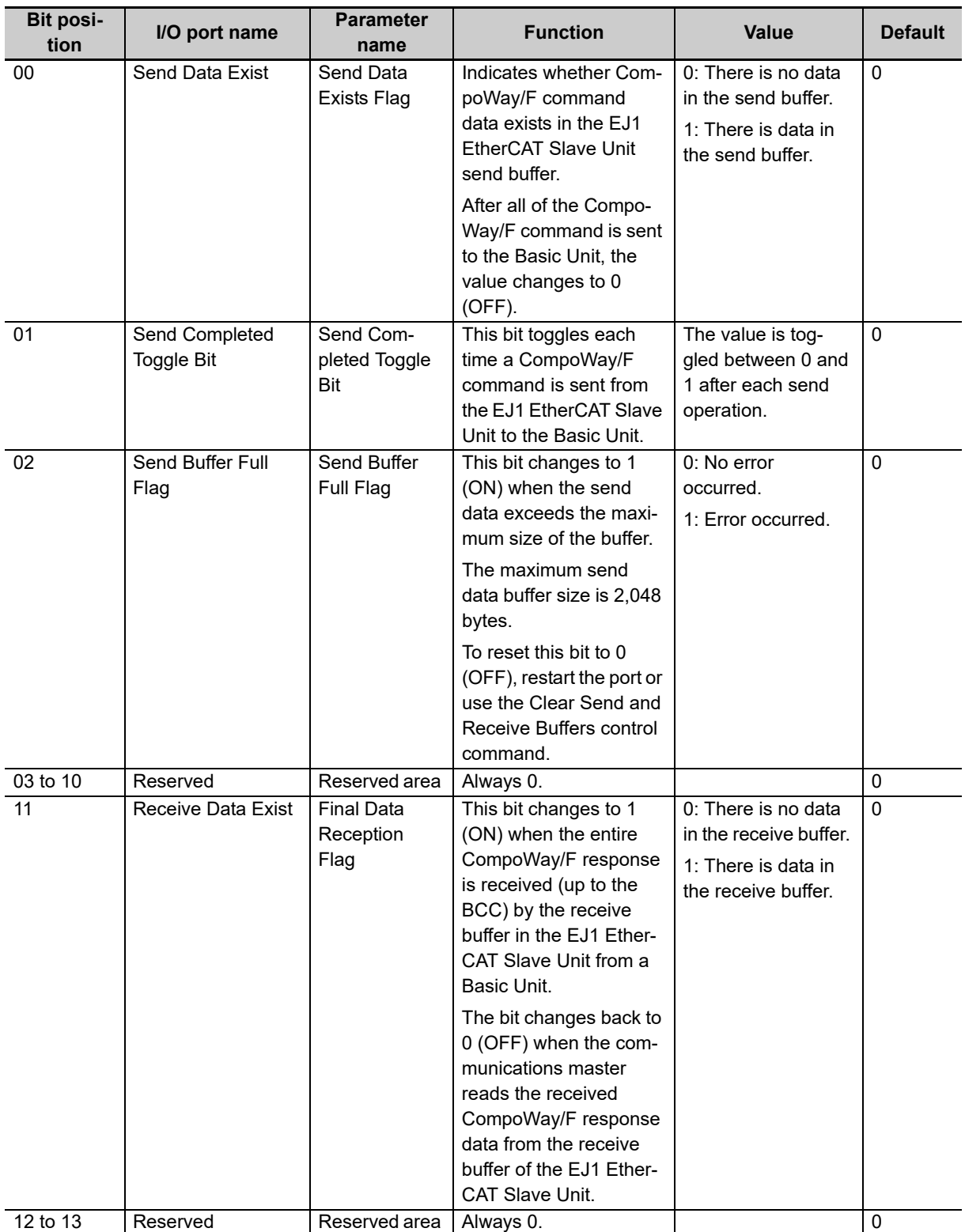

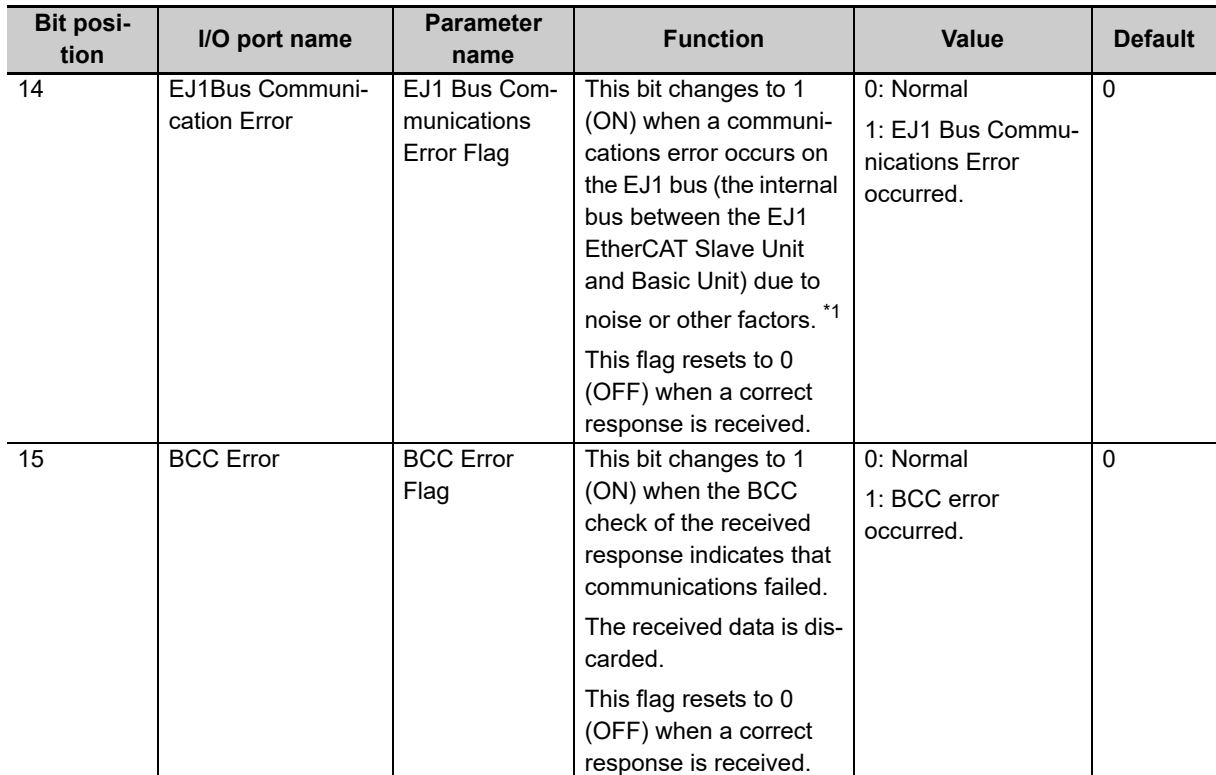

\*1. If an EJ1 bus communications error occurs, the EJ1 EtherCAT Slave Unit may still be receiving a CompoWay/F response. Allow at least 32 ms after detecting an EJ1 bus communications error before executing the next output data notification.

#### <span id="page-62-0"></span>**Input Data Type**

The Input Data Type contains the control command-related response and received data status.

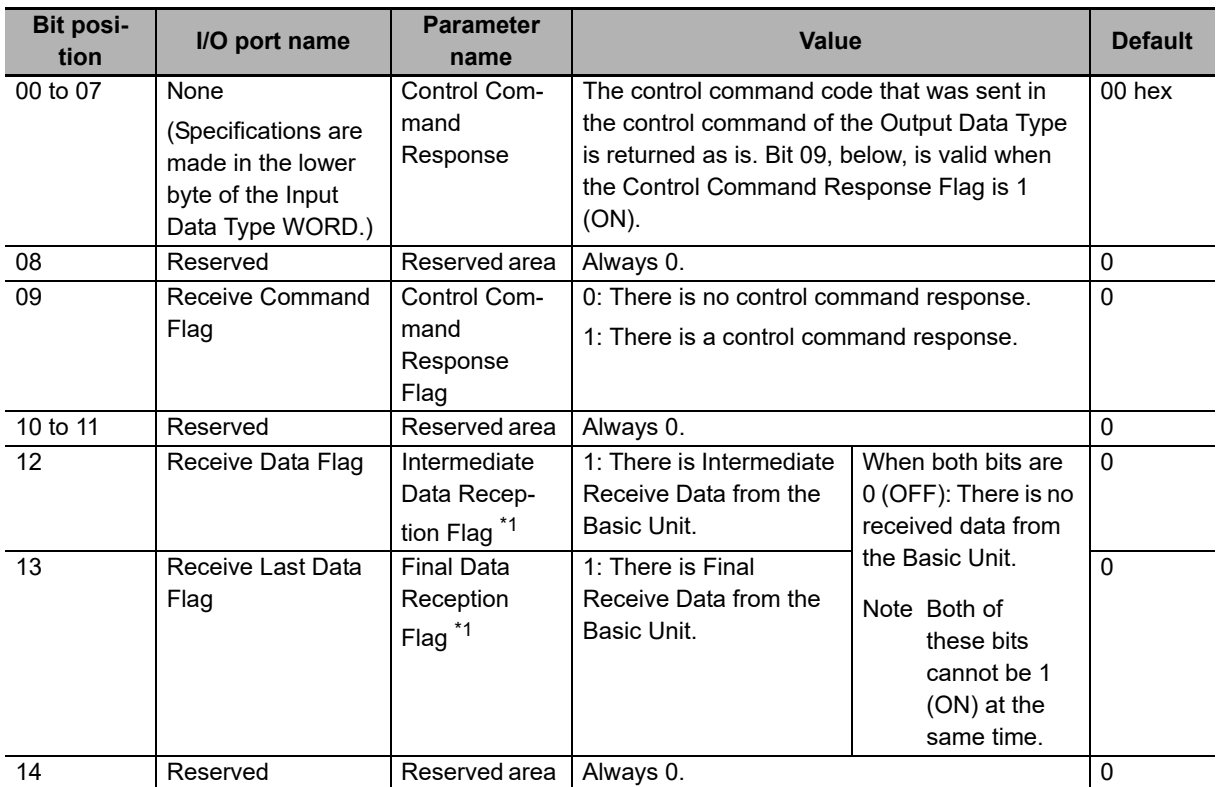

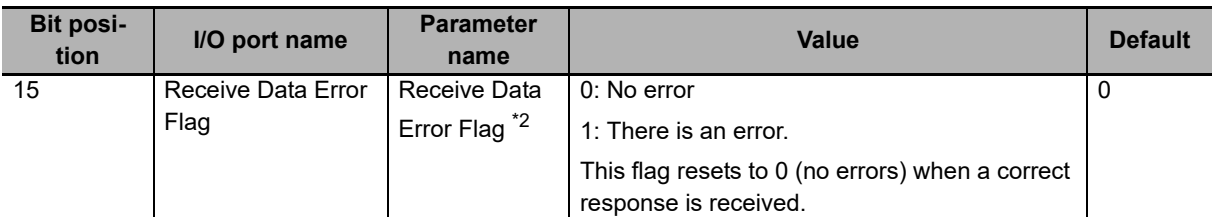

\*1. The Final Data Reception Flag changes to 1 (ON) when the response to the received CompoWay/F command is the final data.

The Final Data Reception Flag will always be 1 (ON) for responses that do not require division into smaller parts.

If a response must be divided into smaller parts, the Intermediate Data Reception Flag changes to 1 (ON) for intermediate data, and the Final Data Reception Flag changes to 1 (ON) for the final data.

\*2. If an error occurs during the reception of data from the Basic Unit, the Receive Data Error Flag changes to 1 (ON).

One of the following errors is the cause.

- The received data fails the BCC check.
- The received data is corrupted due to noise or some other cause.

#### <span id="page-63-0"></span>**5-4-3 Sysmac Error Status**

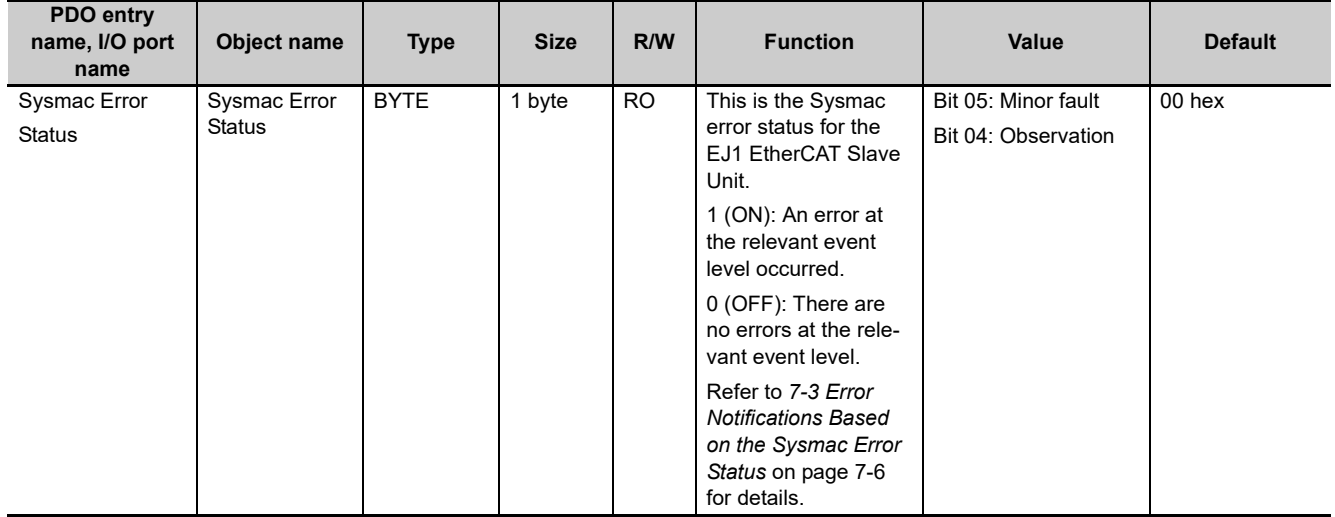

## <span id="page-64-0"></span>**5-5 Writing User Programming**

This section describes how to write user programming to perform data transfer between the communications master and the EJ1 EtherCAT Slave Unit.

It is necessary to use handshaking to confirm that the Input Notification Data and Output Notification Data that are updated between the communications master and the EJ1 EtherCAT Slave Unit are received normally by the other party.

#### **Additional Information**

"SID" in "output SID" and "input SID" stands for sequential ID. The SID is an identifier used to determine the sequential number of data in a sequential data set.

#### <span id="page-64-1"></span>**5-5-1 Handshaking with the EJ1 EtherCAT Slave Unit with User Programming**

Create user programming based on the following procedure.

- *1* Increment the Output SID to notify the EJ1 EtherCAT Slave Unit that the Output Notification Data was updated.
- *2* Check whether the Output SID Response matches the above Output SID to confirm that the EJ1 EtherCAT Slave Unit received the Output Notification Data successfully.
- *3* See if the Input SID was incremented to confirm when the Input Notification Data is updated.
- 4 Set the Input SID Response to the above Input SID to notify the EJ1 EtherCAT Slave Unit that the Input Notification Data was received.

#### <span id="page-65-0"></span>**5-5-2 Handshaking with the EJ1 EtherCAT Slave Unit with User Programming**

Create user programming based on the following procedure when you send a CompoWay/F command, receive a CompoWay/F response, and perform handshaking as discussed previously.

- *1* Set the Output Data Type to 1000 hex (intermediate send data) or 2000 hex (final send data). At the same time, set the CompoWay/F command in the Output Data.
- 2 Increment the Output SID from the previous value (+1). This allows the communications master to notify the EJ1 EtherCAT Slave Unit that the Output Notification Data was updated.
- $\bf 3$  If the received Output SID Response matches the value of the Output SID sent in step 2 above, it means that the EJ1 EtherCAT Slave Unit received the sent data.
- **4** If the Send Completed Toggle Bit in the Port Status was changed, it means that the Compo-Way/F command was successfully sent to the Basic Unit.
- *5* Check the value of the Input SID. If the Input SID was incremented (+1) from its previous value (it has an initial value of 00 hex), check the Input Data Type.

(If the Receive Data Error Flag is ON, a BCC error or EJ1 bus communications error occurred. Check the Port Status for error details.)

If the Intermediate Data Reception Flag or Final Data Reception Flag is ON, it means that the Input Notification Data was updated and the Input Data is read.

If the Input Data Type is 2000 hex, the data received from the Basic Unit is the final data.

If the Input Data Type is 1000 hex, the data received from the Basic Unit is not the final data and is considered to be intermediate data (i.e., there is still more data to receive).

Repeat steps 5 and 6 for the next data reception.

**6** Set the Input SID Response to the Input SID from step 5 above to notify the EJ1 EtherCAT Slave Unit that the Input Notification Data was received.

**7** If the Receive Data Exists Flag in the Port Status is 0 (OFF), the data was received.

#### <span id="page-66-0"></span>**5-5-3 Procedures for Sending Control Commands and Receiving Responses**

Create user programming based on the following procedure when you send a control command, receive a control command response, and perform handshaking as discussed previously.

*1* Set the Output Data Type to 0101 hex (Port Restart) or 0106 hex (Clear Send and Receive Buffers).

- 2 Increment the Output SID from the previous value (+1). This allows the communications master to notify the EJ1 EtherCAT Slave Unit that the Output Notification Data was updated.
- **3** If the received Output SID Response matches the value of the Output SID sent in step 2 above, it means that the EJ1 EtherCAT Slave Unit received the sent data.
- *4* Check the value of the Input SID.

If the value is 0101 hex (Restart Port):

If the Input SID is not 0 before restarting the port, the Input SID changes to 0 after the port is restarted.

If the Input SID is 0, set the Input SID Response to 0.

When the Input SID is updated to 1, check the Input Data Type. If the Control Command Response Flag is 1 (ON), there is a control command response.

If the value is 0106 hex (Clear Send and Receive Buffers):

If the Input SID was incremented (+1) from its previous value (it has an initial value of 00 hex), check the Input Data Type. If the Control Command Response Flag is 1 (ON), there is a control command response.

*5* Set the Input SID Response to the Input SID from step 4 above to notify the EJ1 EtherCAT Slave Unit that the Input Notification Data was received.

## <span id="page-67-0"></span>**5-6 Example Procedures for Sending CompoWay/F Commands and Receiving Responses**

This section provides example procedures for sending CompoWay/F commands and receiving responses.

Whether or not the data must be sent or received in parts depends on whether the Output Data or Input Data exceeds the assigned PDO mapping size.

The following examples demonstrate sending and receiving data both not dividing the data and dividing the data into parts.

#### <span id="page-67-1"></span>**5-6-1 Example of Sending and Receiving Data without Dividing into Parts**

If the Output Data and Input Data do not exceed the assigned PDO mapping sizes, the Output Data and Input Data are sent and received without division into parts.

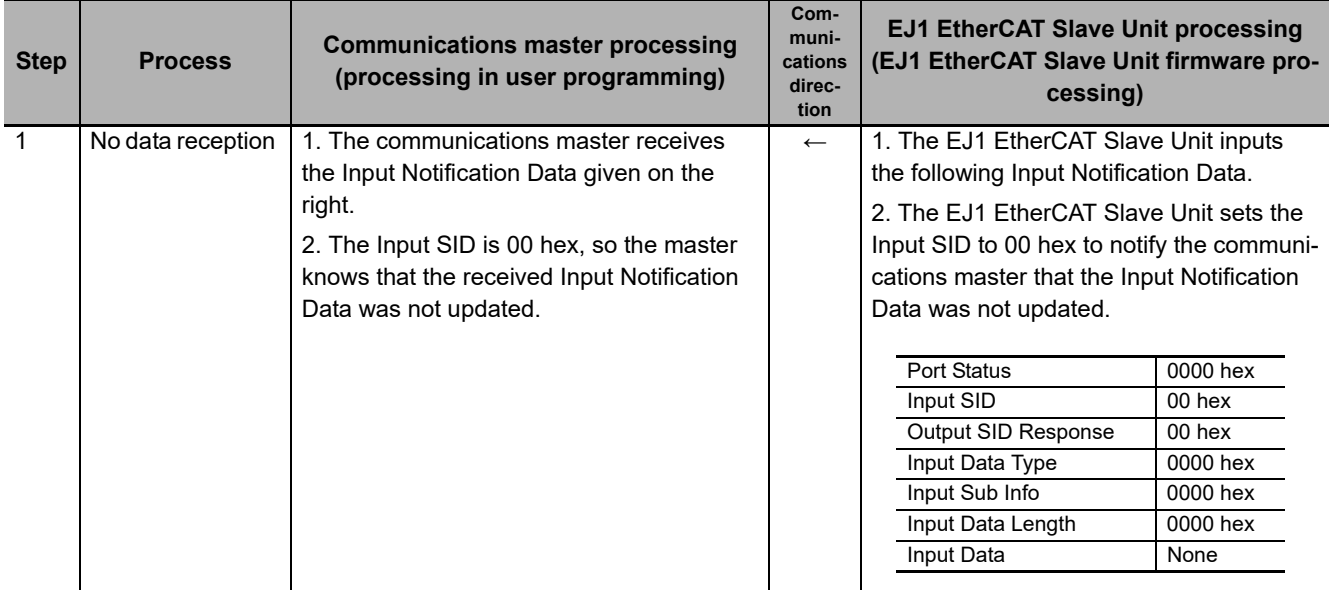

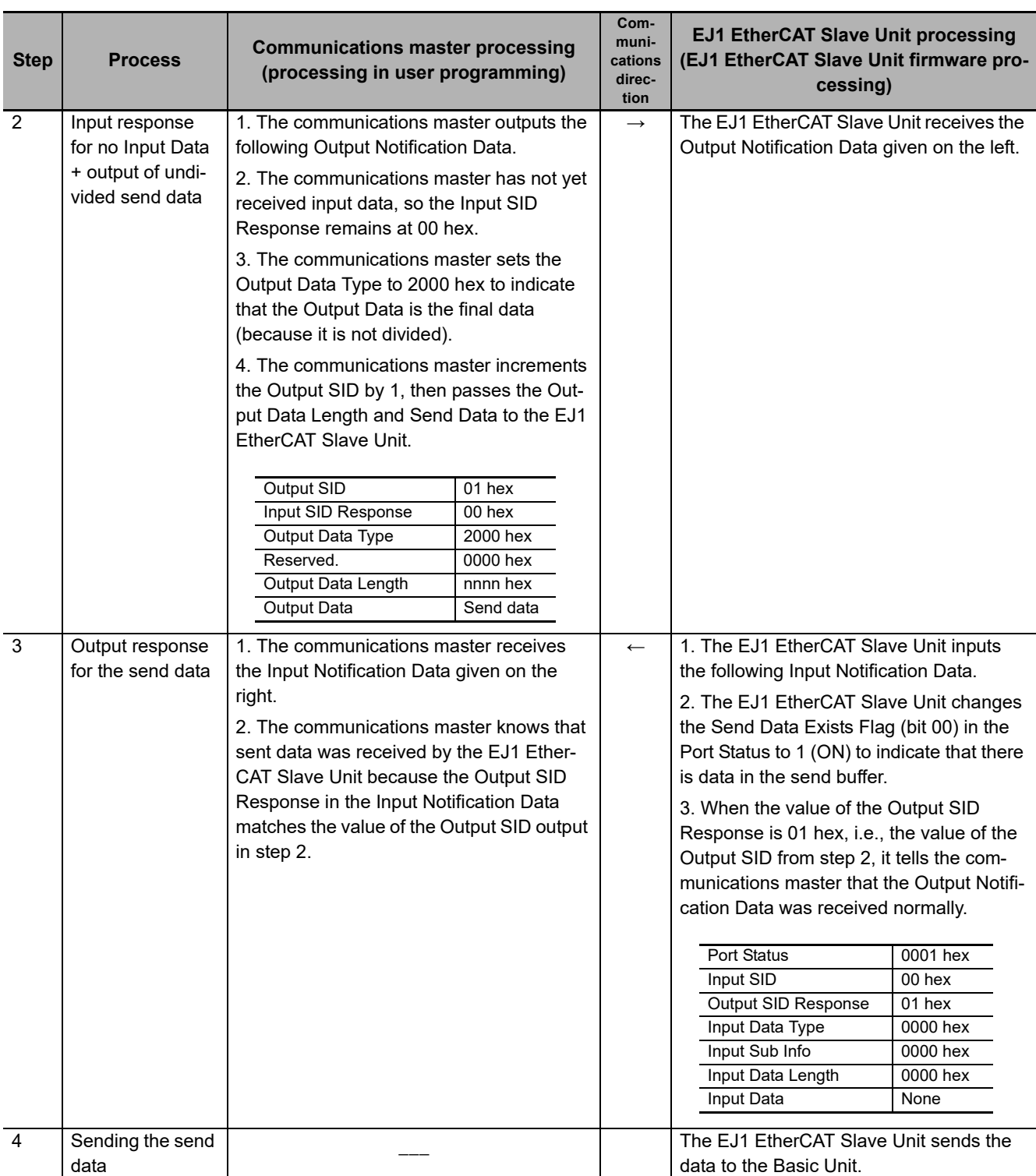

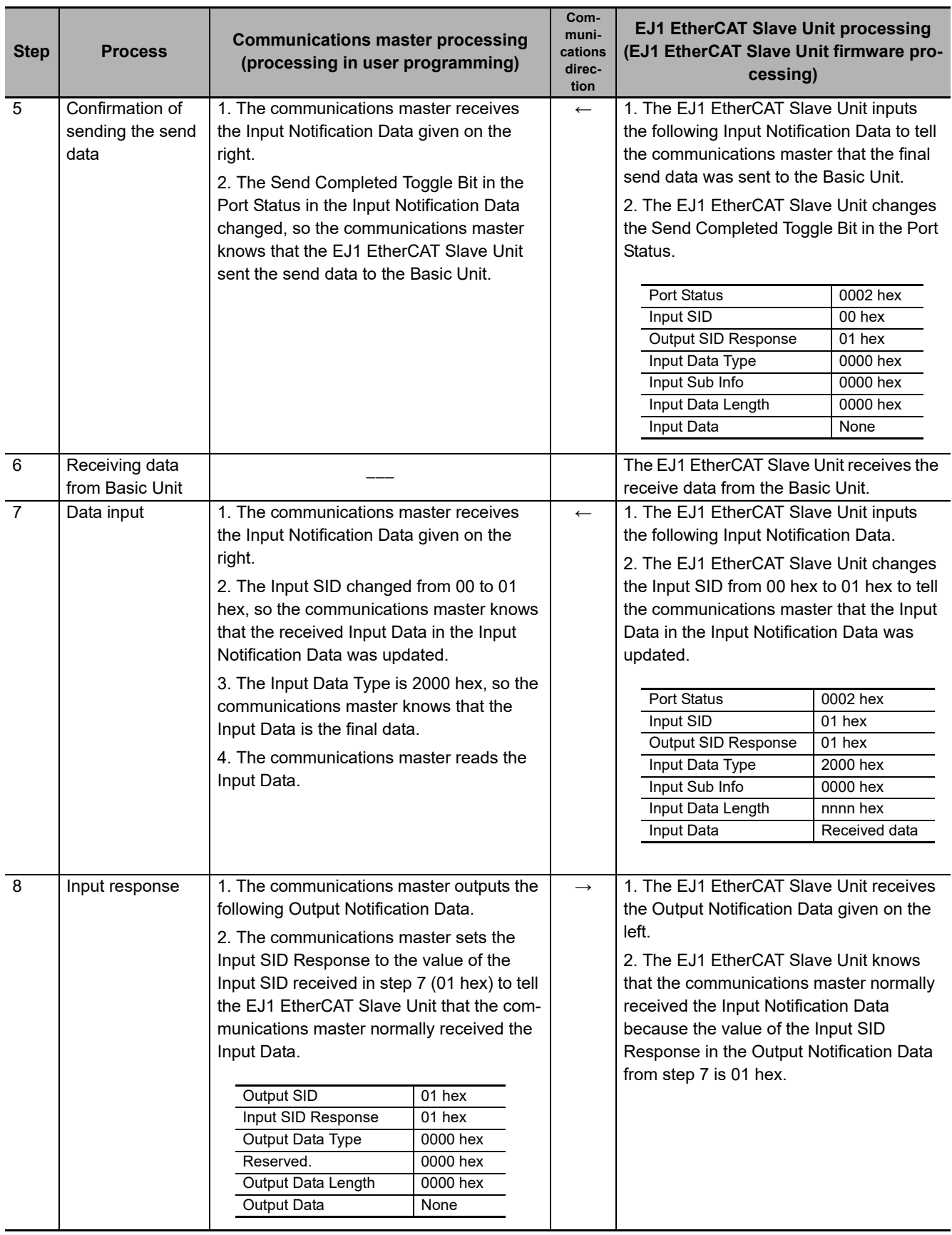

**5**

5-6-2 Example of Sending and Receiving Data in Parts

5-6-2 Example of Sending and Receiving Data in Parts

#### <span id="page-70-0"></span>**5-6-2 Example of Sending and Receiving Data in Parts**

If the Output Data or Input Data exceeds the assigned PDO mapping size, the Output Data or Input Data is divided to be sent or received.

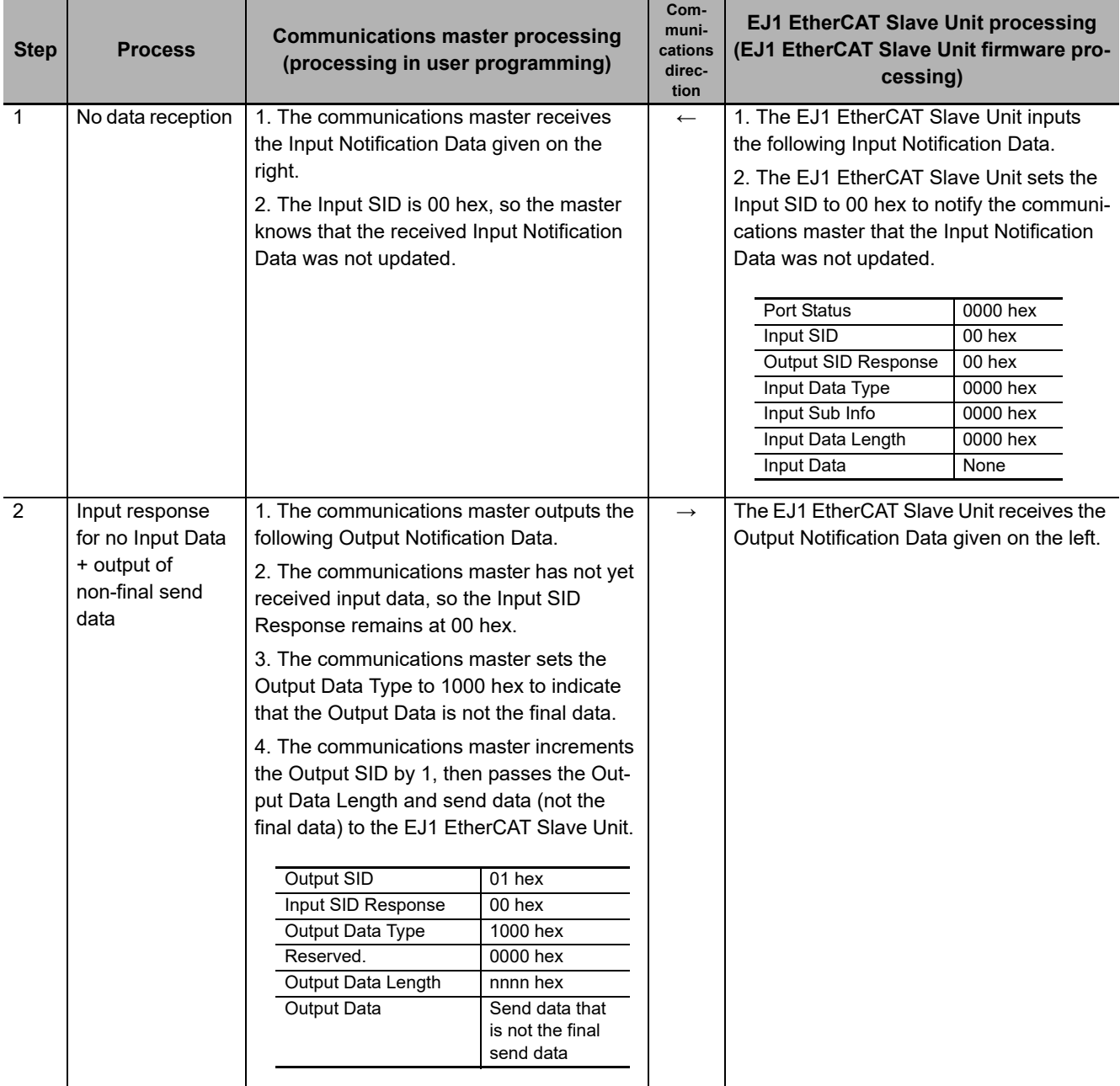

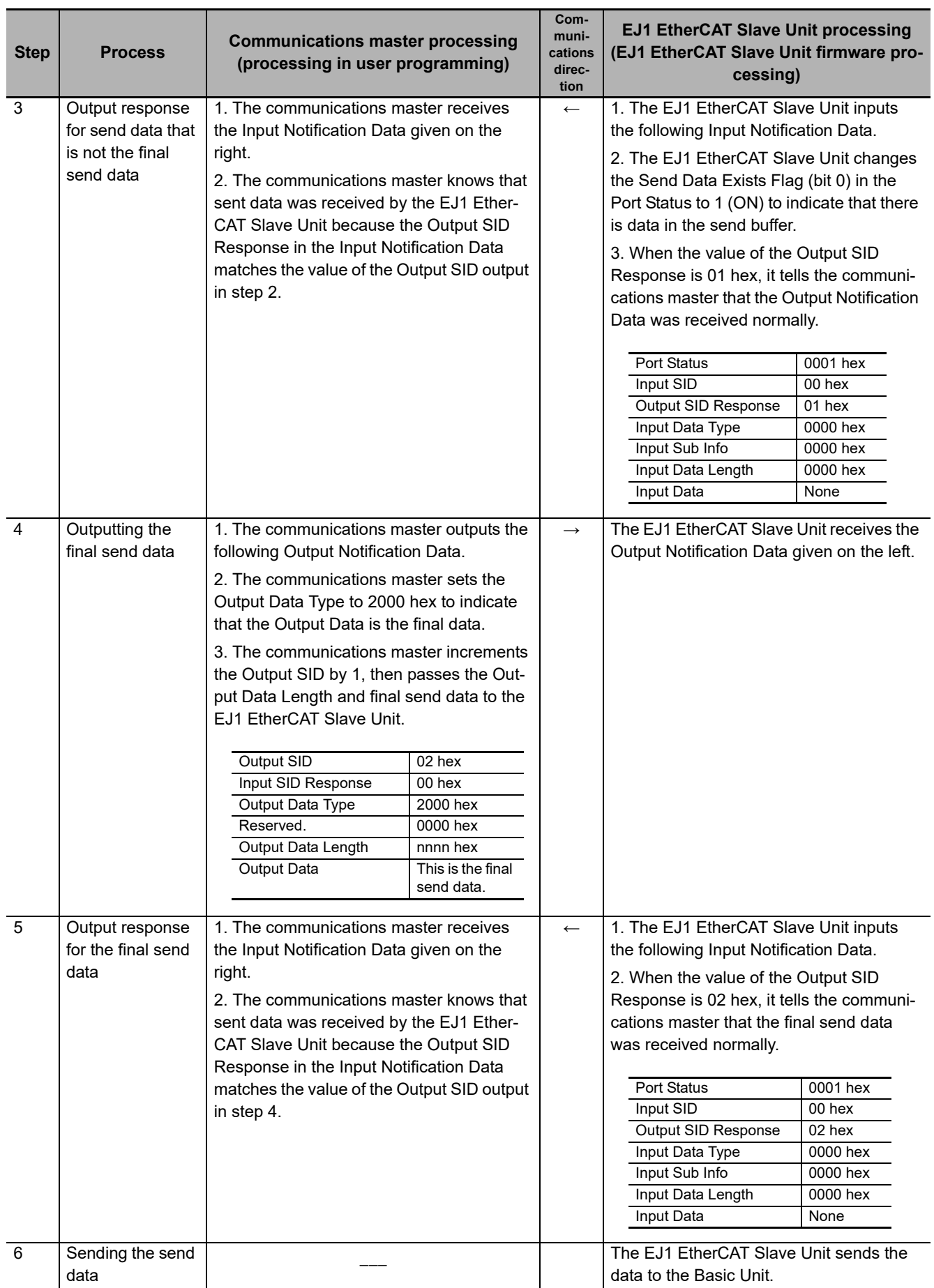
**5**

5-6-2 Example of Sending and Receiving Data in Parts

5-6-2 Example of Sending and Receiving Data in Parts

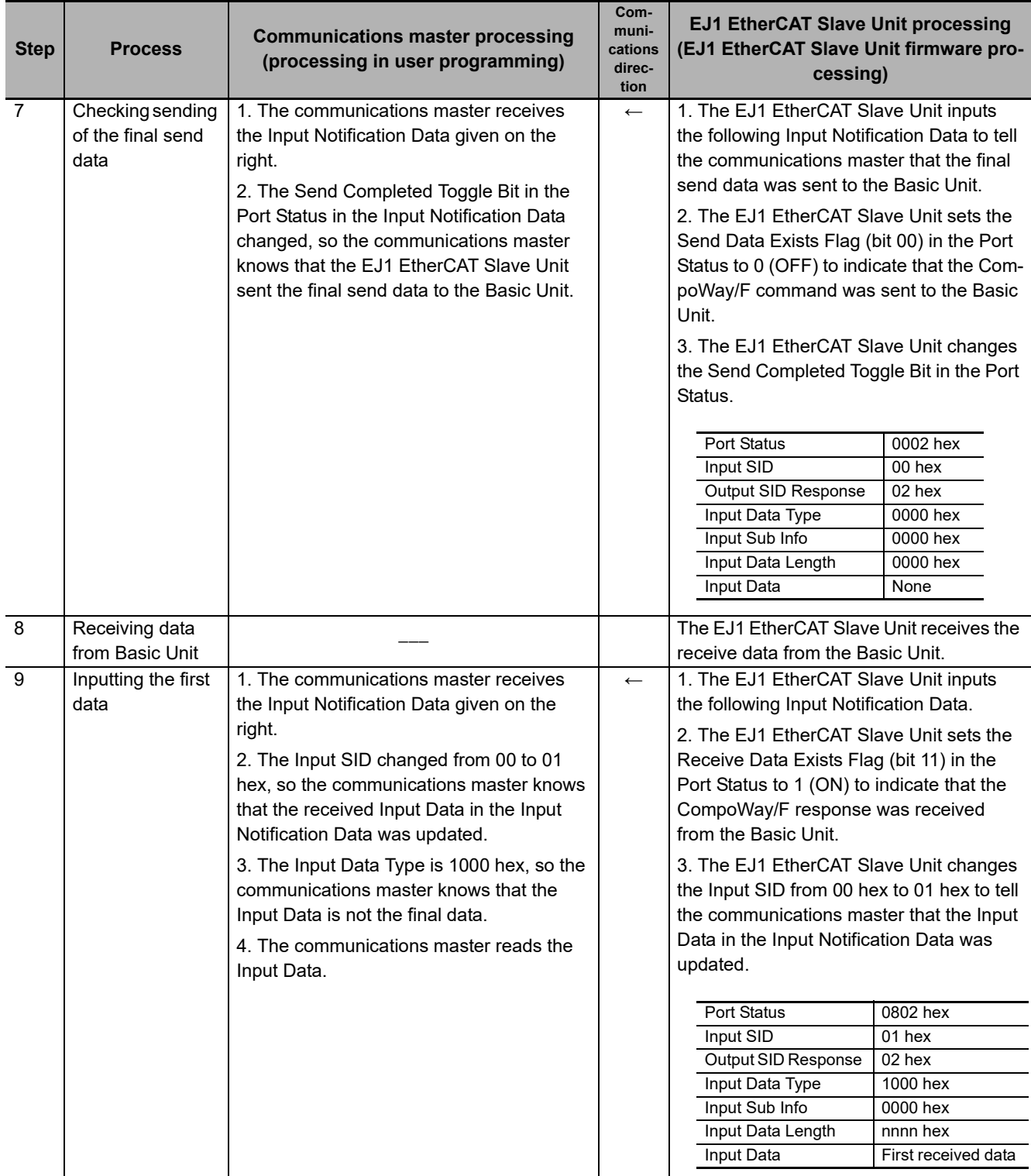

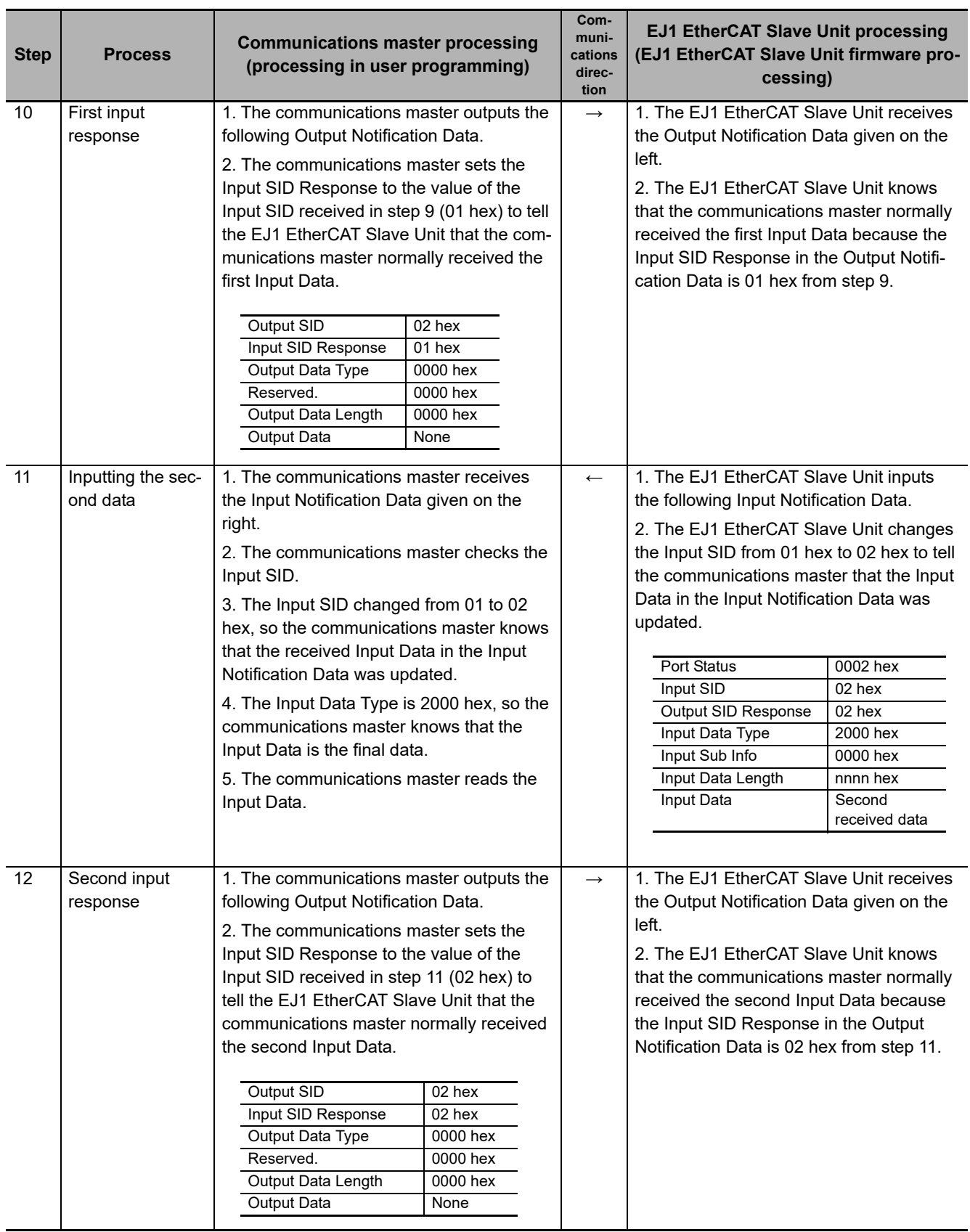

# **5-7 Setting CompoWay/F Frames**

This section describes what data to set and what data is set in the Output Data included in Output Notification Data and Input Data included in Input Notification Data for the CompoWay/F frames during CompoWay/F communications. This section also describes how to arrange that data in array variables.

# **5-7-1 Output Data and Input Data Contents**

This section describes the information that you must set in the Output Data (i.e., the data sent from the EJ1 EtherCAT Slave Unit to a Basic Unit) from user programming and the information that is set automatically in the Input Data (i.e., the data received by the EJ1 EtherCAT Slave Unit from the Basic Unit).

## **Output Data Contents**

Set the text portion from the communications unit number to the FINS-mini command text in the CompoWay/F command frame to the Output Data (index: 7000 hex, subindex: 06 hex to 19 hex) with user programming.

Do not include the leading STX (02 hex) and ETX (03 hex) + BCC at the end.

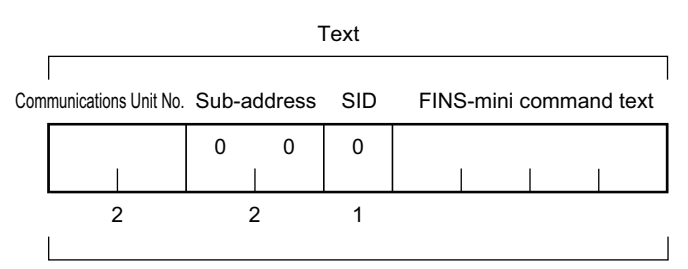

BCC calculation range

## **Input Data Contents**

Set the text portion from the communications unit number to the FINS-mini response text in the CompoWay/F response frame to the Input Data (index: 6000 hex, subindex: 07 hex to 1A hex) with user programming. Do not include the leading STX (02 hex) and ETX (03 hex) + BCC at the end.

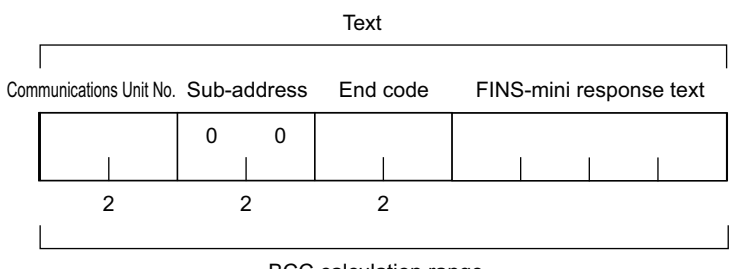

BCC calculation range

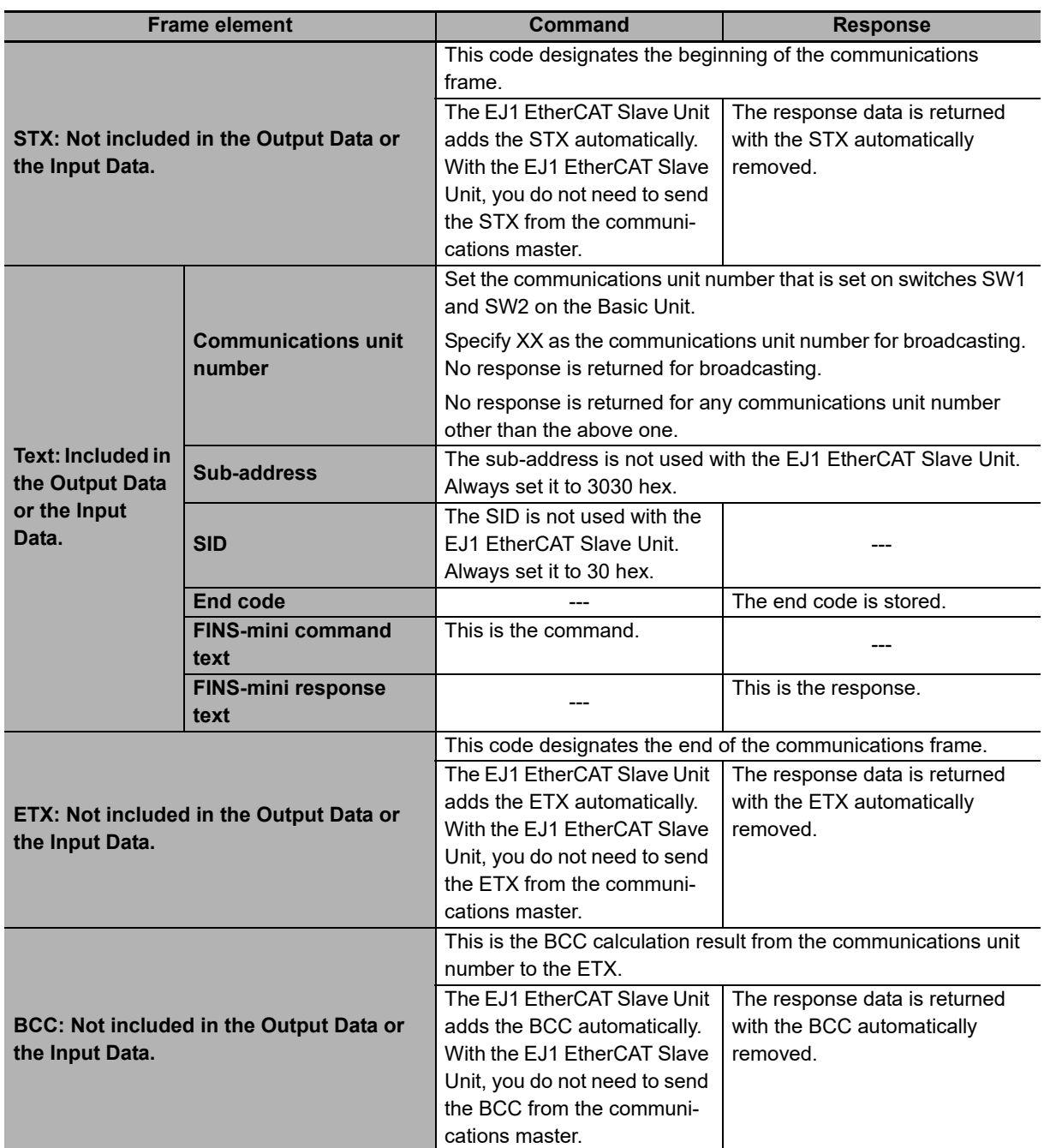

Refer to the *EJ1 Modular Temperature Controllers User's Manual* (Cat. No. H142) for details on CompoWay/F commands and responses.

# **5-7-2 Storing Output Data and Input Data in Array Variables**

If the communications master is an NJ/NX-series CPU Unit, the Output Data and Input Data are set in array variables of four bytes each.

Specifically, the data in the frame is stored in bytes in ascending order of the array element numbers starting from the communications unit number. This is shown in the following table.

# **Storing the Output Data for a CompoWay/F Command in Array Variables**

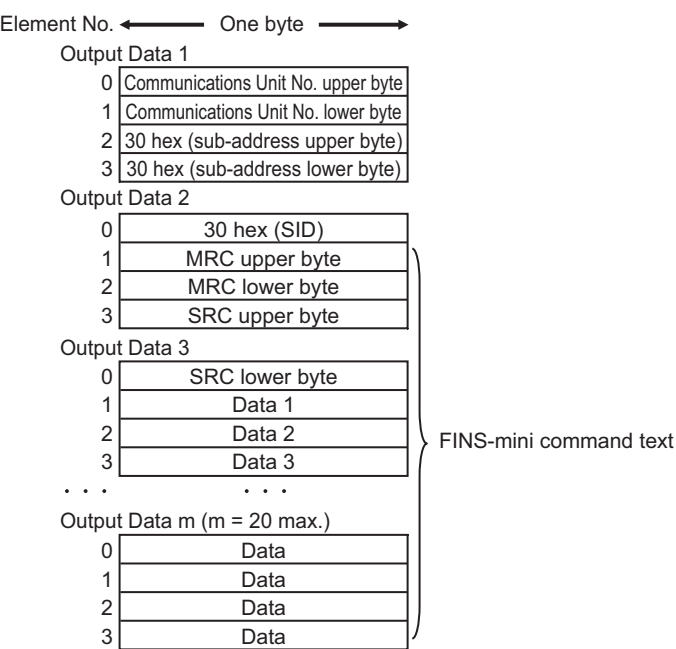

# **Storing Input Data for a CompoWay/F Response in Array Variables**

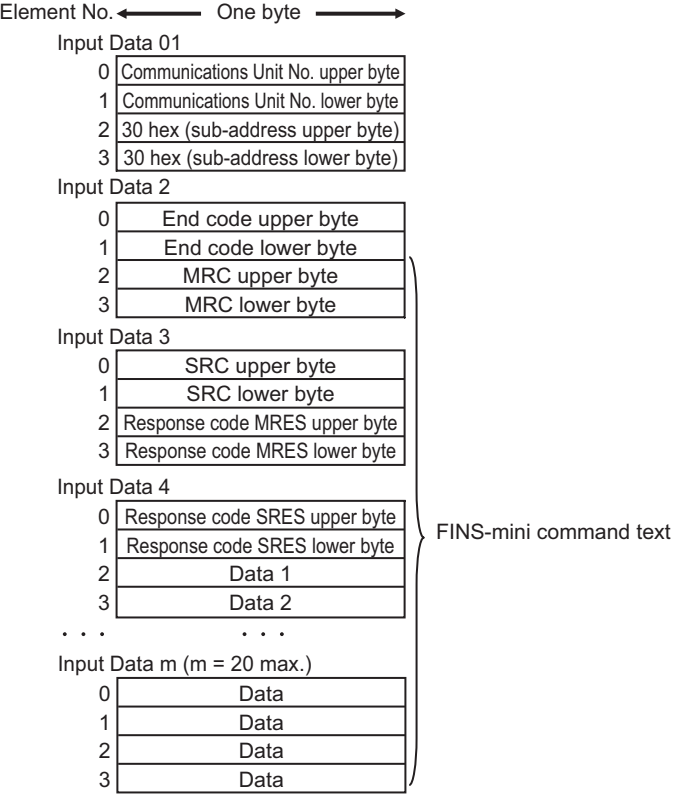

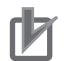

### **Precautions for Correct Use**

If the CompoWay/F command or CompoWay/F response to send or receive exceeds the PDO assignment sizes, send the data divided into parts. Refer to *[Example of Sending and Receiving](#page-70-0)  Data in Parts* [on page 5-21](#page-70-0) for how to send and receive data divided into parts.

### **5-7-3 Setting the PDO Mappings for I/O Data**

You must set the PDO mappings for Input Data and Output Data used for PDO communications between the communications master and EJ1 EtherCAT Slave Unit.

You can edit the Input Data and Output Data PDO mapping sizes on the Sysmac Studio by using the PDO map settings to set the PDO sizes to between 4 and 80 bytes for both inputs and outputs.

You can adjust the Output Data and Input Data PDO mapping sizes to prioritize either CompoWay/F communications performance or PDO communications performance. For guidelines on how to determine the PDO sizes, refer to the *[Guidelines for Determining the Output Data and Input Data PDO Map](#page-80-0)ping Sizes* [on page 5-31](#page-80-0) later in this manual.

How to set the PDO mapping sizes when an EJ1 EtherCAT Slave Unit is registered to the EtherCAT network configuration is described next.

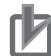

### **Precautions for Correct Use**

Set the assignments to meet the following conditions for PDO mapping. If the following conditions are not met, it will not be possible to change the EtherCAT communications state to the Safe-Operational (Safe−Op) state to enable PDO communications.

- Mapping must be in ascending order by index and subindex.
- Do not map a PDO at index 0000 hex, subindex 00 hex.
- Do not delete required PDO entries when mapping. Refer to *[5-3-2 PDO Mapping Data List](#page-56-0)* [on page 5-7](#page-56-0) for details on the required PDO entries.

*1* Click the EJ1N-HFUC-ECT in the EtherCAT network configuration.

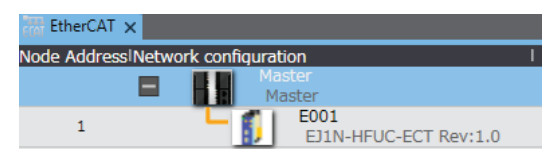

The following dialog box is displayed.

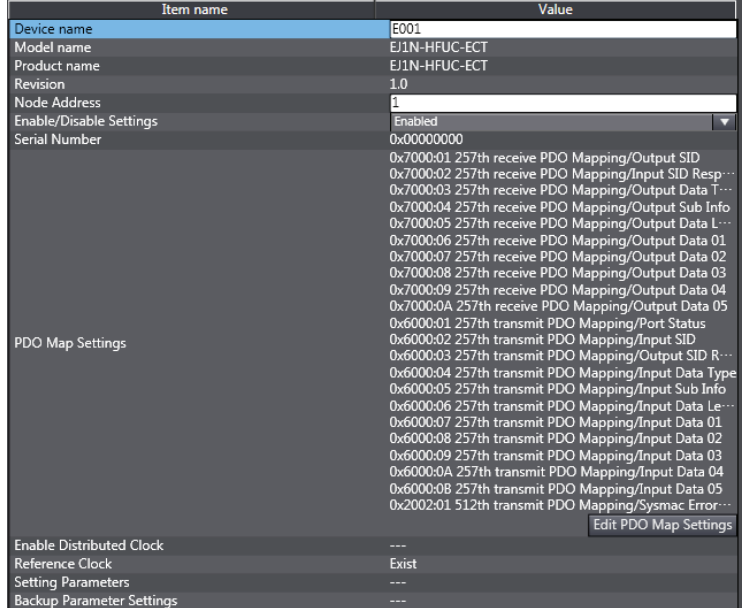

# *2* Click the **Edit PDO Map Settings** Button.

The following dialog box is displayed.

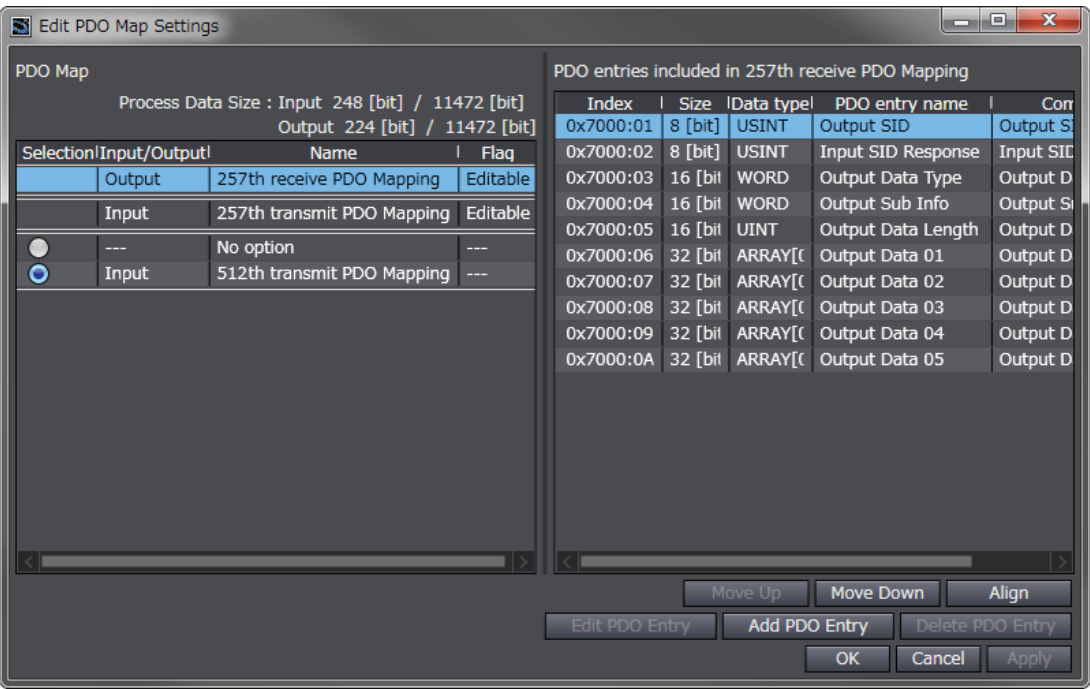

*3* Select **257th receive PDO Mapping** and click the **Add PDO Entry** Button.

The following dialog box is displayed.

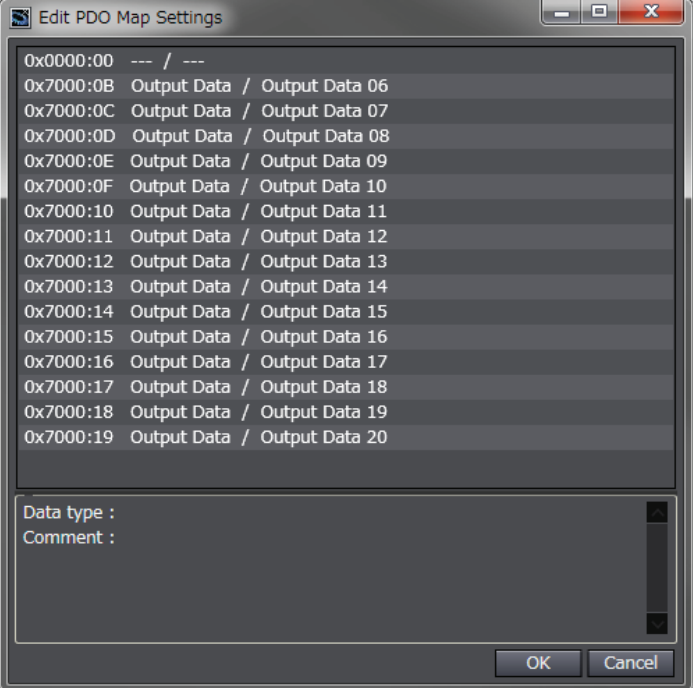

*4* Select the PDO to add and click the **OK** Button.

The PDO is added.

- **5** Set the other PDO entries in the same way.
	- The Output Data entries are 4 bytes each.

If OutputData01 to OutputData20 are all registered, the Output Data size will be 80 bytes and the resulting Output Notification Data will be 88 bytes.

• The Input Data entries are 4 bytes each.

If InputData01 to InputData20 are all registered, the Input Data size will be 80 bytes and the resulting Output Notification Data will be 90 bytes.

*6* Click the **OK** Button or **Apply** Button in the Edit PDO Map Settings Dialog Box.

The PDO entries are added to the EJ1 EtherCAT Slave Unit settings.

## <span id="page-80-0"></span> **Guidelines for Determining the Output Data and Input Data PDO Mapping Sizes**

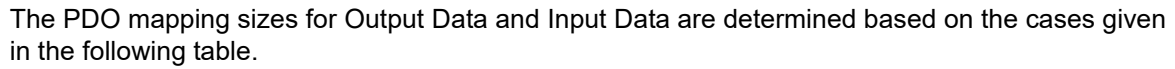

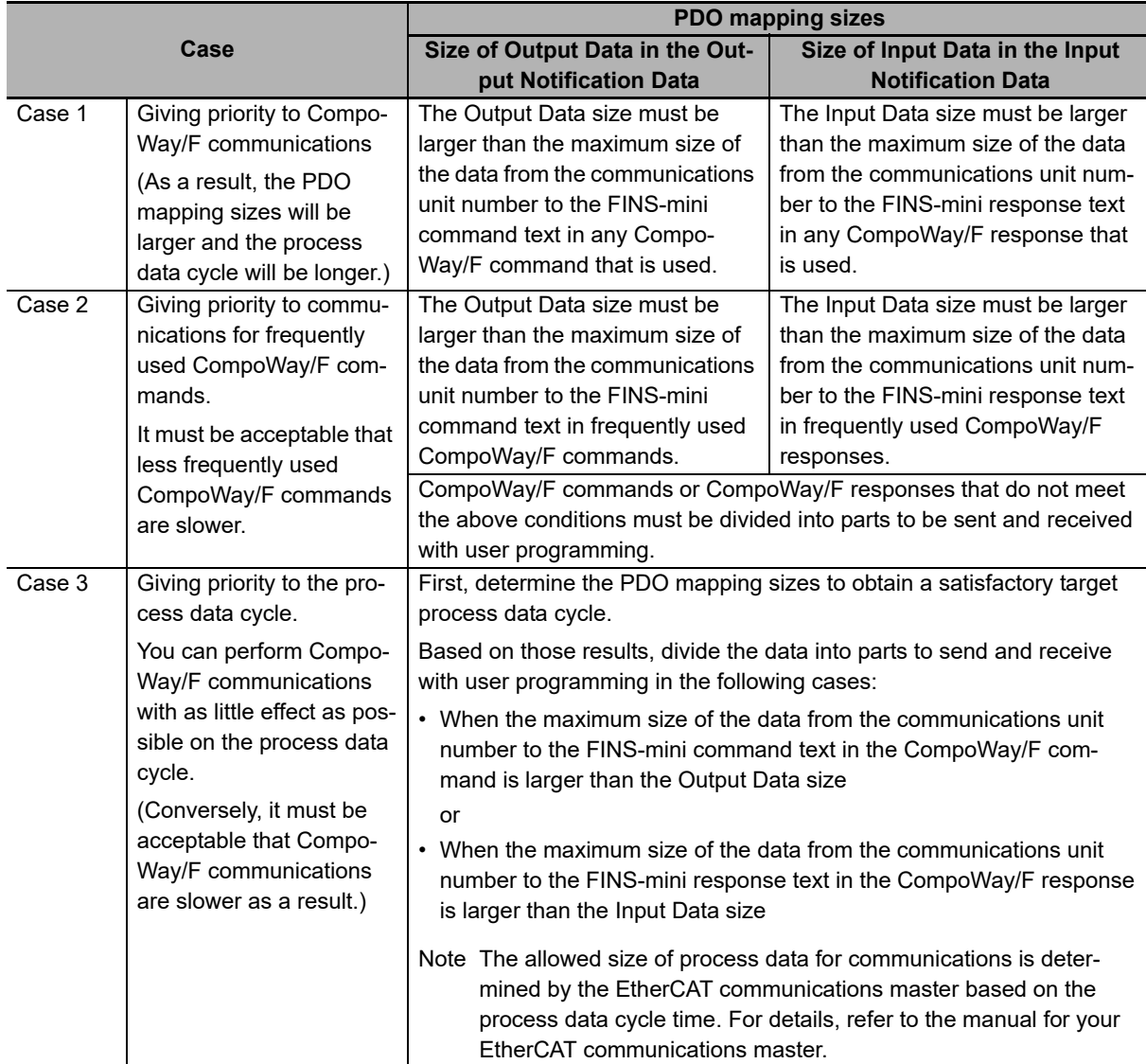

# **5-8 Assigning Device Variables**

This section describes how to assign device variables to I/O ports when the communications master is an NJ/NX-series CPU Unit.

When the communications master is an NJ/NX-series CPU Unit, you must assign device variables to the I/O ports on the I/O Map Tab Page of the Sysmac Studio to access PDO entries from user programming.

Area (1), below, gives the I/O port names for the EJ1N-HFUC-ECT EJ1 EtherCAT Slave Unit.

You can right-click on any of these I/O ports and select **Create Device Variable** to assign device variables.

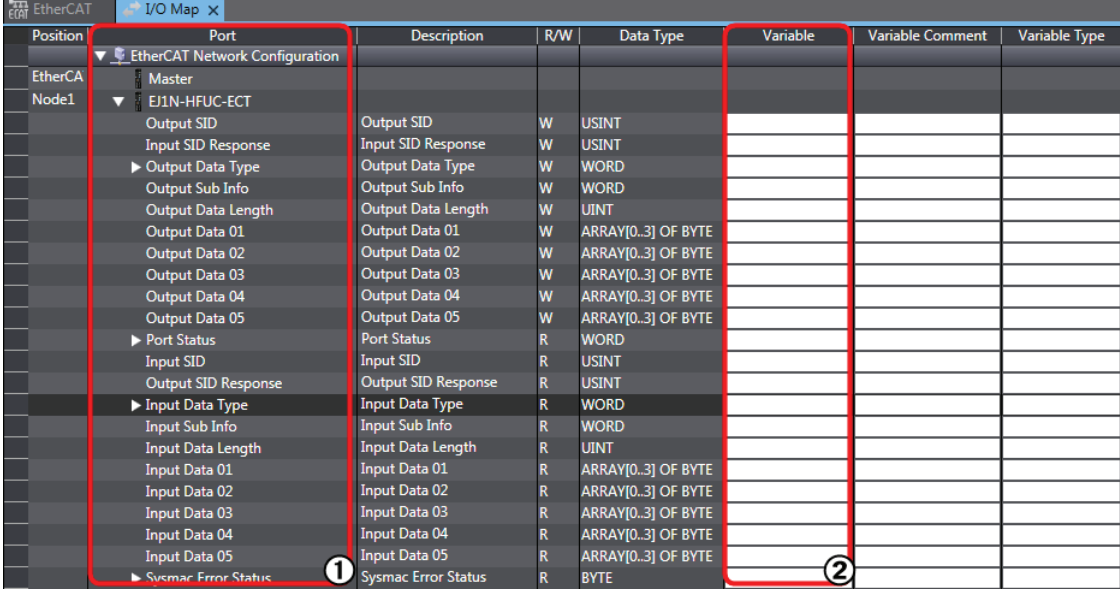

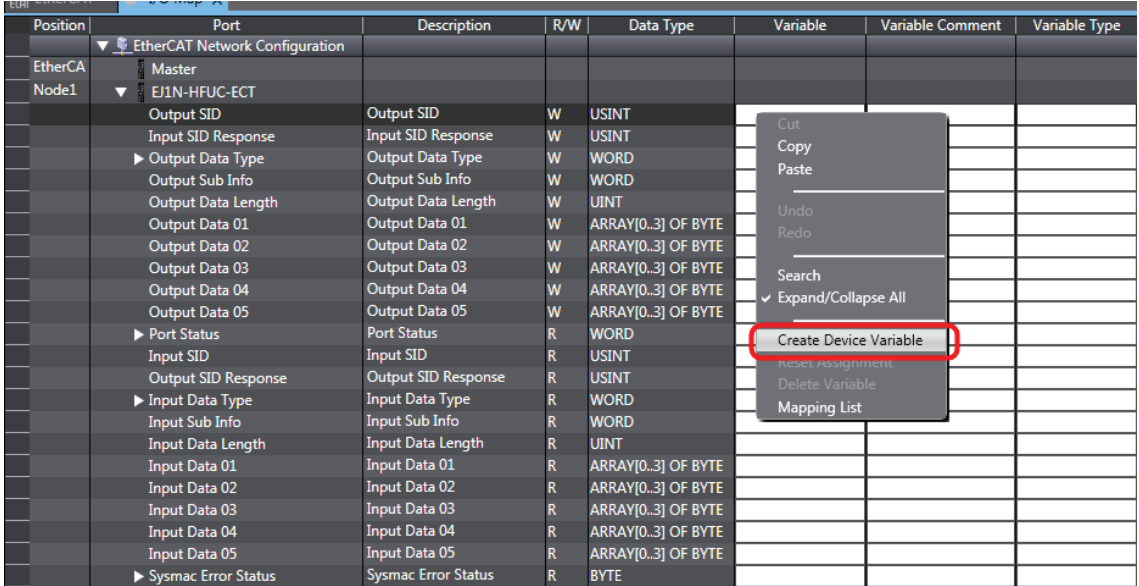

# 6

# **Using the EJ1 EtherCAT Slave Unit with SDO Communications**

This section describes how to read and write data in the EJ1 EtherCAT Slave Unit by using SDO communications from the communications master.

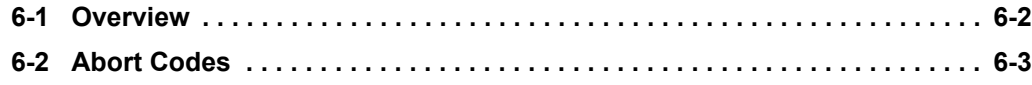

# <span id="page-83-0"></span>**6-1 Overview**

The EJ1 EtherCAT Slave Unit supports SDO message communications.

The communications master can read and write data in entries in the object dictionary with SDO communications to make parameter settings and monitor status when necessary.

If the communications master is an NJ/NX-series CPU Unit, the following EtherCAT communications instructions are used.

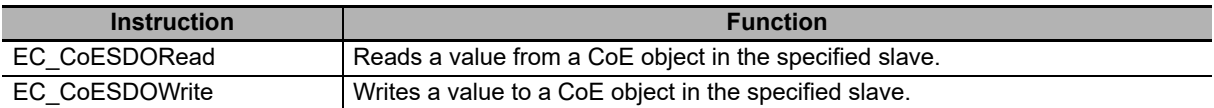

For details on the EtherCAT communications instructions, refer to the *NJ/NX-series Instructions Reference Manual* (Cat. No. W502).

# <span id="page-84-0"></span>**6-2 Abort Codes**

The following table lists the abort codes for SDO communications errors.

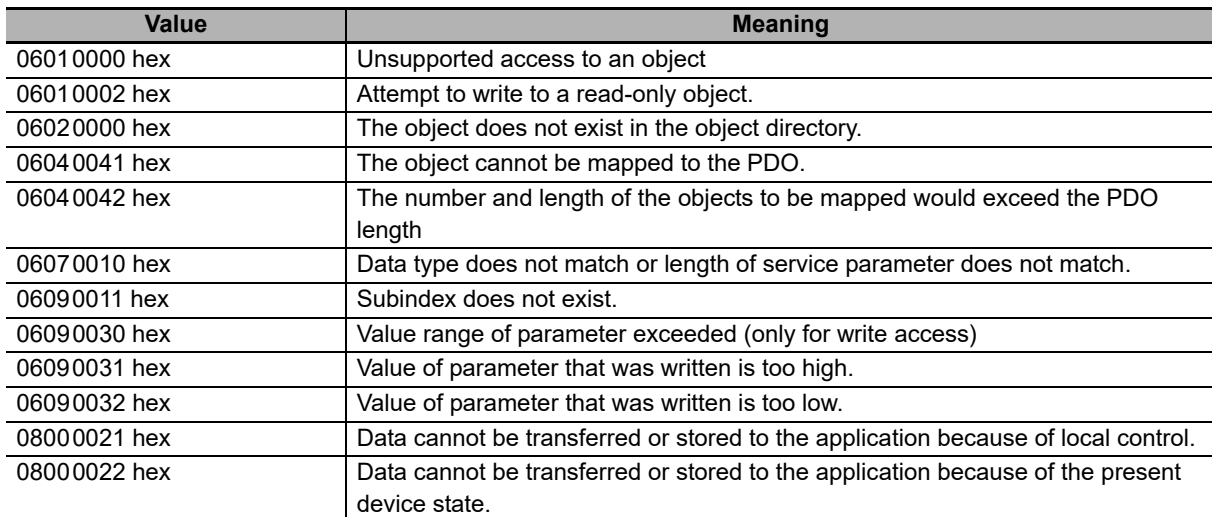

# 7

# **Troubleshooting**

This section describes the notification and confirmation methods and checking procedures when an error occurs in an EJ1 EtherCAT Slave Unit.

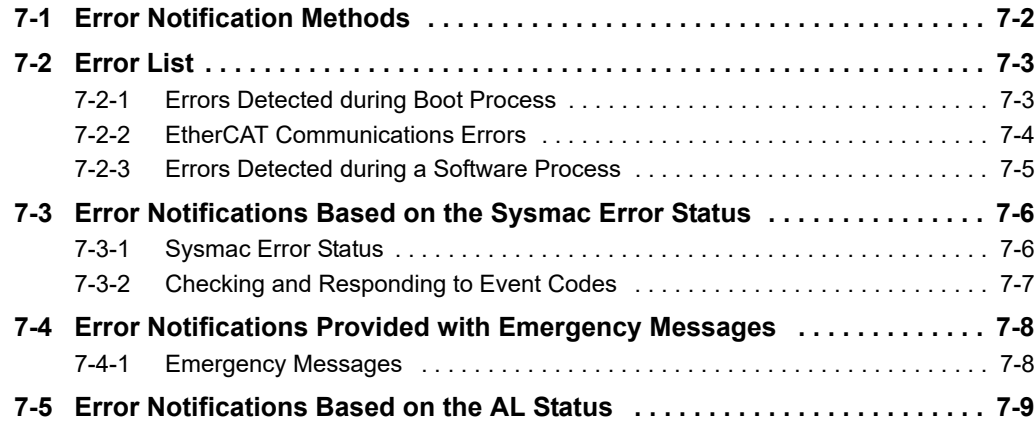

# <span id="page-87-0"></span>**7-1 Error Notification Methods**

This section describes how the communications master and other devices are notified when an error occurs in an EJ1 EtherCAT Slave Unit.

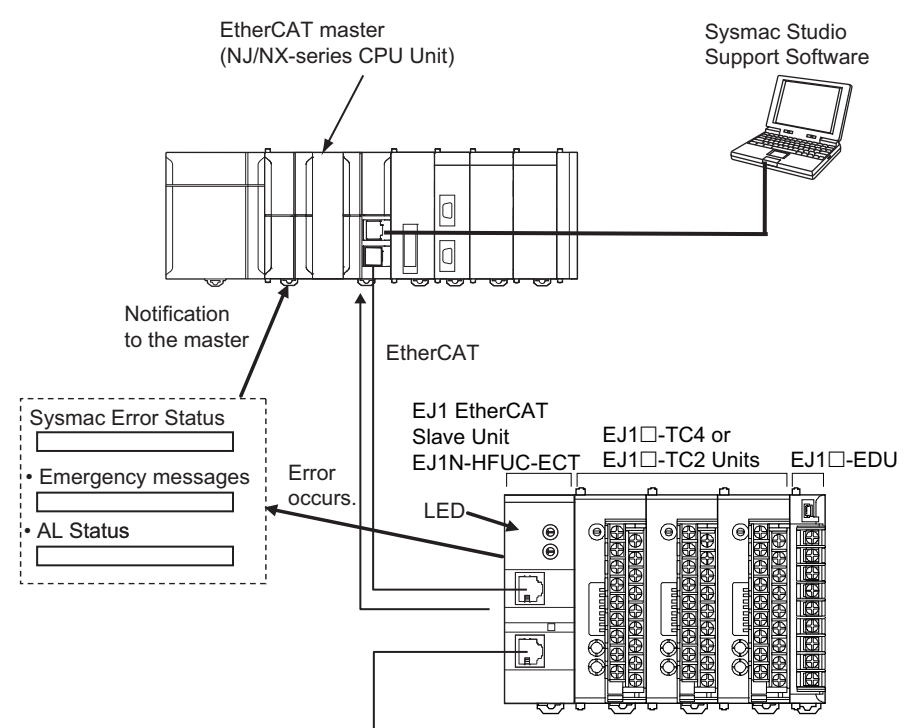

Use the following methods to check the status of errors in the EJ1 EtherCAT Slave Unit.

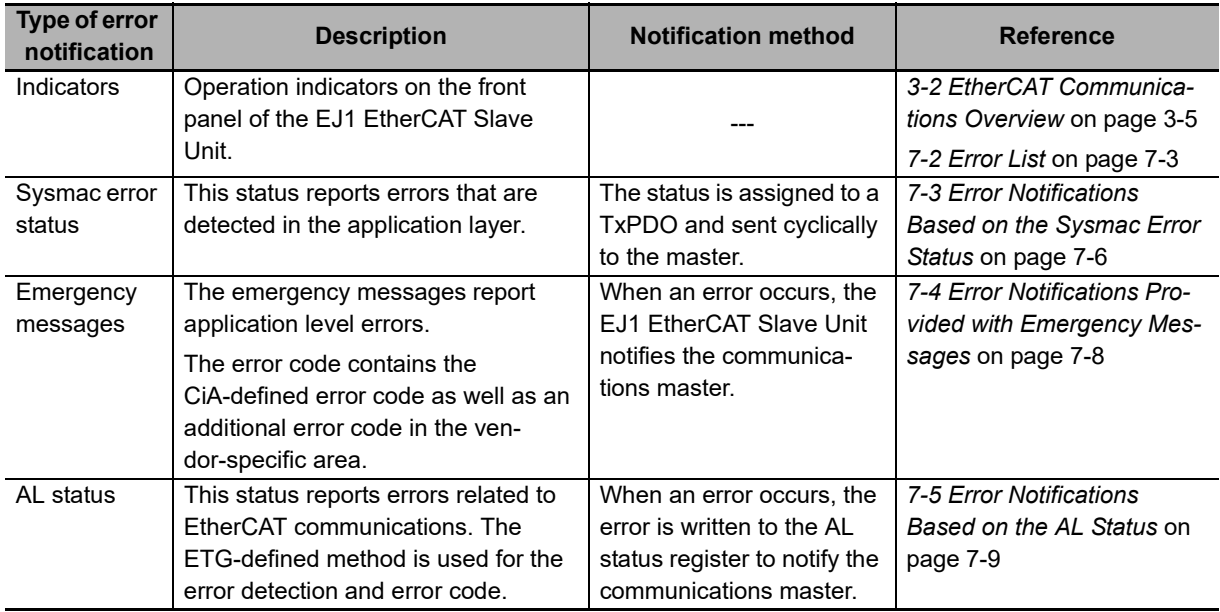

### **Precautions for Correct Use**

Refer to the *EJ1 Modular Temperature Controllers User's Manual* (Cat. No. H142) for information on errors that occur in the Basic Units.

# <span id="page-88-0"></span>**7-2 Error List**

This section provides a list of errors that can occur in the EJ1 EtherCAT Slave Unit.

# <span id="page-88-1"></span>**7-2-1 Errors Detected during Boot Process**

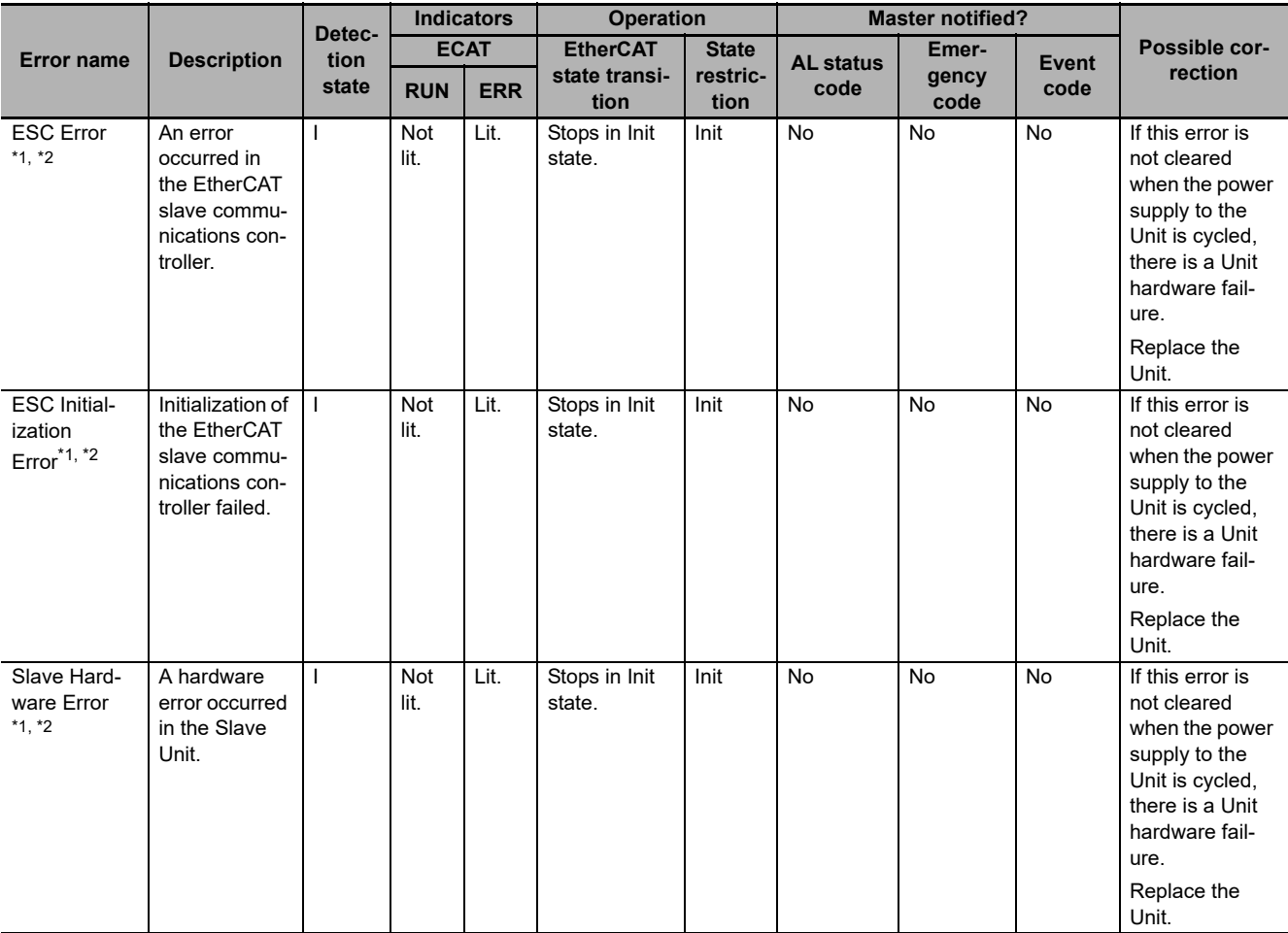

\*1. This error is detected as a Slave Initialization Error (event code: 84230000 hex) or a Network Configuration Verification Error (event code: 84220000 hex) in an NJ/NX-series CPU Unit.

\*2. If this type of error occurs, the user is unable to determine the type of error because EtherCAT communications will be unusable.

Note The meanings for the symbols in the Detection state column above are as follows:

I: Init state, I → P: During transition from Init state to Pre-Op state, P: Pre-Op state, P → S: During transition from Pre-Op state to Safe-Op state, S: Safe-Op state, S → O: During transition from Safe-Op to Op state, O: OP state, and −: Undefined

# <span id="page-89-0"></span>**7-2-2 EtherCAT Communications Errors**

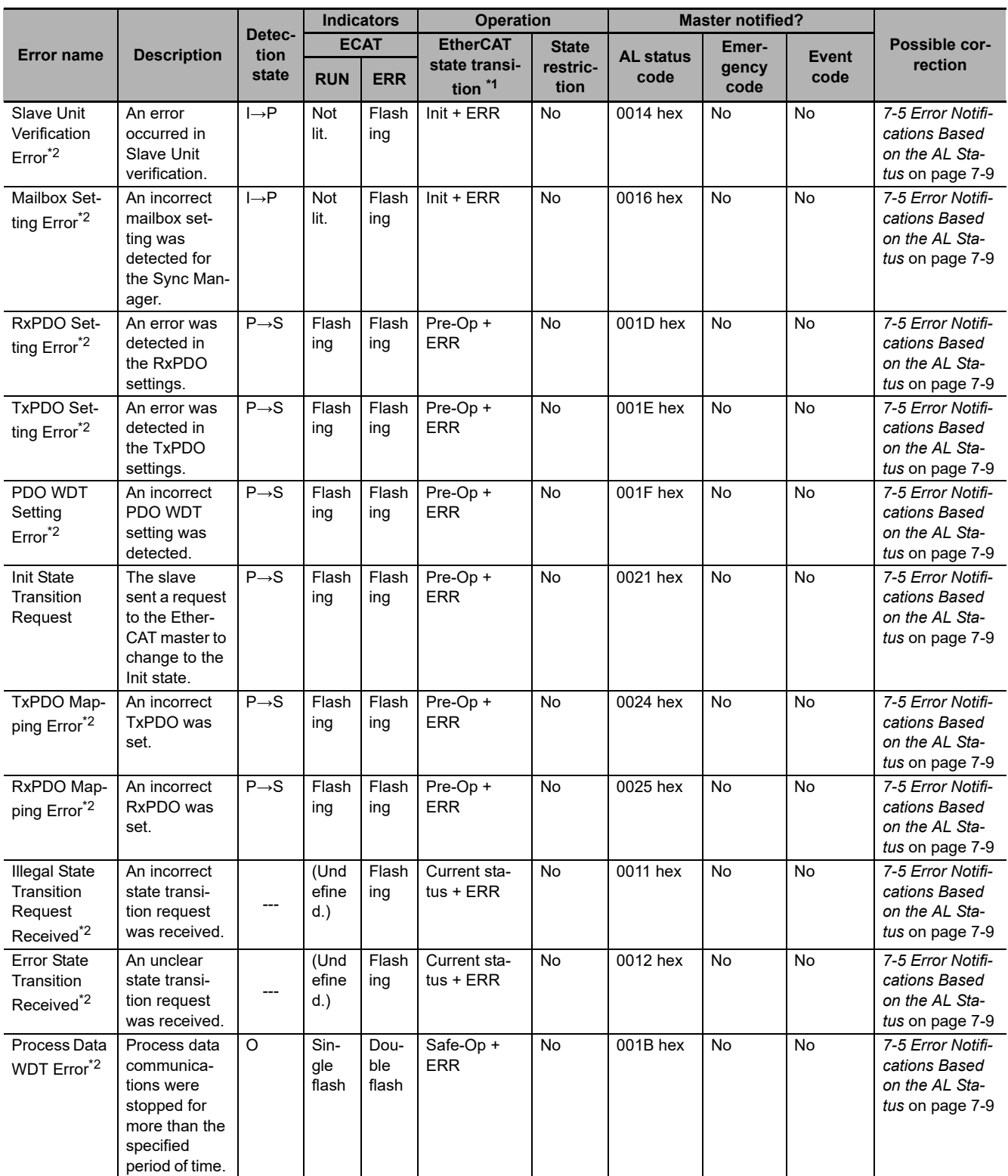

\*1. + ERR in the EtherCAT state transition column means that an error defined in the EtherCAT specifications has occurred. In this state, the user is notified of an AL status error.

\*2. This error is detected as a Slave Application Error (event code: 84280000 hex) in an NJ/NX-series CPU Unit. The AL status code that the EJ1 EtherCAT Slave Unit reports to the master is stored as Sub Info 1 of the Slave Application Error (event code: 84280000 hex).

Note The meanings for the symbols in the Detection state column above are as follows:

I: Init state, I → P: During transition from Init state to Pre-Op state, P: Pre-Op state, P → S: During transition from Pre-Op state to Safe-Op state, S: Safe-Op state,  $S \rightarrow O$ : During transition from Safe-Op to Op state, O: Op state, and −: Undefined

# <span id="page-90-0"></span>**7-2-3 Errors Detected during a Software Process**

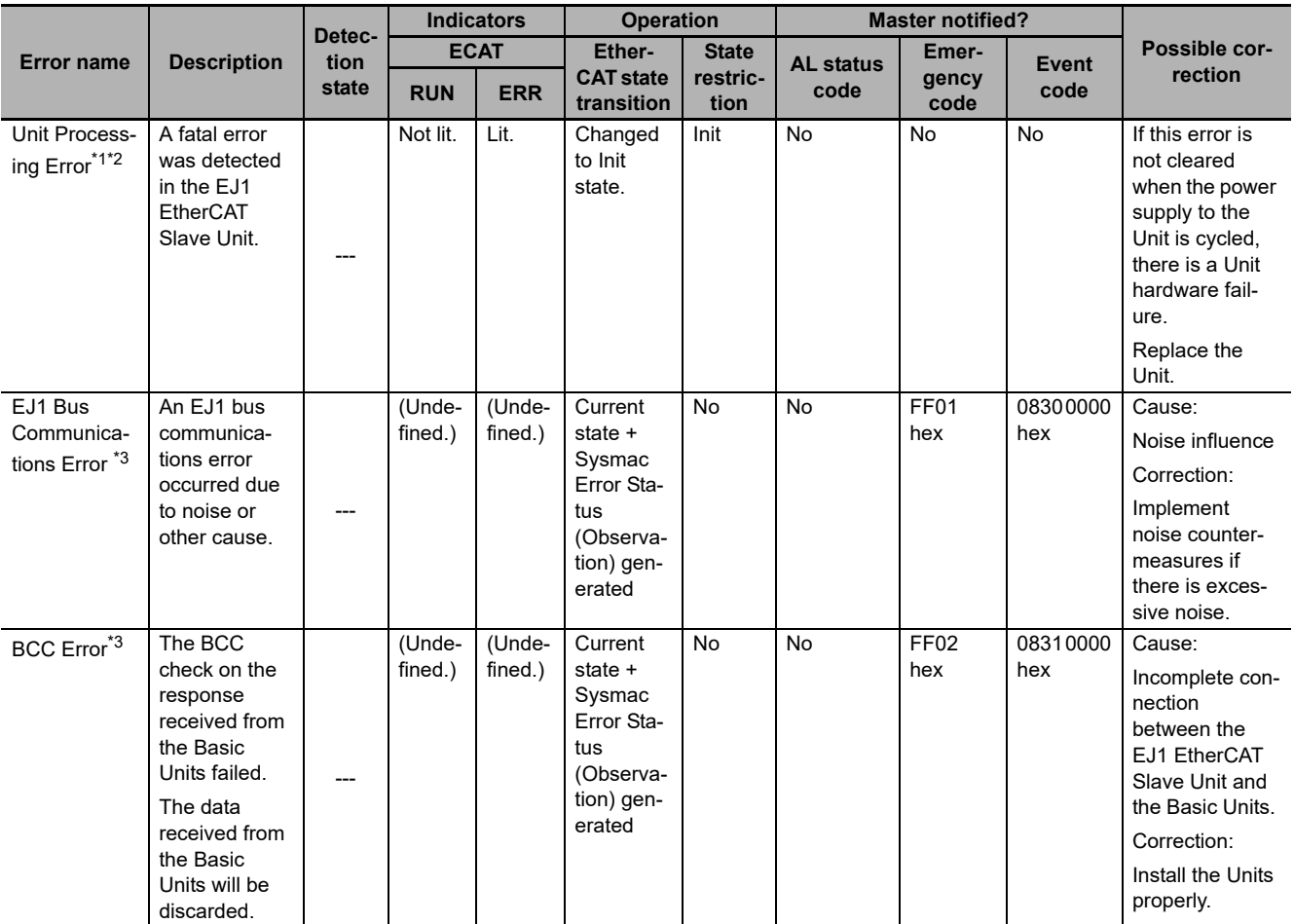

\*1. This error is detected as a Slave Initialization Error (event code: 84230000 hex) or a Process Data Communications Error (event code: 842C0000 hex) in an NJ/NX-series CPU Unit.

\*2. If this type of error occurs, the user is unable to determine the type of error because EtherCAT communications will be unusable.

\*3. In an NJ/NX-series CPU Unit, this error is detected as a Sysmac Error Status.

Note The meanings for the symbols in the Detection state column above are as follows:

I: Init state, I → P: During transition from Init state to Pre-Op state, P: Pre-Op state, P → S: During transition from Pre-Op state to Safe-Op state, S: Safe-Op state,  $S \rightarrow O$ : During transition from Safe-Op to Op state, O: Op state, and −: Undefined

# <span id="page-91-0"></span>**7-3 Error Notifications Based on the Sysmac Error Status**

This section describes how the communications master is notified of a Sysmac Error Status.

# <span id="page-91-1"></span>**7-3-1 Sysmac Error Status**

The Sysmac Error Status is assigned to a TxPDO to provide cyclic notifications of the level of current errors in the EJ1 EtherCAT Slave Unit to the communications master. This allows you to use the same operation to check errors and corrections with an NJ/NX-series CPU Unit and the Sysmac Studio.

With an NJ/NX-series CPU Unit, you can use the *\_EC\_SlavErr* system-defined variable or a device variable for the EJ1 EtherCAT Slave Unit (Sysmac Error Status) to detect errors that are shown in the Sysmac Error Status.

Errors shown in the Sysmac Error Status are retained even if the cause of the error is removed. You can write 1 for the Sysmac Error Status Clear object (index: 2002 hex, subindex: 02 hex) to clear the error status detected by the EJ1 EtherCAT Slave Unit.

With an NJ/NX-series CPU Unit, you can use an instruction to clear the error status detected by the EJ1 EtherCAT Slave Unit. You can also clear this error status from the Sysmac Studio with the Reset All Button in the Troubleshooter.

# <span id="page-92-0"></span>**7-3-2 Checking and Responding to Event Codes**

When an error occurs, you can view all current errors according to their Sysmac Error Status level through the communications master.

You can check the errors that are managed by the EJ1 EtherCAT Slave Unit through the Sysmac Error Status.

You can connect the NJ/NX-series CPU Unit and the Sysmac Studio to check an error detected by the EJ1 EtherCAT Slave Unit with the event code given in Sub Info 3 under *Emergency Message Detected* on the Controller Event Log Tab Page. Refer to *[Event Code List](#page-92-1)* on page 7-7 for details on event codes.

For non-OMRON masters, you can check the current error details by reading data from the objects at indexes 2003 hex and 2004 hex. For details, refer to *[A-3-6 Manufacturer-specific Object 1](#page-114-0)* on page [A-15](#page-114-0) under *[A-3 CoE Objects](#page-108-0)* on page A-9.

### <span id="page-92-1"></span>**Event Code List**

The events that occur in the EJ1 EtherCAT Slave Unit are listed below.

The following abbreviations are used in the Level column.

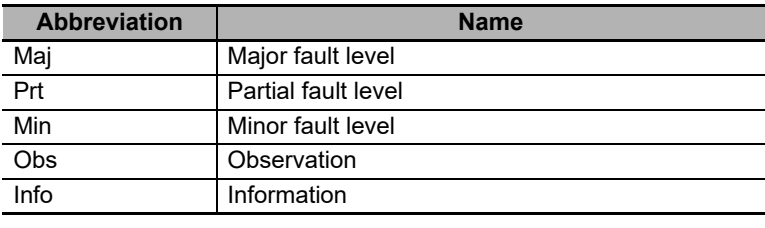

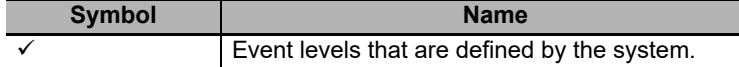

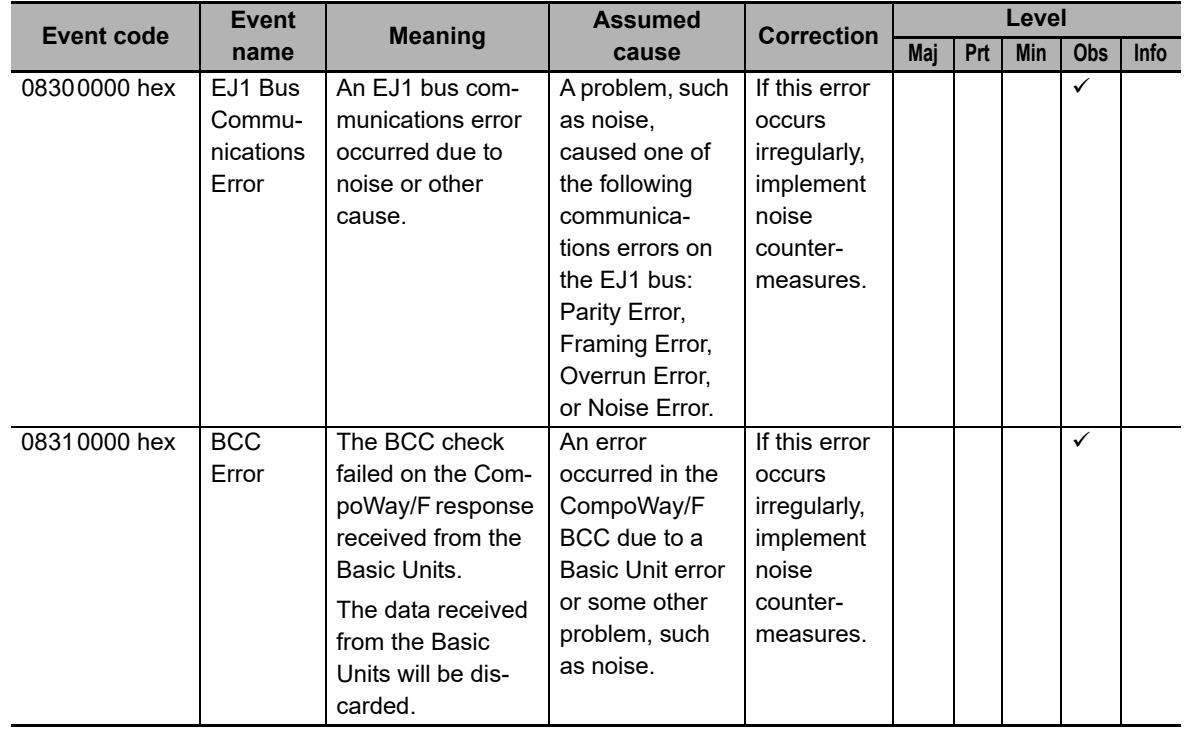

# <span id="page-93-0"></span>**7-4 Error Notifications Provided with Emergency Messages**

This section describes how the communications master is notified with emergency messages.

# <span id="page-93-1"></span>**7-4-1 Emergency Messages**

The EJ1 EtherCAT Slave Unit reports emergency messages to the communications master by using SDO communications if it detects an error at the application level.

When the power supply to the EJ1 EtherCAT Slave Unit is turned ON, the EJ1 EtherCAT Slave Unit will always start with emergency message notifications enabled.

With an NJ/NX-series CPU Unit, an Emergency Message Detected event (event code: 64200000 hex) occurs when the EJ1 EtherCAT Slave Unit sends an emergency message.

When this event code error is detected, place the Sysmac Studio online with the NJ/NX-series CPU Unit. Details on the emergency message, including the emergency error code, are stored in Sub Info 1 to Sub Info 3 under *Emergency Message Detected* on the Controller Event Log Tab Page.

An emergency message consists of 8 bytes of data as shown below.

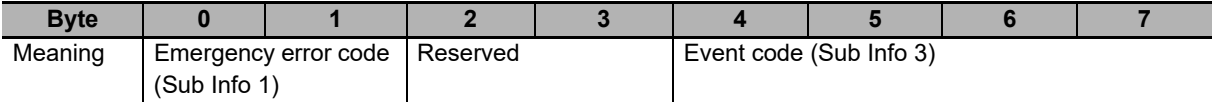

### **Emergency Error Code List**

The following table provides details on and corrections for the emergency error codes used by the EJ1 EtherCAT Slave Unit.

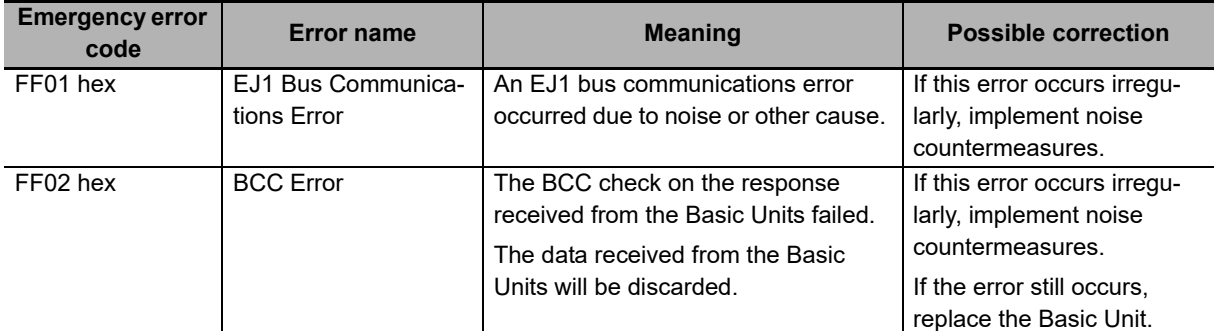

Emergency error codes allow you to isolate the causes of errors.

Emergency messages cannot be sent while there is an EtherCAT communications error.

Refer to *[Event Code List](#page-92-1)* on page 7-7 for details on event codes.

# <span id="page-94-0"></span>**7-5 Error Notifications Based on the AL Status**

This section describes how the communications master is notified of the AL status (an error status related to EtherCAT communications).

When an error related to EtherCAT communications occurs, the AL status code is written to the AL status register in the EJ1 EtherCAT Slave Unit. This allows the communications master to detect errors related to EtherCAT communications with the EJ1 EtherCAT Slave Unit.

If an AL status error occurs in the EJ1 EtherCAT Slave Unit, it is detected as a Slave Application Error (event code: 84280000 hex) in an NJ/NX-series CPU Unit.

When this event code error is detected, place the Sysmac Studio online with the NJ/NX-series CPU Unit. The following AL status codes are stored in Sub Info 1 under Slave Application Error in the event log.

AL status codes allow you to isolate the causes of errors.

### **AL Status Code List**

The following table provides details on and corrections for the AL status error codes used by the EJ1 EtherCAT Slave Unit.

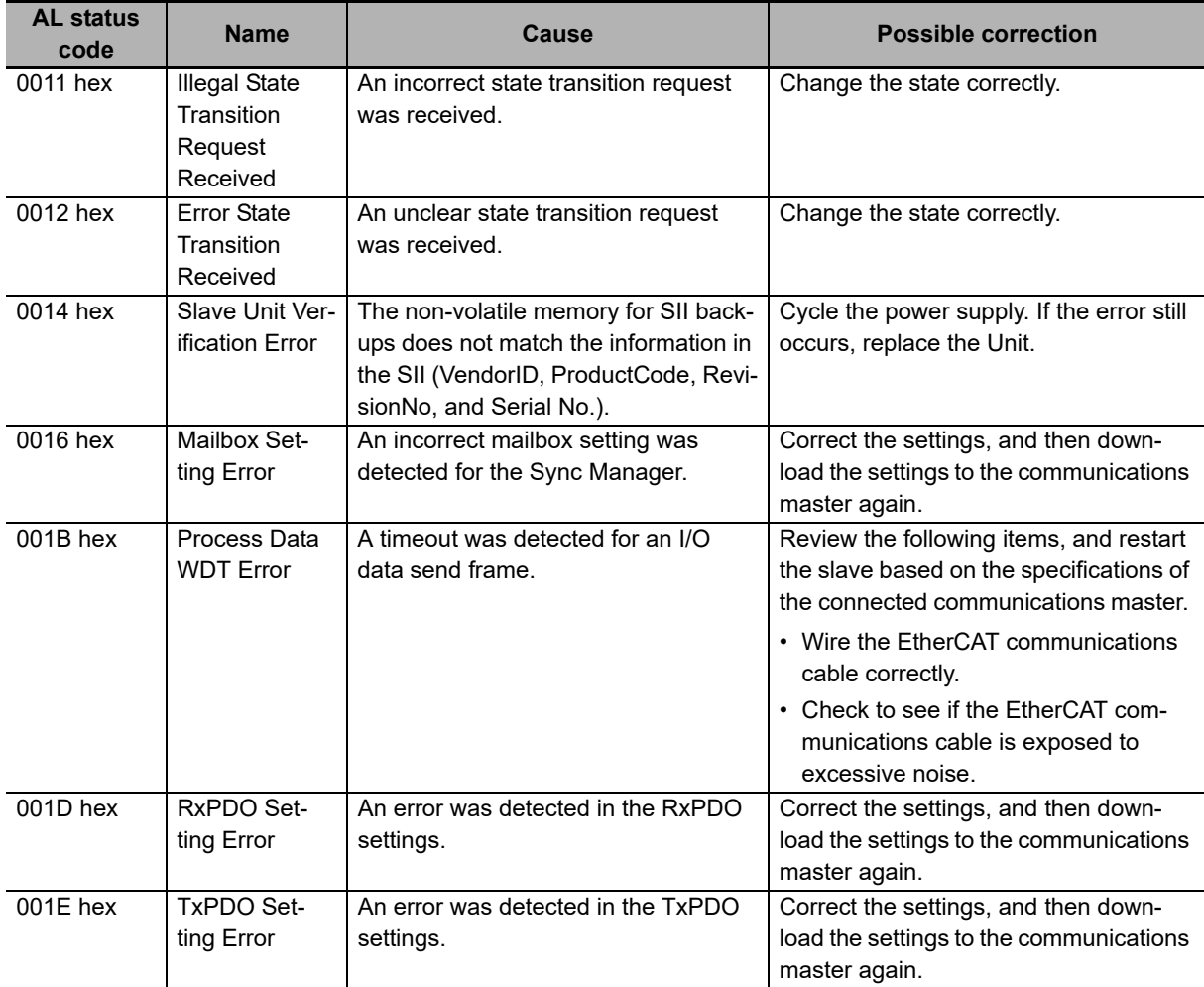

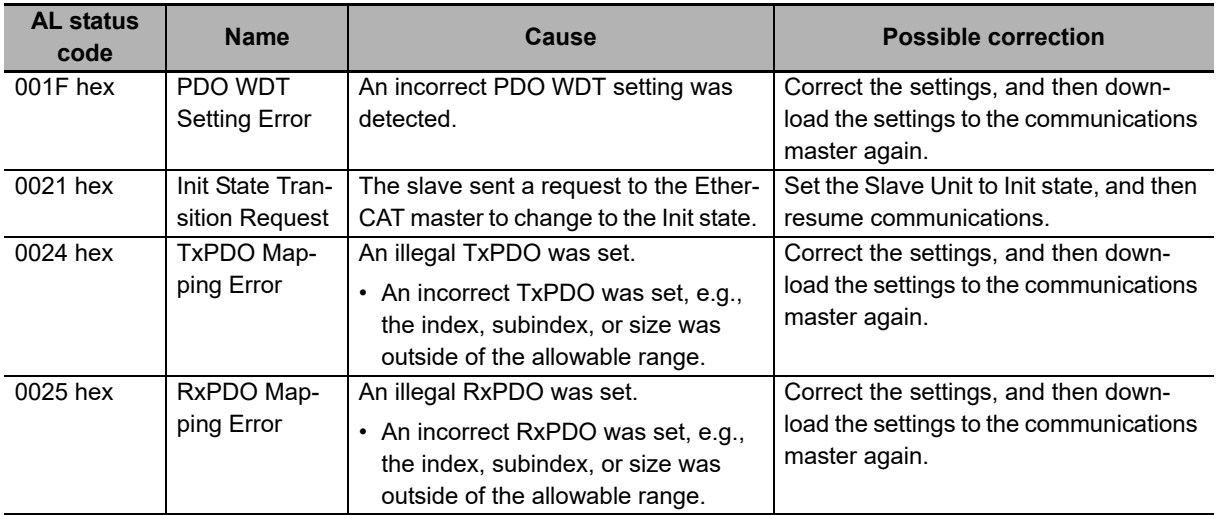

# 8

# **Maintenance and Inspection**

This section describes how to clean, inspect, and maintain an EJ1 EtherCAT Slave Unit.

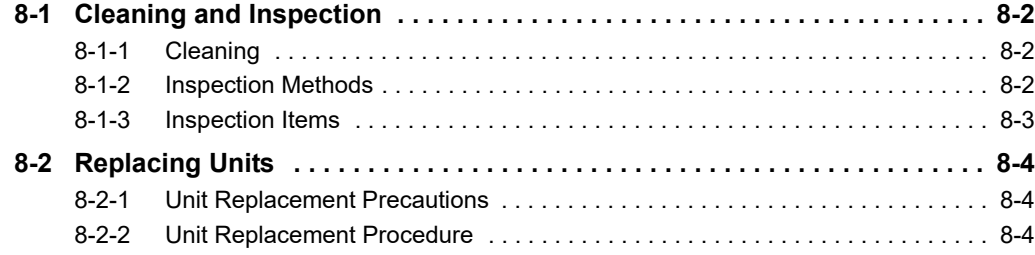

# <span id="page-97-0"></span>**8-1 Cleaning and Inspection**

This section describes the cleaning and inspection methods recommended as regular maintenance.

# <span id="page-97-1"></span>**8-1-1 Cleaning**

Clean the EJ1 EtherCAT Slave Unit regularly as described below in order to keep the network in optimal operating condition.

- Wipe the equipment over with a soft, dry cloth when performing daily cleaning.
- If dirt remains even after wiping with a soft, dry cloth, wipe over with a cloth that has been wet with a sufficiently diluted detergent (2%) and wrung dry.
- Smudges may remain on the Unit from gum, vinyl, or tape that was left on for a long time. Remove these smudges when cleaning.

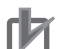

### **Precautions for Correct Use**

Never use volatile solvents, such as paint thinner or benzene, or chemical wipes to clean the Unit. These substances may deteriorate the surface coating of the EJ1 EtherCAT Slave Unit.

### <span id="page-97-2"></span>**8-1-2 Inspection Methods**

Perform regular inspections to maintain optimal operating conditions.

In general, inspect the system once every 6 to 12 months, but inspect more frequently if the system is used in hot, humid, or dusty conditions.

### **Equipment Required for Inspection**

Prepare the following equipment for inspection.

### **Regularly Required Items**

- Flat-blade and Phillips screwdrivers
- A screwdriver for connecting communications connectors
- A voltage tester (or digital voltmeter)
- Industrial alcohol and pure cotton cloth

### **Equipment Required Occasionally**

- Synchroscope
- Pen-writing oscilloscope
- Thermometer and hygrometer (humidity meter)

# <span id="page-98-0"></span>**8-1-3 Inspection Items**

Check the items in the following table for any condition that does not meet the criteria. Adjust the EJ1 EtherCAT Slave Unit or improve the operating environment to correct the situation if any of the following criteria is not met.

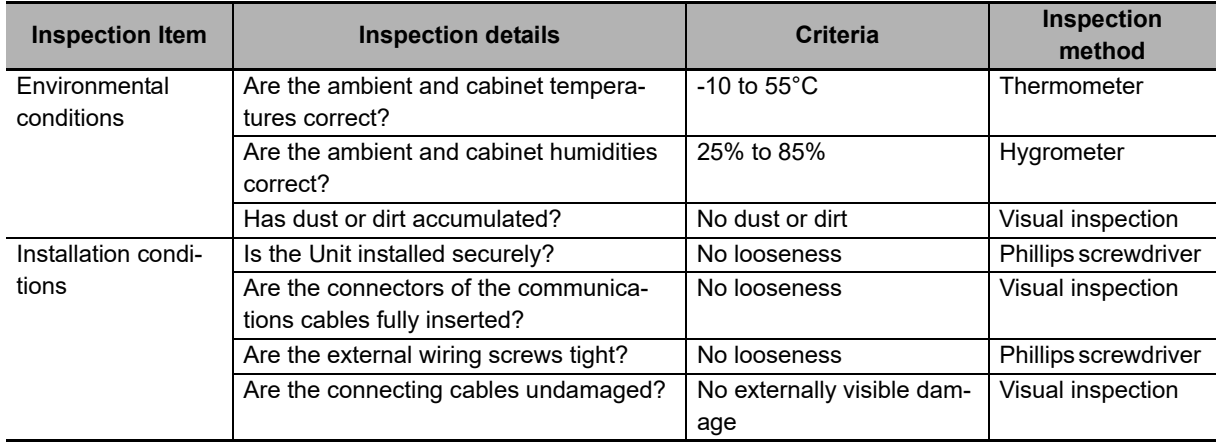

# <span id="page-99-0"></span>**8-2 Replacing Units**

The EJ1 EtherCAT Slave Unit is part of an EtherCAT network. The entire network is affected when a Unit is faulty, so a faulty Unit must be repaired or replaced quickly. We recommend having spare Units available to restore network operation as quickly as possible.

# <span id="page-99-1"></span>**8-2-1 Unit Replacement Precautions**

Observe the following precautions when you replace a faulty Unit.

- Check the new Unit to make sure that there are no errors.
- If returning malfunctioning devices for repair, attach a detailed description of the malfunction to the device and send the device to the OMRON representative listed at the end of this manual or to your OMRON representative.
- If there is faulty contact, try wiping the contacts with a clean, lint-free cotton cloth dampened with alcohol.

## <span id="page-99-2"></span>**8-2-2 Unit Replacement Procedure**

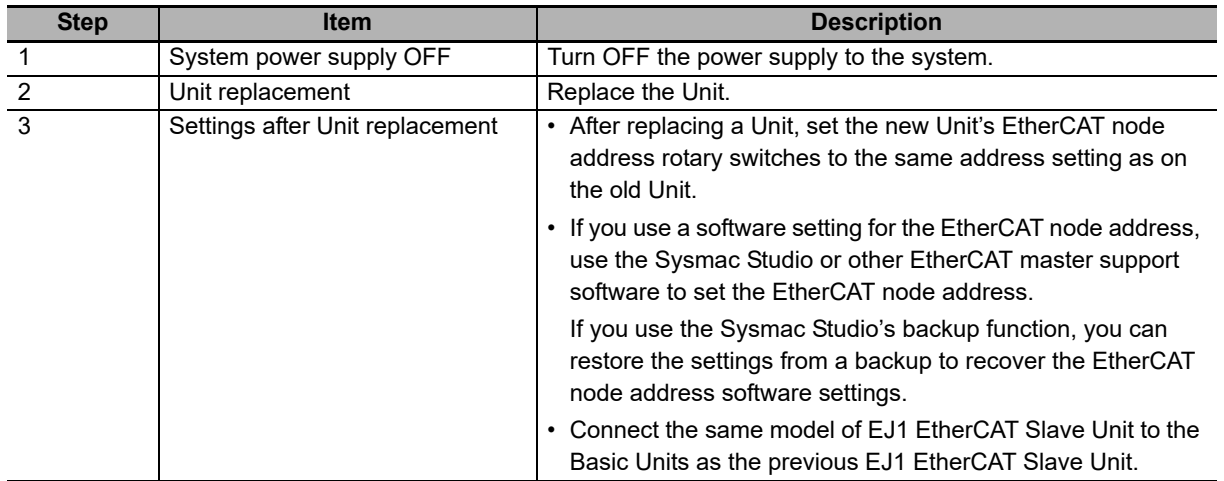

Note If you do not use a software setting for the EtherCAT node address, you do not need to perform backup and restore operations before and after you replace the Unit.

# A

# **Appendices**

The appendices provide additional information for the EJ1 EtherCAT Slave Unit, such as dimensions and object lists.

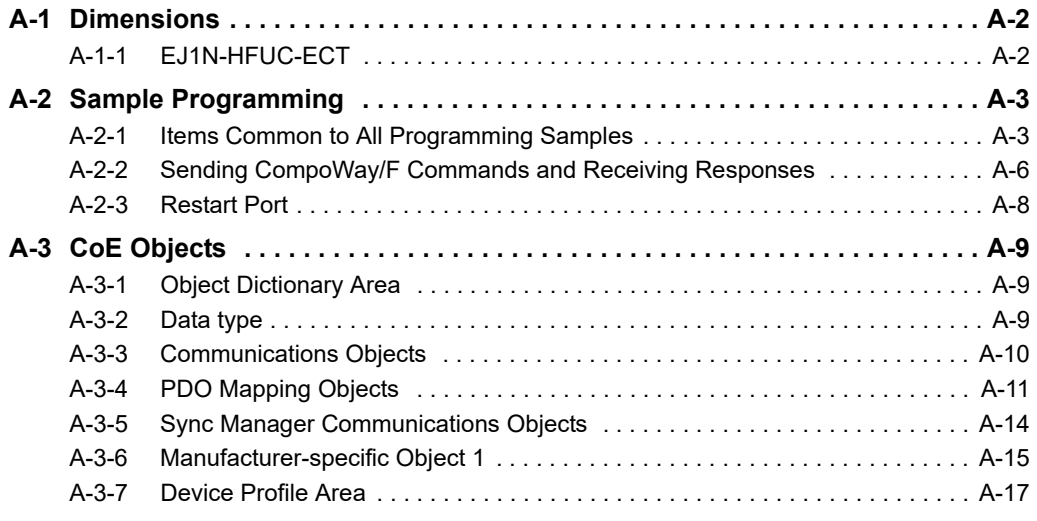

# <span id="page-101-0"></span>**A-1 Dimensions**

# <span id="page-101-1"></span>**A-1-1 EJ1N-HFUC-ECT**

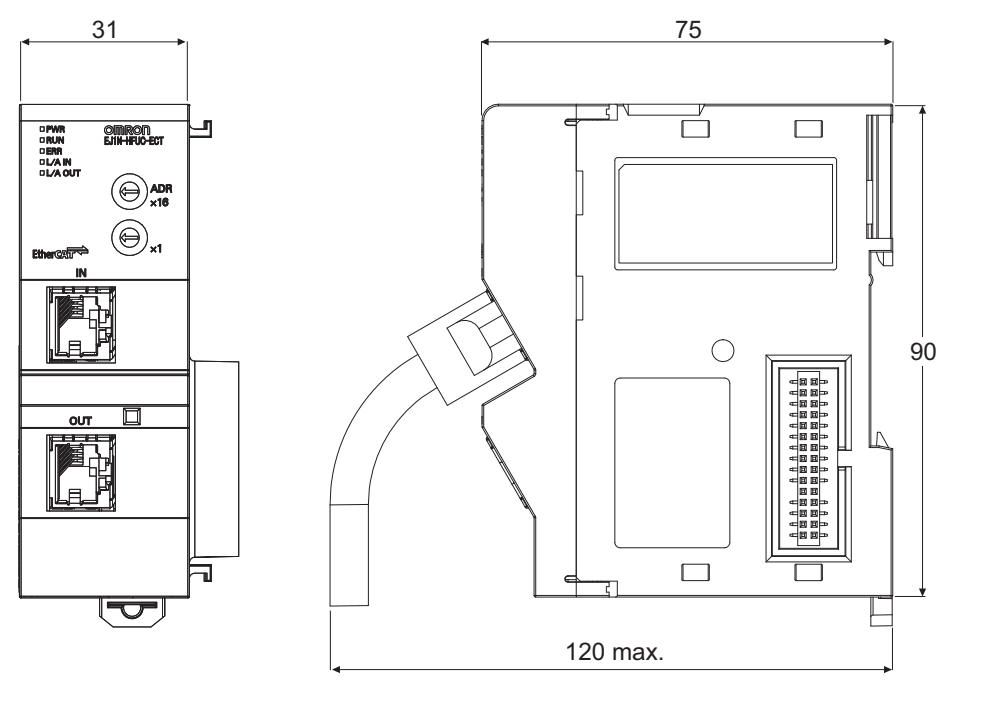

(Unit: mm)

# <span id="page-102-0"></span>**A-2 Sample Programming**

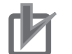

### **Precautions for Correct Use**

- These programming samples do not implement processing for when a timeout occurs while waiting to receive a CompoWay/F response.
- Implement timeout and retry processing during CompoWay/F response confirmation in your application.

# <span id="page-102-1"></span>**A-2-1 Items Common to All Programming Samples**

This section specifies the items that are the same in all three ST programming samples.

# **System Configuration**

The following system configuration is used.

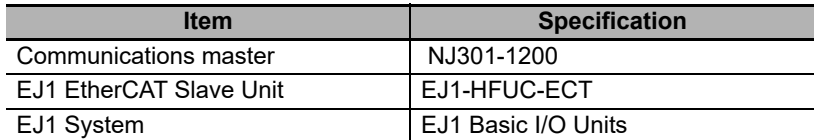

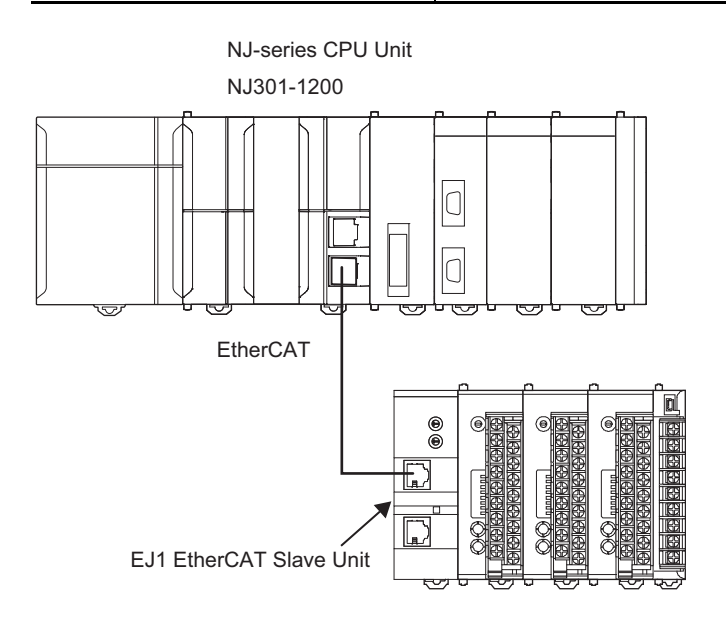

# **PDO Size Settings**

The following PDO sizes are set from the Sysmac Studio as the default values.

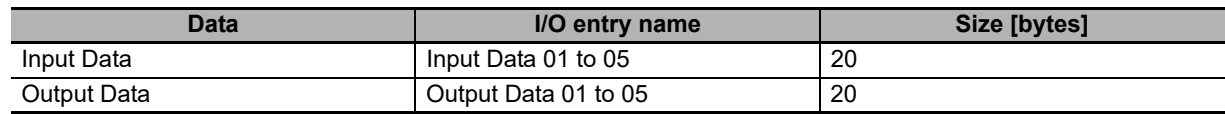

# **I/O Map**

The following I/O map settings for variables are made from the Sysmac Studio.

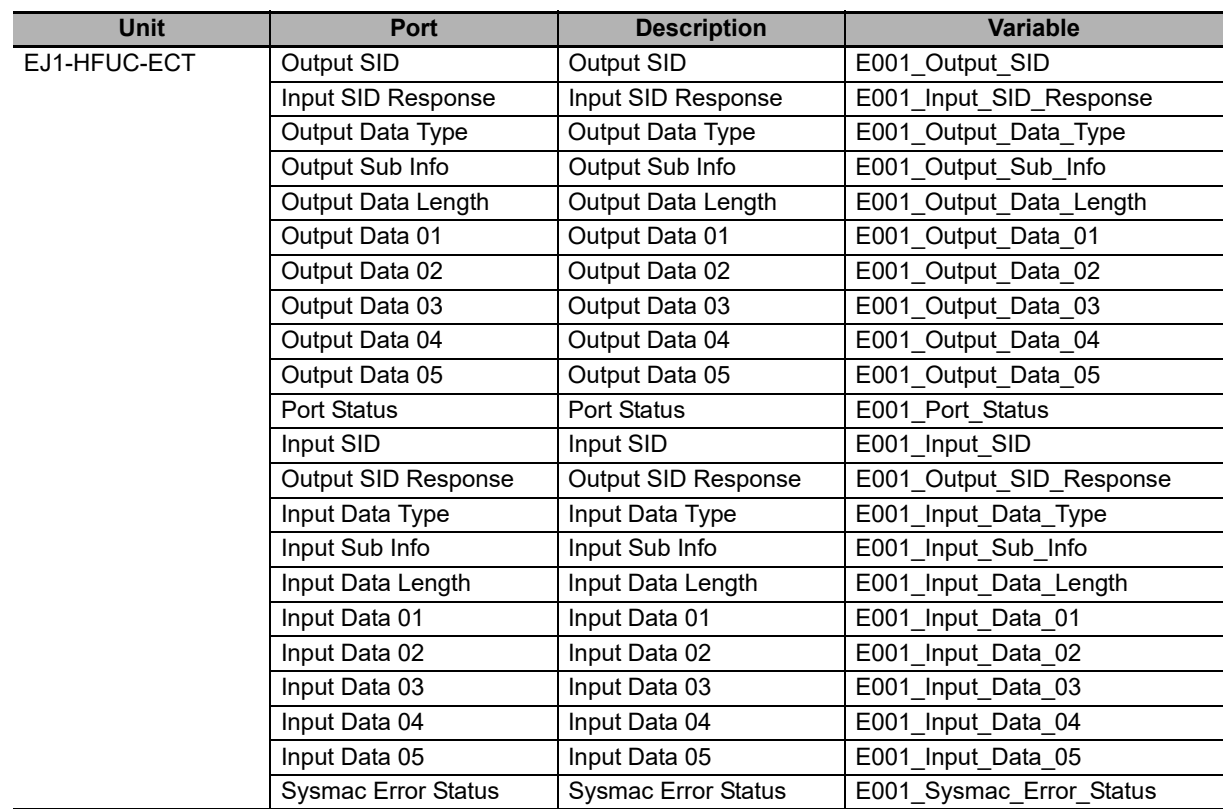

# **Internal Variable Table**

The following variable table is set from the Sysmac Studio. All of the variables that you registered in the I/O map are registered as global variables.

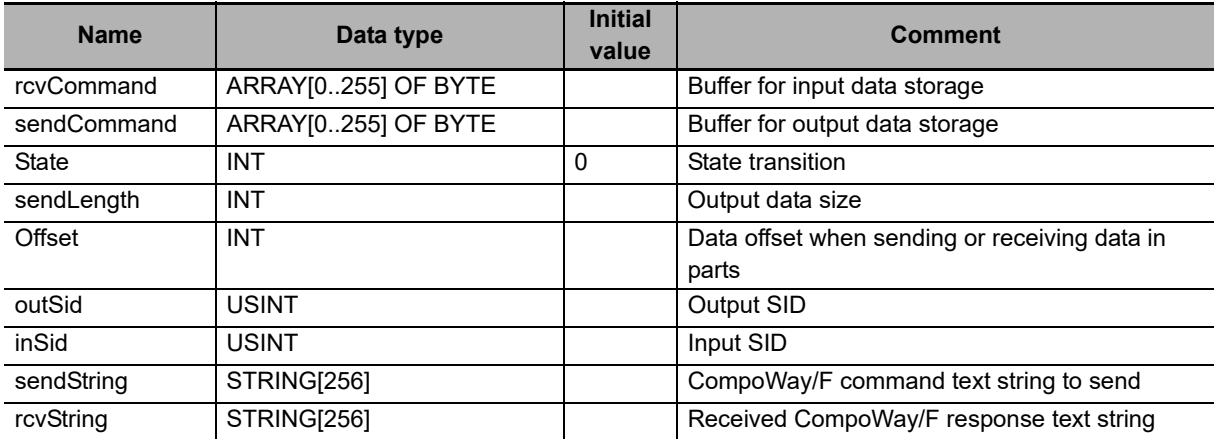

# **Common Function: nextSid**

This function is used in the programming samples.

It returns the next SID after the SID it is given.

• Variable Table I/O

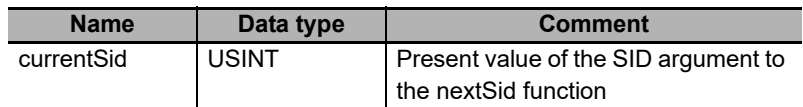

• Variable Table Return Value

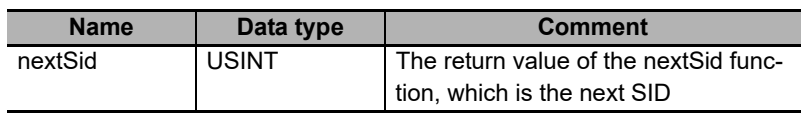

### • nextSid Function

- 1 nextSid:=currentSid+1;
- 2 IF(nextSid=USINT#0)THEN
- 3 nextSid:=1;
- 4 END\_IF;

Add 1 to the given SID.

If the resulting SID from the above calculation is 0, set the SID to 1.

# <span id="page-105-0"></span>**A-2-2 Sending CompoWay/F Commands and Receiving Responses**

# **Sending and Receiving Data without Dividing It**

The following programming sample sends a FINS-mini echoback test to communications unit number 0.

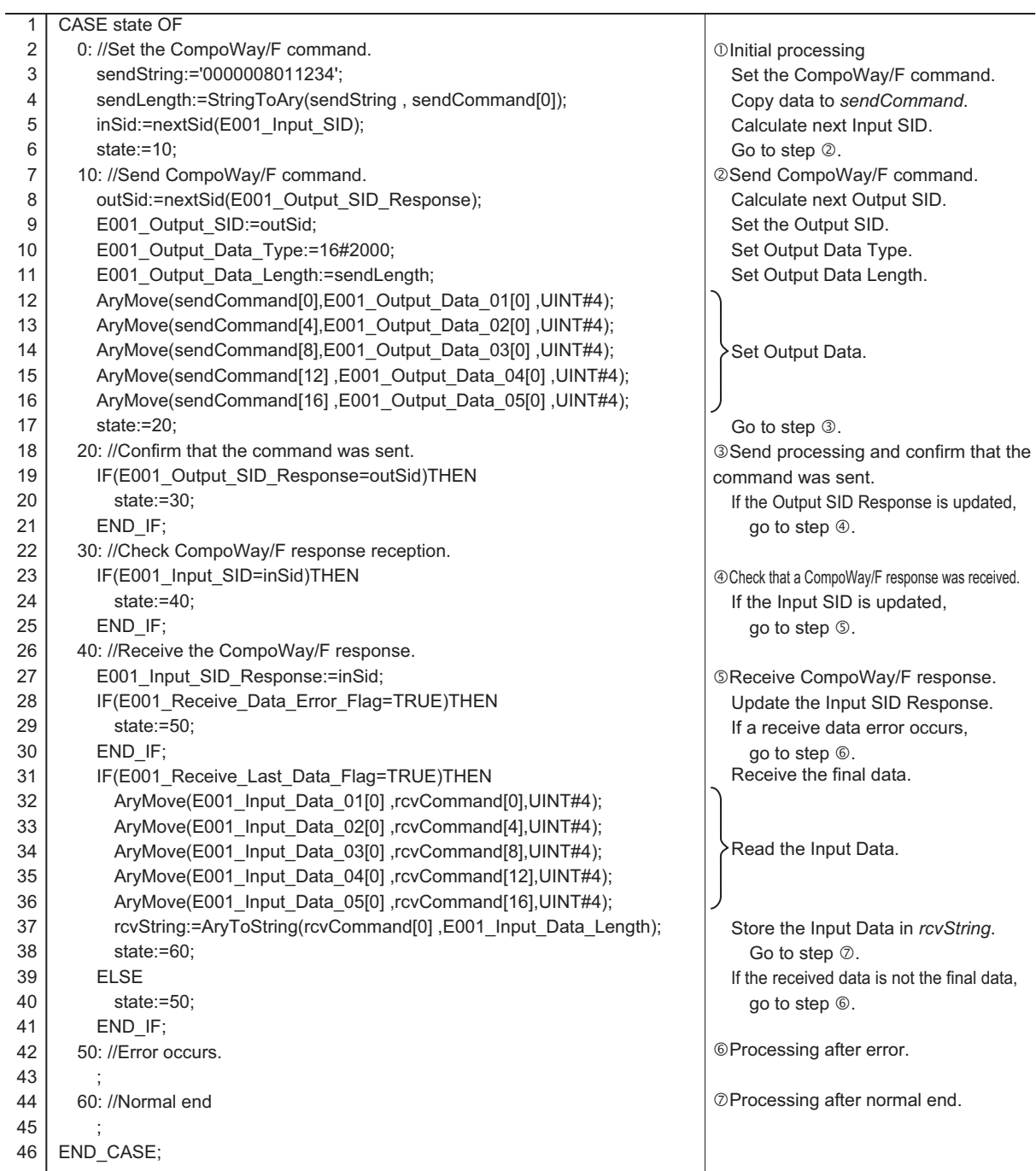

# **Sending and Receiving Data in Parts**

The following programming sample sends a FINS-mini echoback test to communications unit number 0. In this sample, the test data is long and must be sent and received in parts through data exchange with the EJ1 EtherCAT Slave Unit using PDO communications.

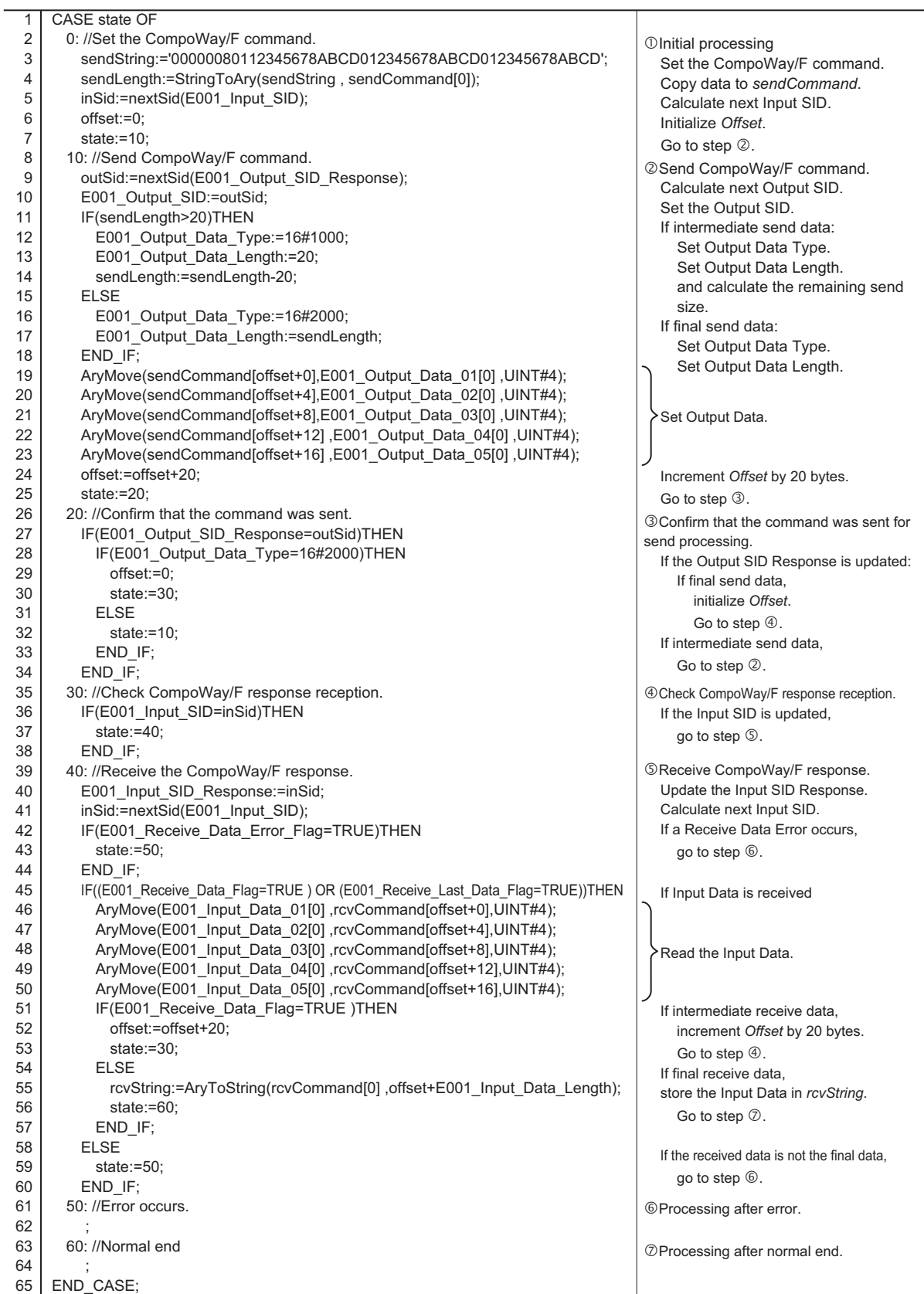

# <span id="page-107-0"></span>**A-2-3 Restart Port**

This programming sample restarts a port.

Restarting a port is used to clear the send and receive buffers and the Input SID of EJ1 EtherCAT Slave Unit when resuming operation of the EtherCAT master controller after it has been paused during a CompoWay/F command send or receive operation.

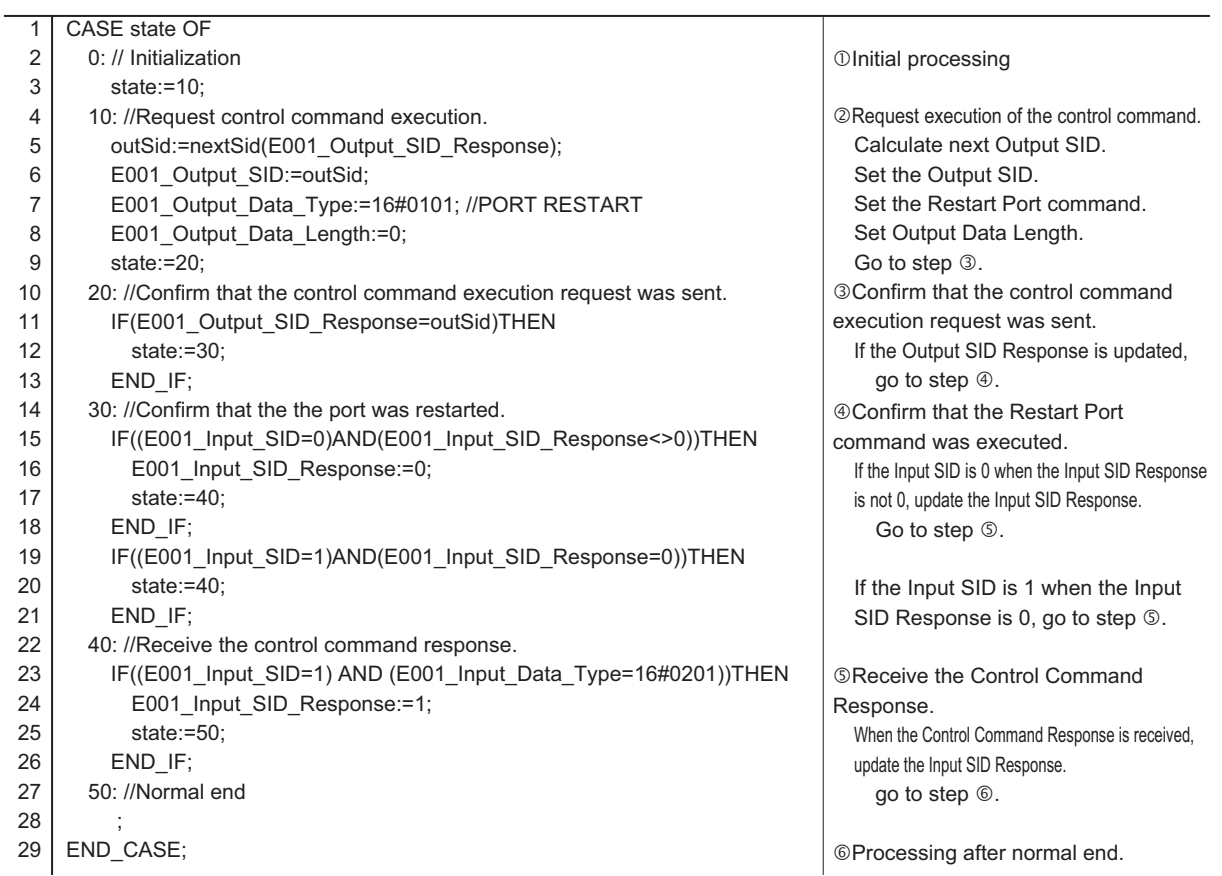
# <span id="page-108-0"></span>**A-3 CoE Objects**

This section describes the CoE objects that are implemented by the EJ1 EtherCAT Slave Unit.

# **A-3-1 Object Dictionary Area**

CAN application protocol over EtherCAT (CoE) is based on the object dictionary for the CAN application protocol. All objects are assigned 4-digit hexadecimal indexes. The objects are structured in the following areas.

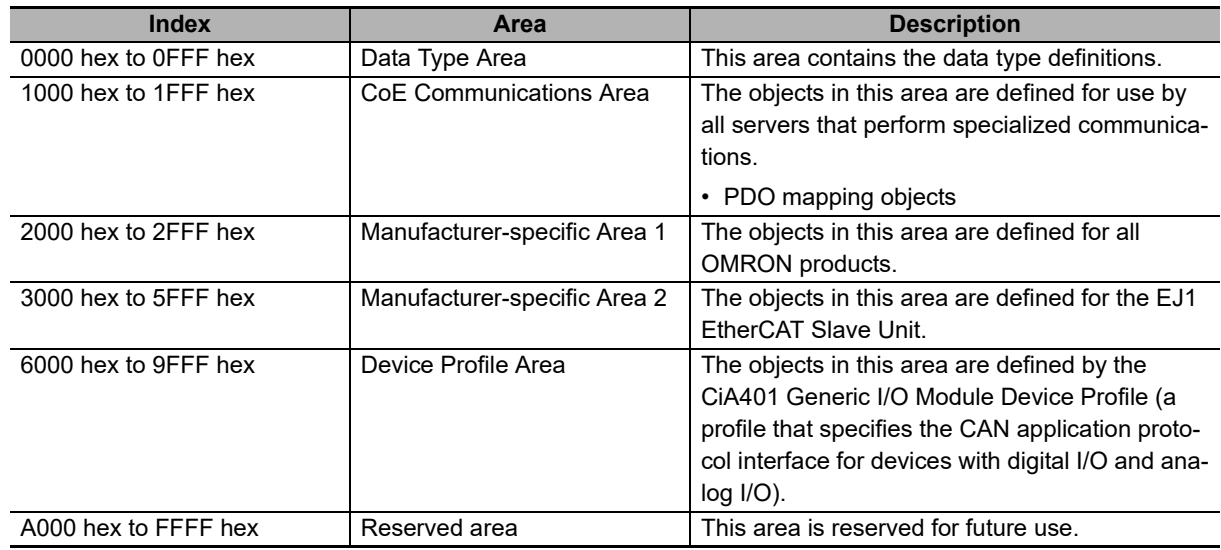

### **A-3-2 Data type**

The following data types are used in this profile.

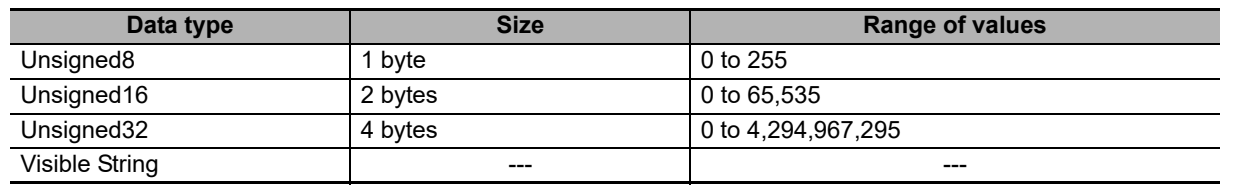

# **A-3-3 Communications Objects**

The following table lists the communications objects for the EJ1 EtherCAT Slave Unit.

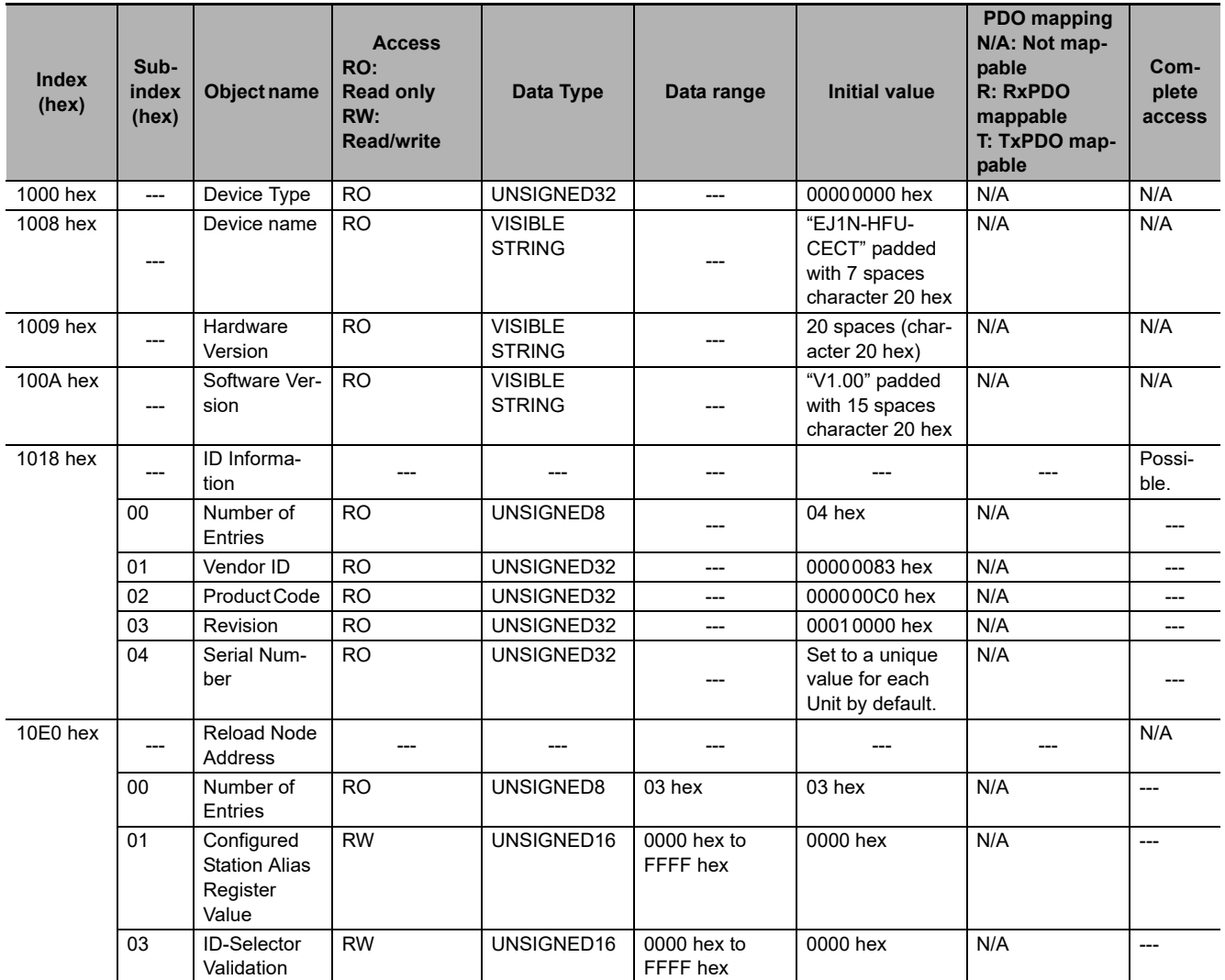

# **A-3-4 PDO Mapping Objects**

The following table lists the PDO mapping objects for the EJ1 EtherCAT Slave Unit.

### **PDO Mapping Objects: Output Notification Data**

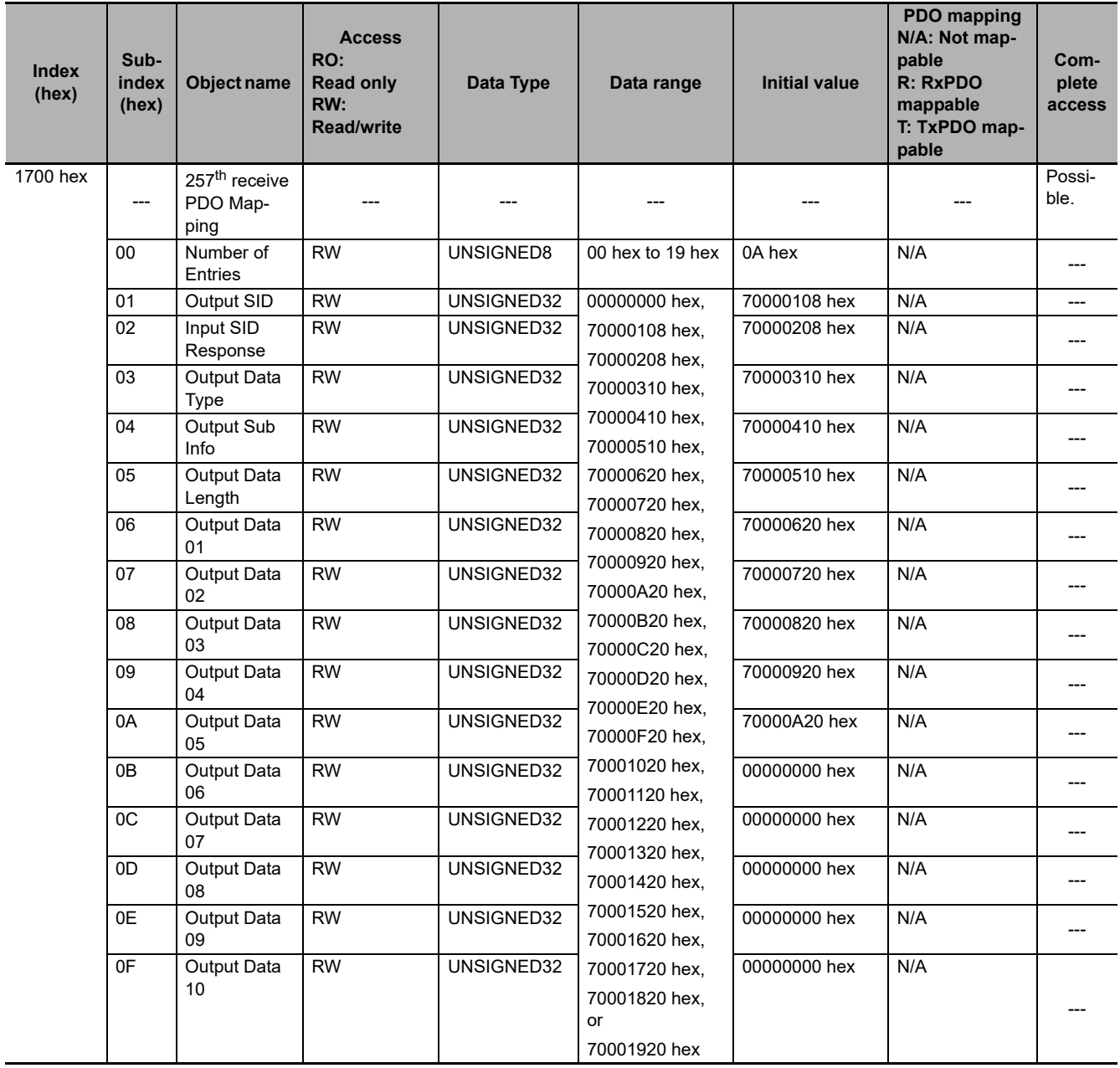

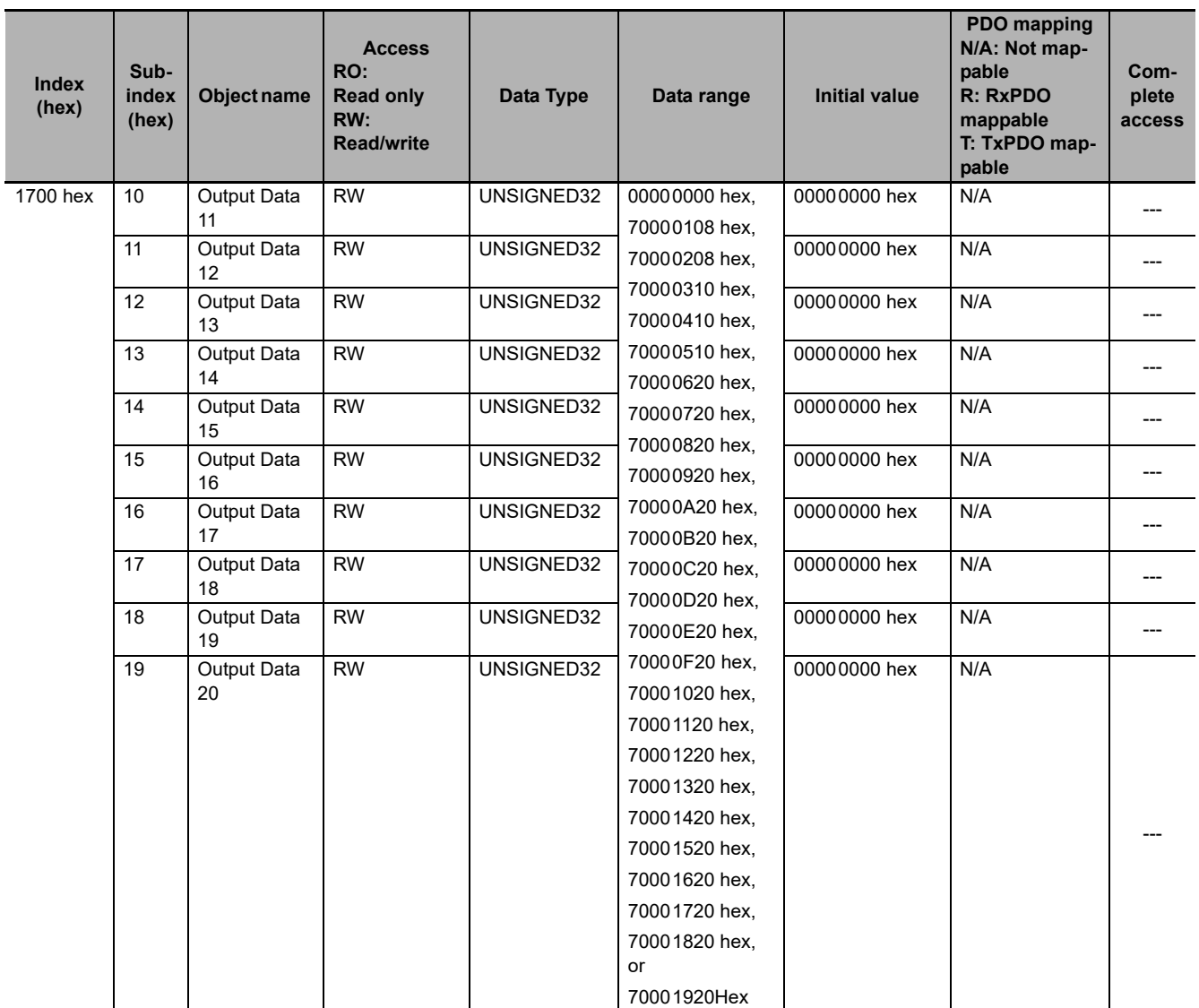

Assign data from objects in the 7000 hex range for PDO mapping of Output Notification Data.

#### **PDO Mapping Objects: Input Notification Data**

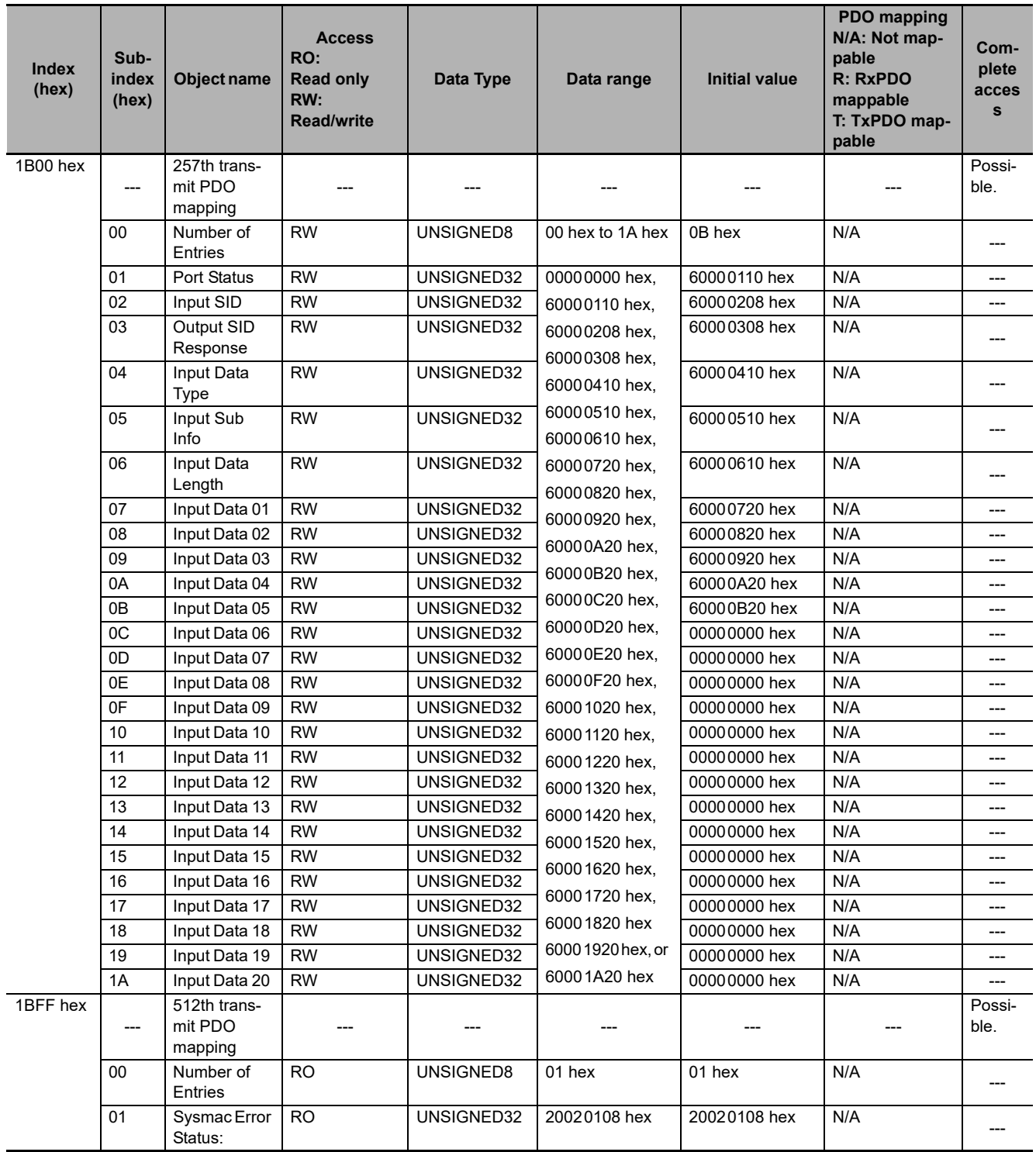

Assign data from objects in the 6000 hex range for PDO mapping of Input Notification Data.

# **A-3-5 Sync Manager Communications Objects**

The EtherCAT communications memory is set with objects from 1C00 to 1C13 hex.

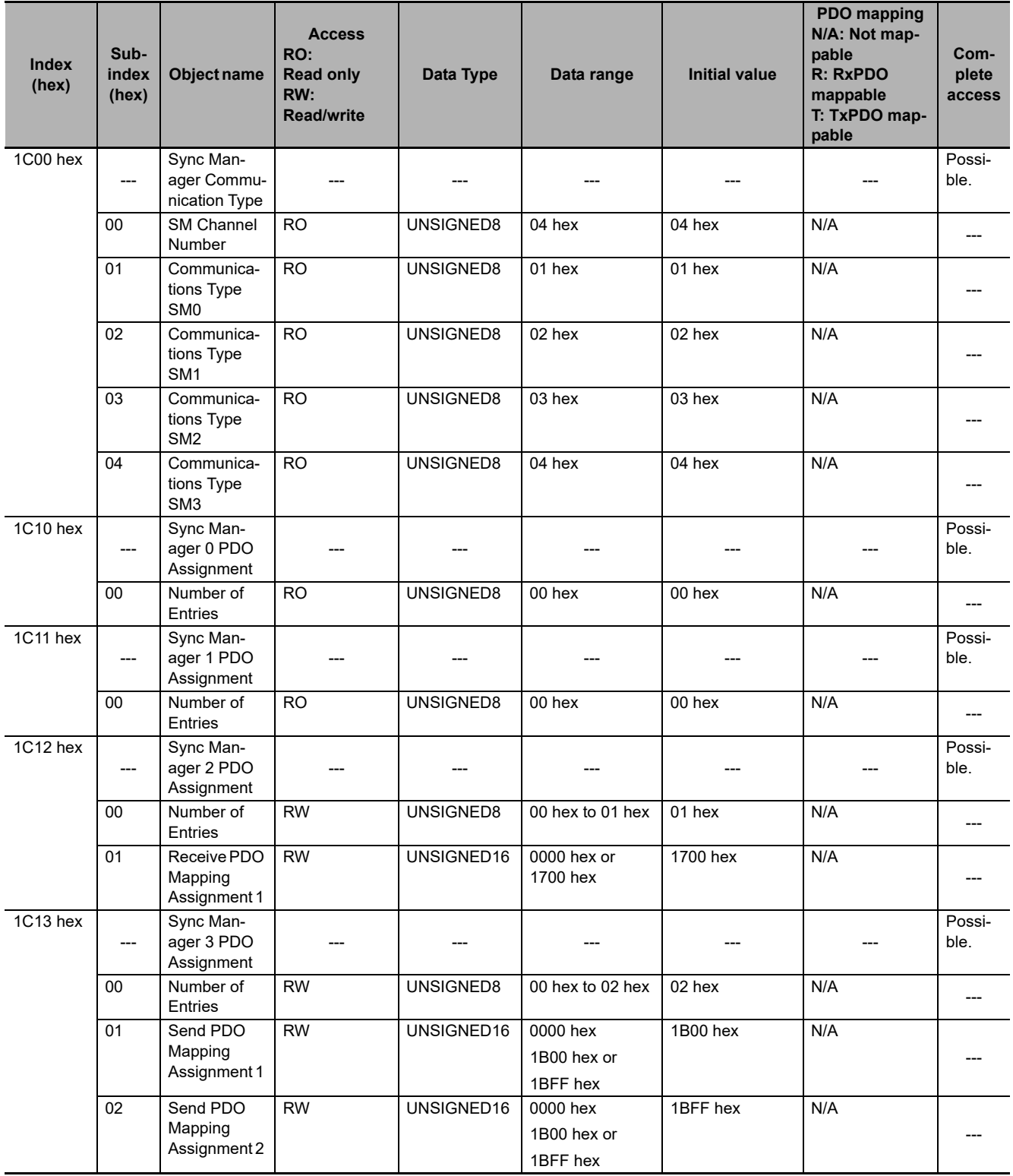

# **A-3-6 Manufacturer-specific Object 1**

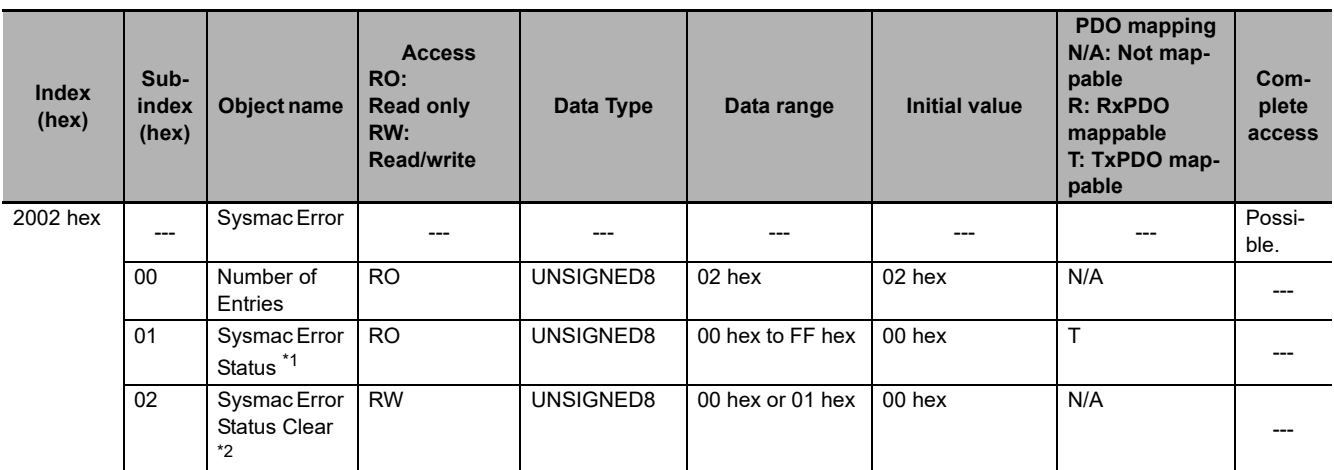

\*1. The assignments of bits in the Sysmac error status at subindex 01 hex are listed below.

The applicable bit is 0 (FALSE) if no error exists, or 1 (TRUE) if an error exists.

Bits 6 to 15: Reserved

Bit 5: Minor fault

Bit 4: Observation

Bits 2 to 3: Reserved

Bit 1: Reserved

Bit 0: Reserved

\*2. Subindex 02 hex is used to clear the Sysmac Error Status.

Write 01 hex to clear the Sysmac Error Status. If you write a value other than 01 hex, the command is invalid and the abort code is returned.

When a read is performed, 00 hex is given.

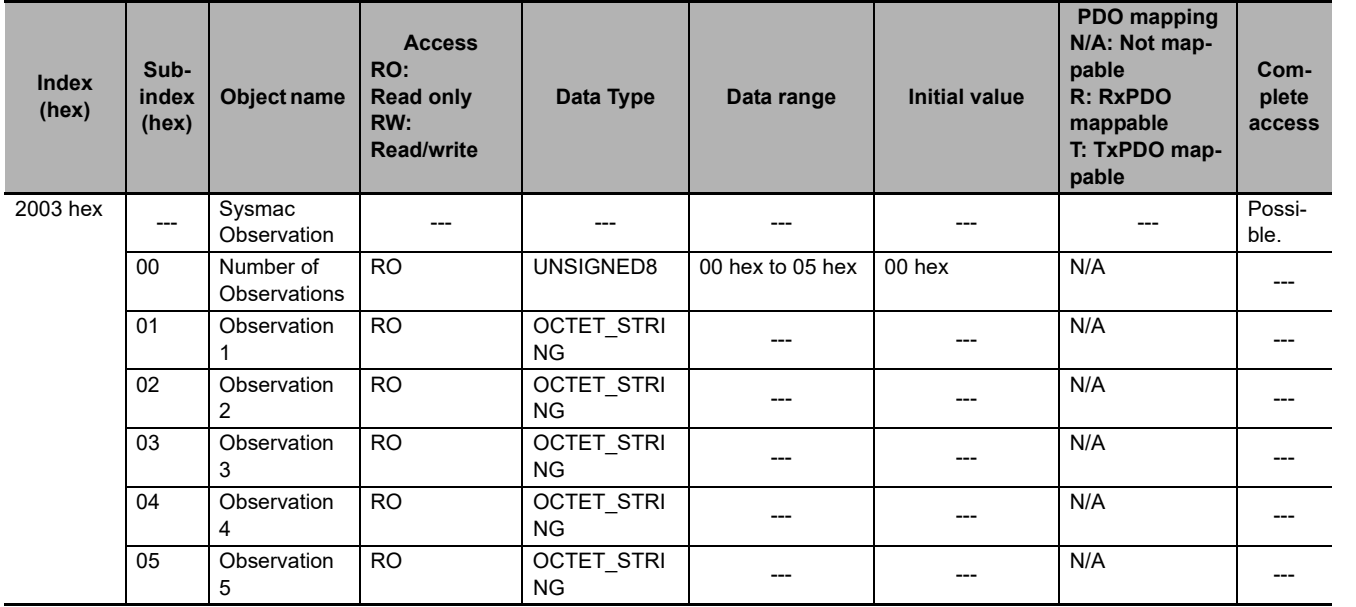

Note 1. Observations are stored in the order that they occur from subindexes 01 to 05 hex.

- 2. The logs are cleared when 1 (TRUE) is written to Sysmac Error Status Clear (02 hex) in the Sysmac Error (2002 hex).
- 3. The following table gives the format of each log.

A-3-6 Manufacturer-specific Object 1

A-3-6 Manufacturer-specific Object 1

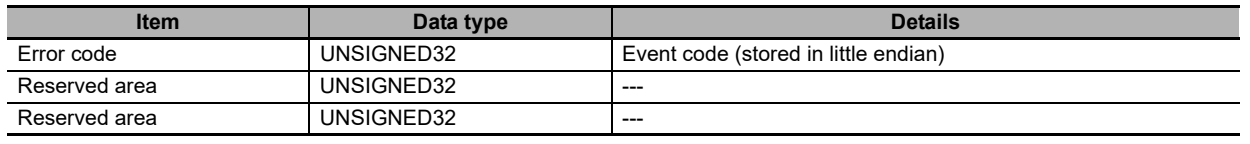

Refer to *[Event Code List](#page-92-0)* on page 7-7 under *[Section 7 Troubleshooting](#page-86-0)* for details on event codes.

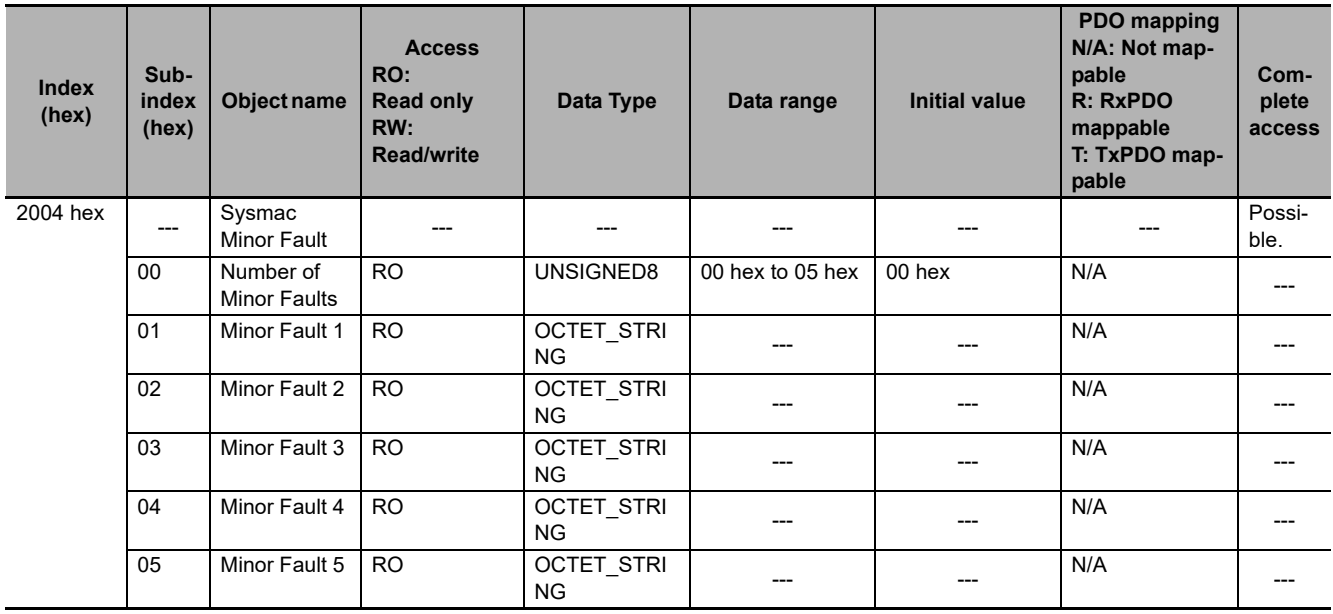

Note 1. Minor faults are stored in the order that they occur from subindexes 01 to 05 hex.

2. The logs are cleared when 1 (TRUE) is written to Sysmac Error Status Clear (02 hex) in the Sysmac Error (2002 hex).

3. The following table gives the format of each log.

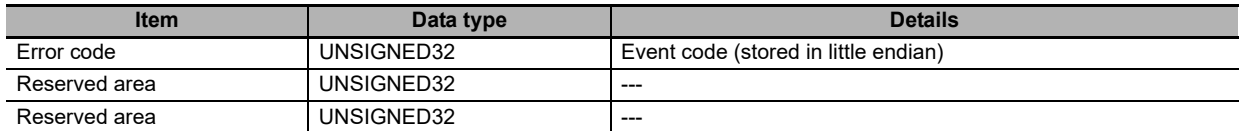

Refer to *[Event Code List](#page-92-0)* on page 7-7 under *[Section 7 Troubleshooting](#page-86-0)* for details on event codes.

# **A-3-7 Device Profile Area**

The following objects are available for I/O assignment in the device profile area of the EJ1N-HFUC-ECT. Refer to *[5-4 PDO Mapping Data Details](#page-57-0)* on page 5-8 for information on individual objects.

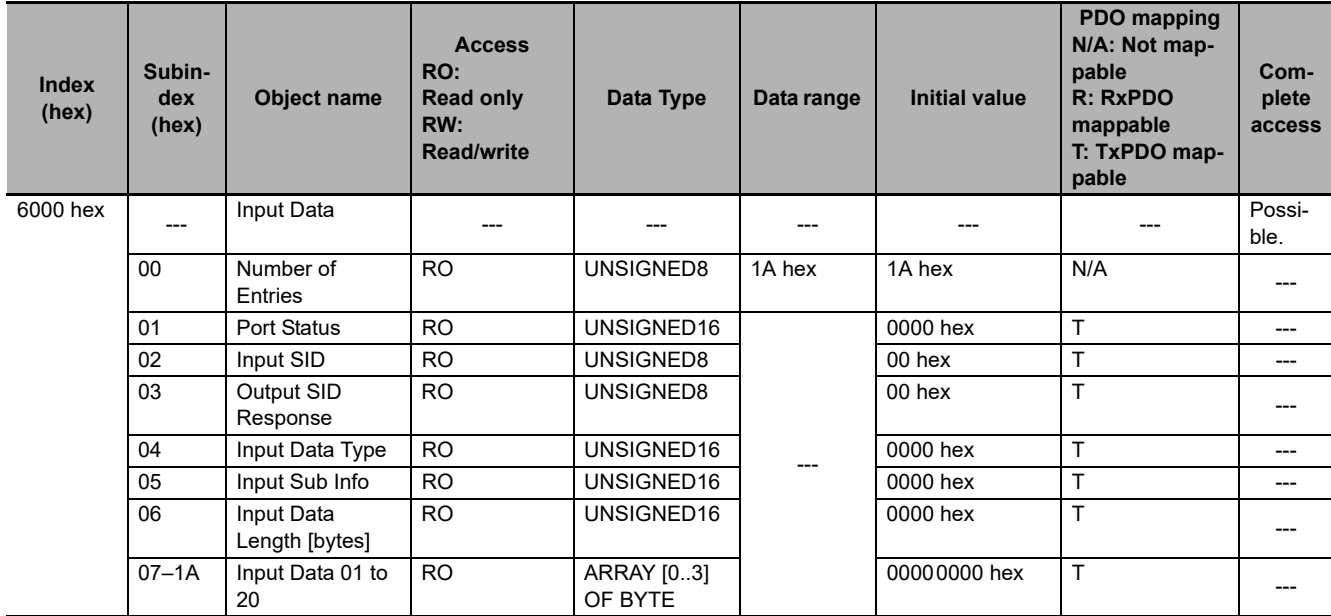

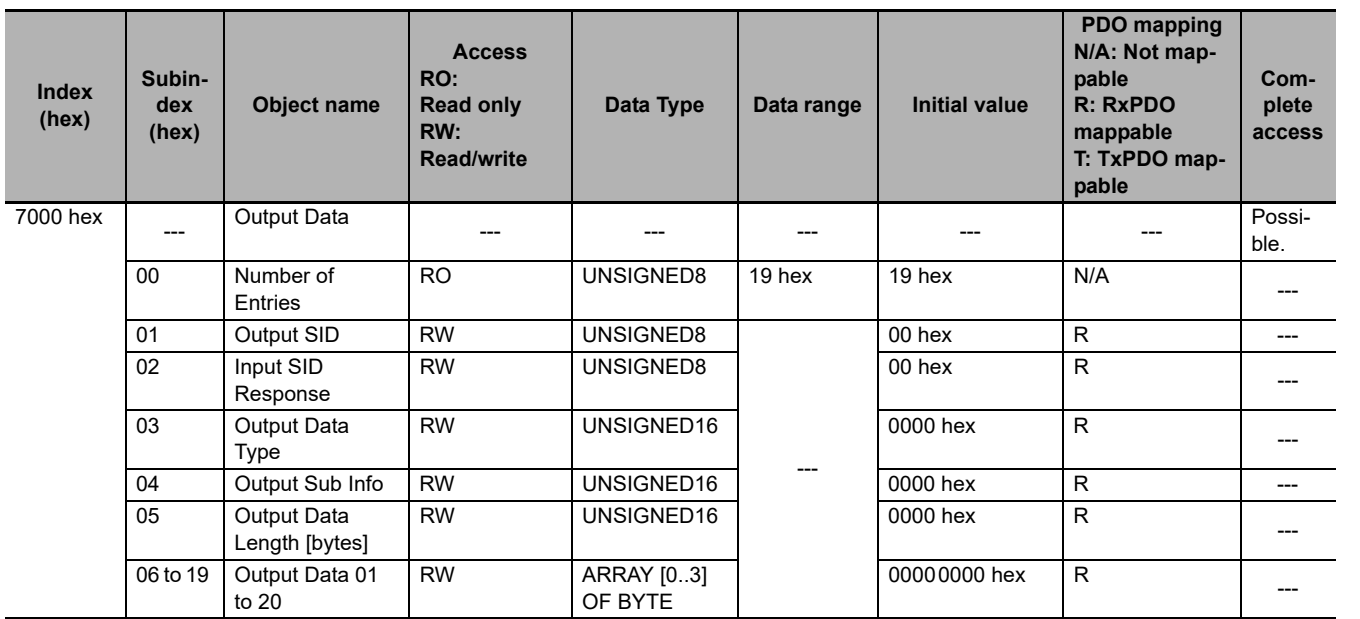

A-3 CoE Objects **A-3 CoE Objects**

**A**

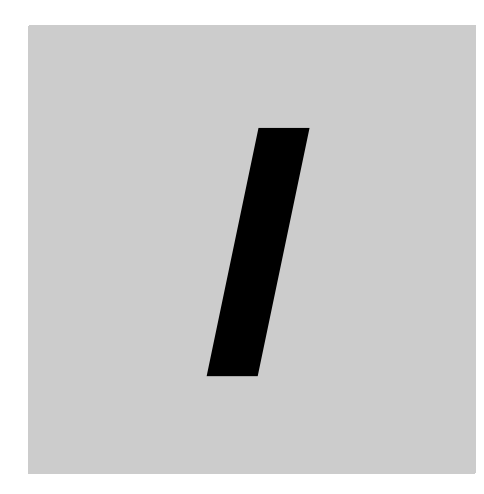

# Index

# Index

#### $\mathbf{A}$

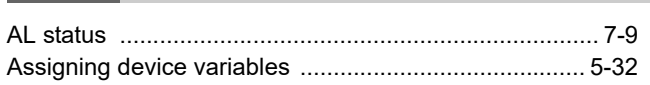

#### $\overline{B}$

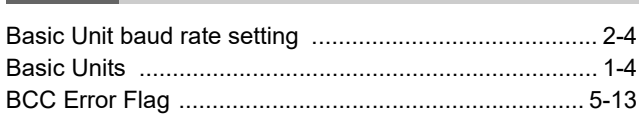

### $\mathbf c$

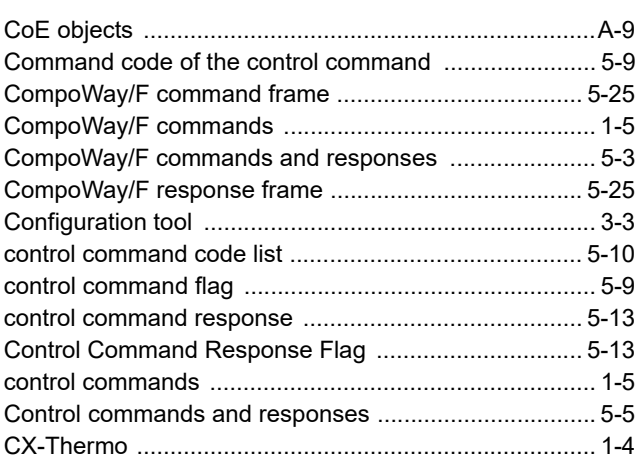

#### D

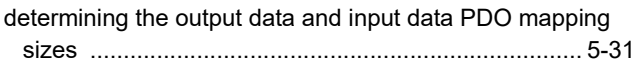

#### $\mathsf E$

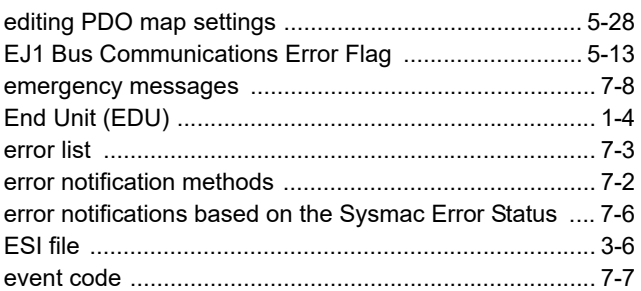

#### $\overline{F}$

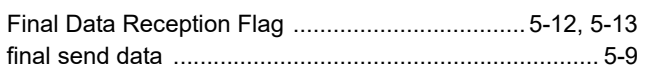

### G

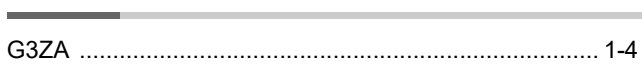

# $\overline{1}$

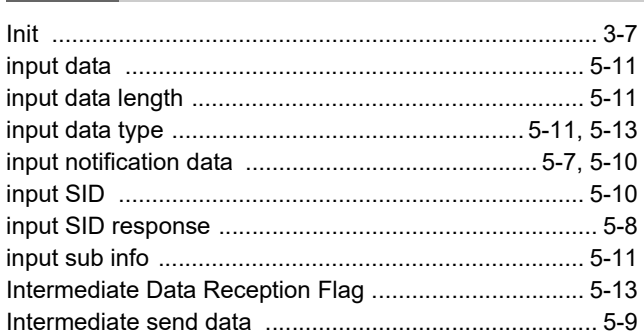

#### N

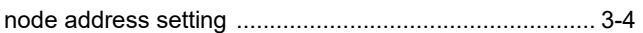

#### $\mathbf{o}$

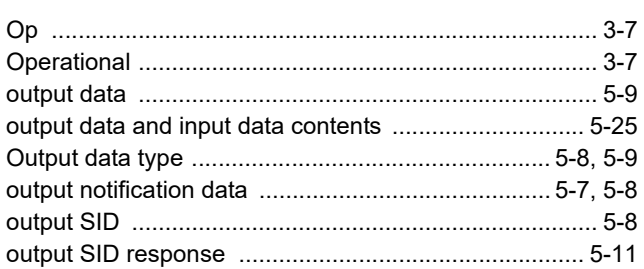

#### P

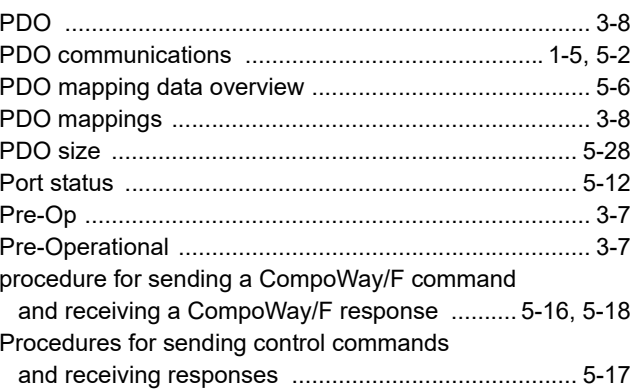

#### $\mathsf{R}$

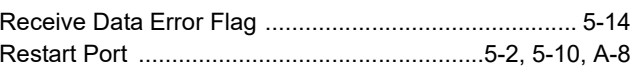

#### $\mathbf S$

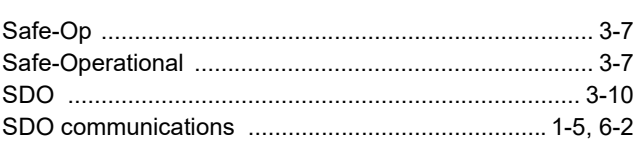

**I**

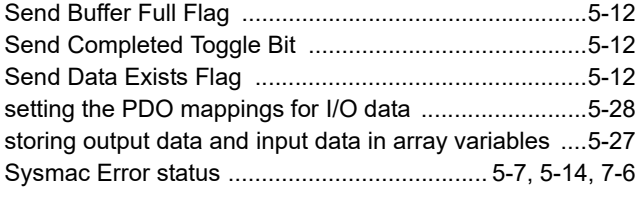

#### **W**

with SDO communications [..............................................6-1](#page-82-0)

Index

#### **Kyoto, JAPAN Contact : www.ia.omron.com OMRON Corporation Industrial Automation Company**

*Regional Headquarters*

**OMRON EUROPE B.V.** Wegalaan 67-69, 2132 JD Hoofddorp The Netherlands Tel: (31) 2356-81-300 Fax: (31) 2356-81-388

**OMRON ASIA PACIFIC PTE. LTD.** 438B Alexandra Road, #08-01/02 Alexandra Technopark, Singapore 119968 Tel: (65) 6835-3011 Fax: (65) 6835-2711

**OMRON ELECTRONICS LLC** 2895 Greenspoint Parkway, Suite 200 Hoffman Estates, IL 60169 U.S.A. Tel: (1) 847-843-7900 Fax: (1) 847-843-7787

**OMRON (CHINA) CO., LTD.** Room 2211, Bank of China Tower, 200 Yin Cheng Zhong Road, PuDong New Area, Shanghai, 200120, China Tel: (86) 21-5037-2222 Fax: (86) 21-5037-2200 **Authorized Distributor:**

©OMRON Corporation 2015-2022 All Rights Reserved. In the interest of product improvement, specifications are subject to change without notice.

**Cat. No. H192-E1-02** 0922